# HRSC RGB & Pan-sharpening

Angelo Pio Rossi

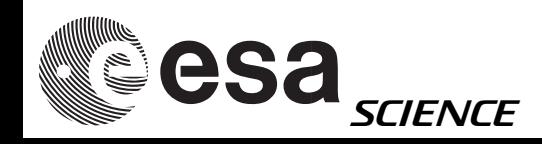

## HRSC RGB

#### • HRSC has 4 color bands:

- Blue
- Green
- Red
- Near Infrared

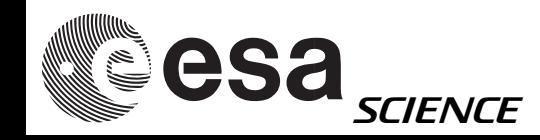

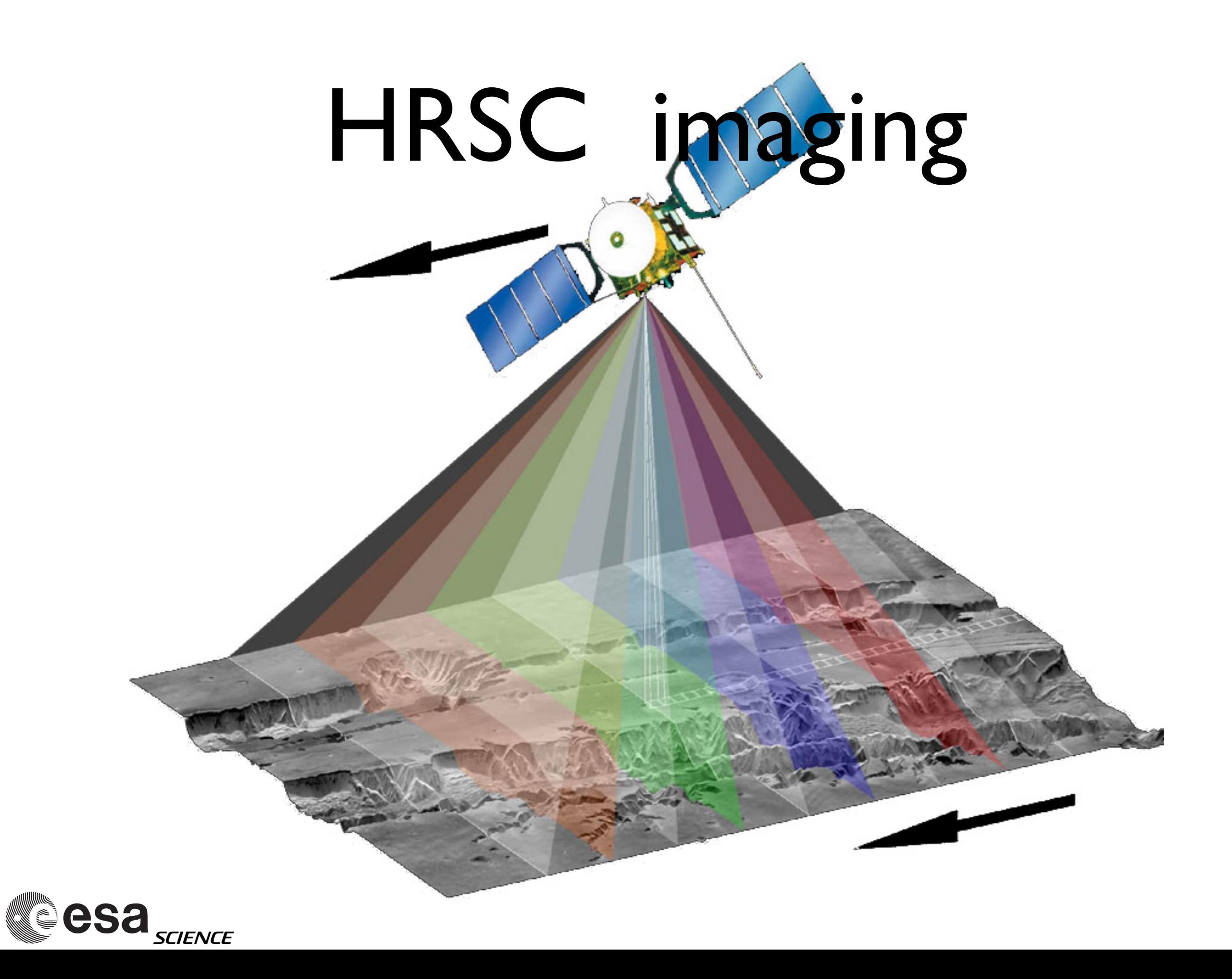

## HRSC - band names

- H0000\_0000\_ND2.IMG ND = nadir
- H0000\_0000\_BL2.IMG

processing level

(Level2)

- H0000\_0000\_GR2.IMG
- H0000\_0000\_RE2.IMG
- H0000\_0000\_IR2.IMG
- $BL = blue$
- GR = green
- $RE = red$ 
	- IR = near IR

**CSa**<sub>sciENCE</sub>

## HRSC RGB

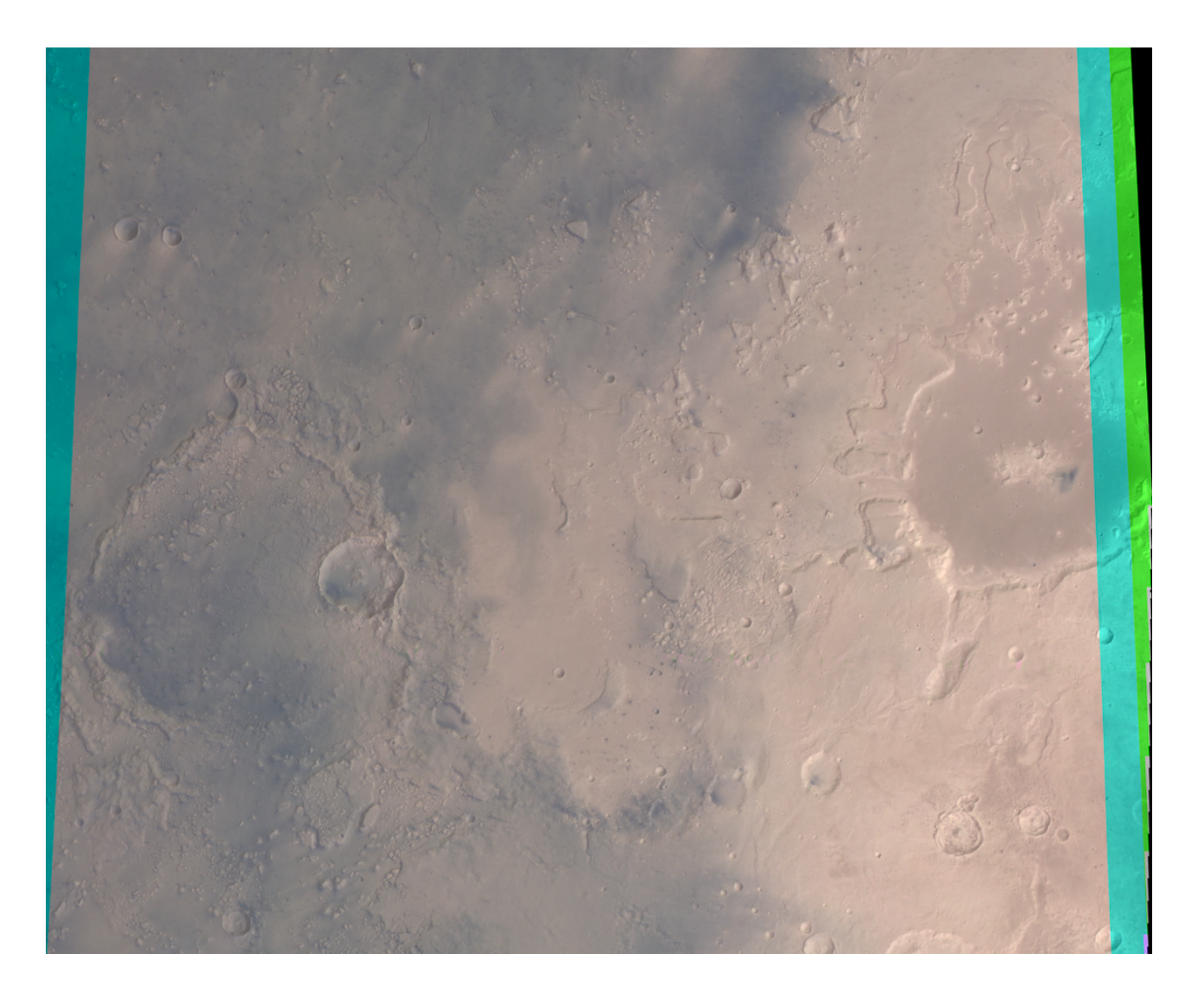

#### examples of HRSC RGB

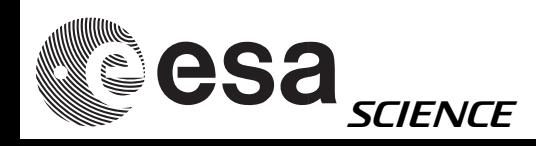

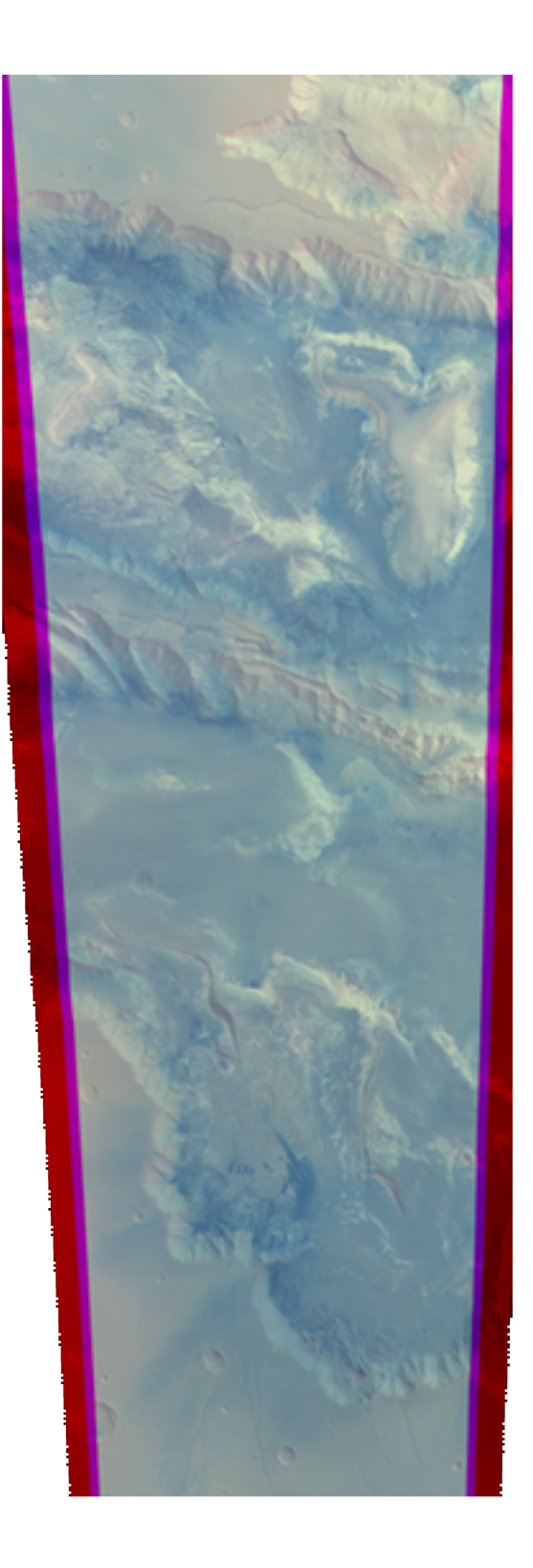

#### Syntax: hrortho

\$HWLIB/hrortho inp=... ori=spice dtm=... out=... [optionals]

dtm=... dtm-file or height above datum in meter

- inp=... Input image used if
- out=... Output image generated
- ori=spice (spice KERNELS used)
- fitto=... File to which OUT should fit.
- sL\_inp=... starting lines of input Level2 image
- nl\_inp=... no. lines starting from nl\_inp to be processed

"hrortho" produced map projected HRSC images

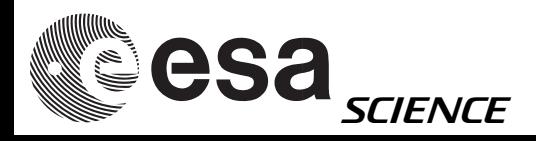

## hrortho for RGB

hrortho inp=H0572\_0000\_ND2.IMG out=nadir dtm=0 ori=spice hrortho inp=H0572\_0000\_BL2.IMG out=blue dtm=0 fitto=nadir hrortho inp=H0572\_0000\_GR2.IMG out=green dtm=0 fitto=nadir hrortho inp=H0572\_0000\_RE2.IMG out=red dtm=0 fitto=nadir hrortho inp=H0572\_0000\_IR2.IMG out=ir dtm=0 fitto=nadir

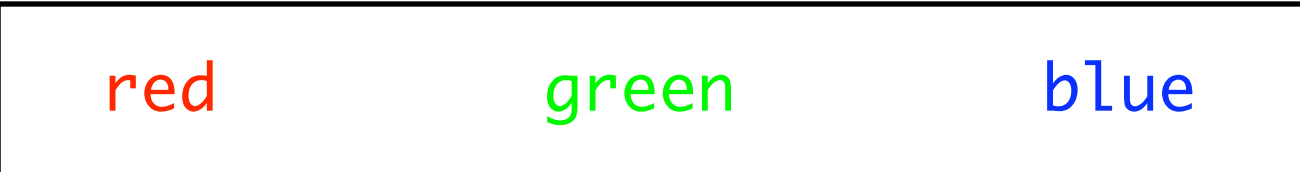

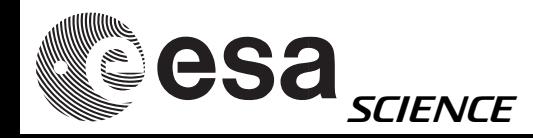

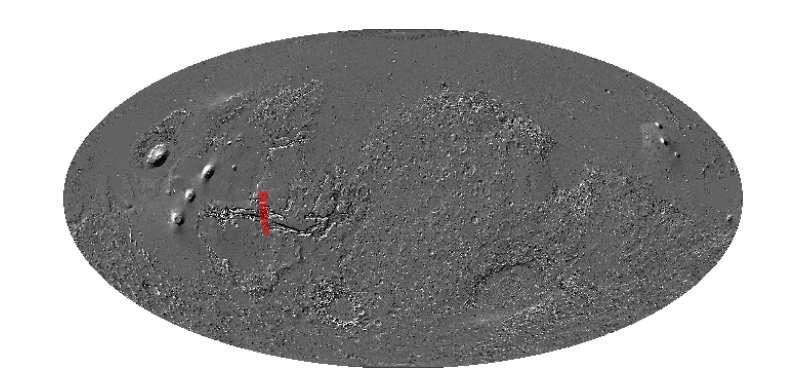

#### Candor Chasma H0360\_0000

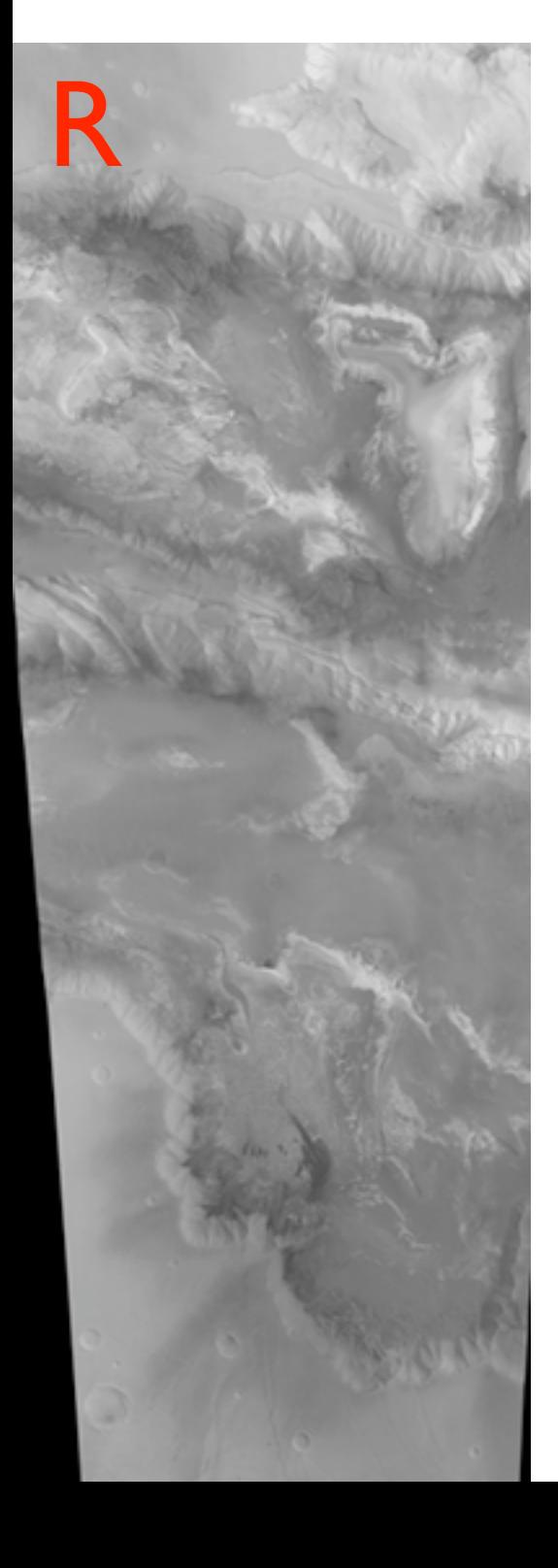

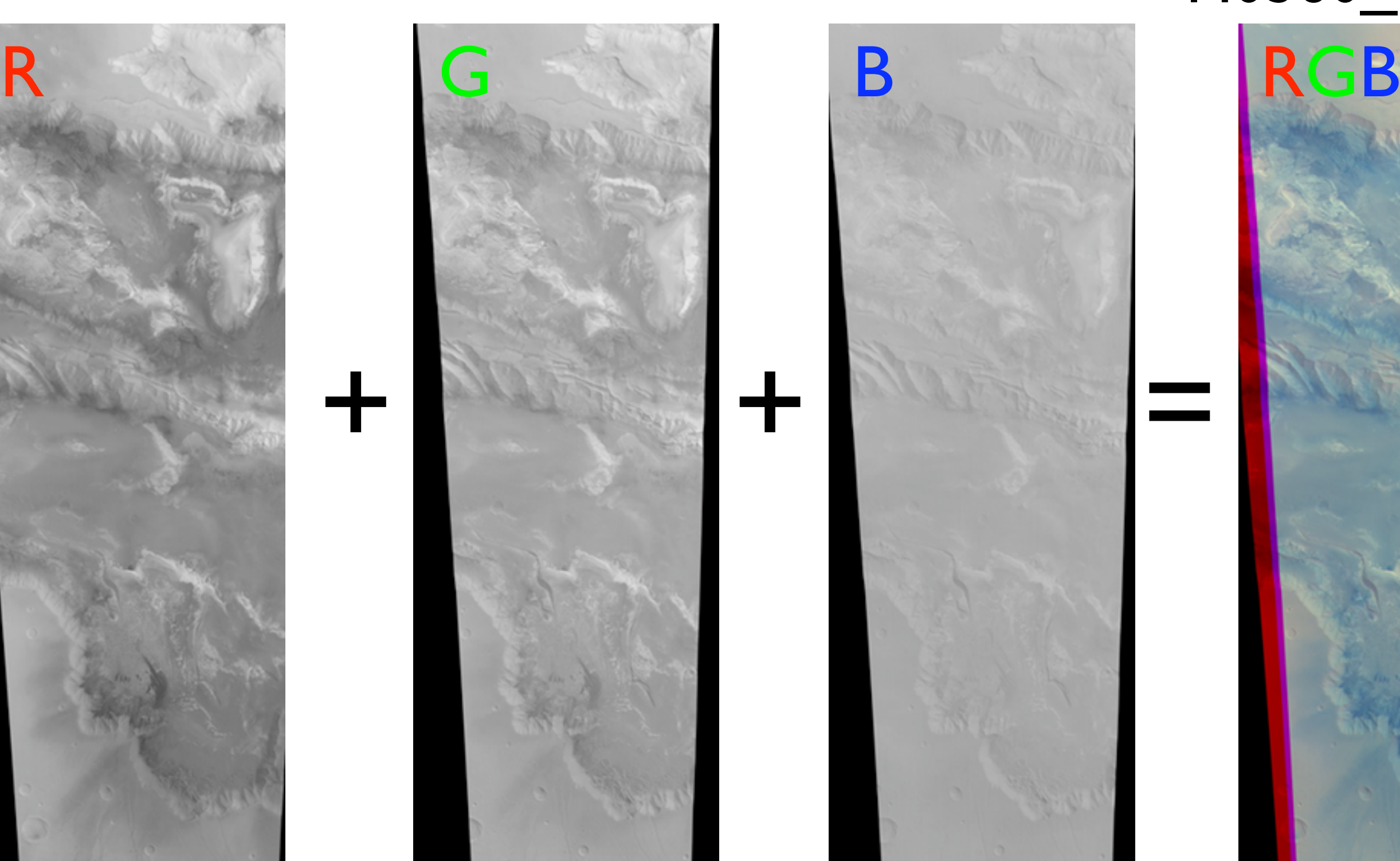

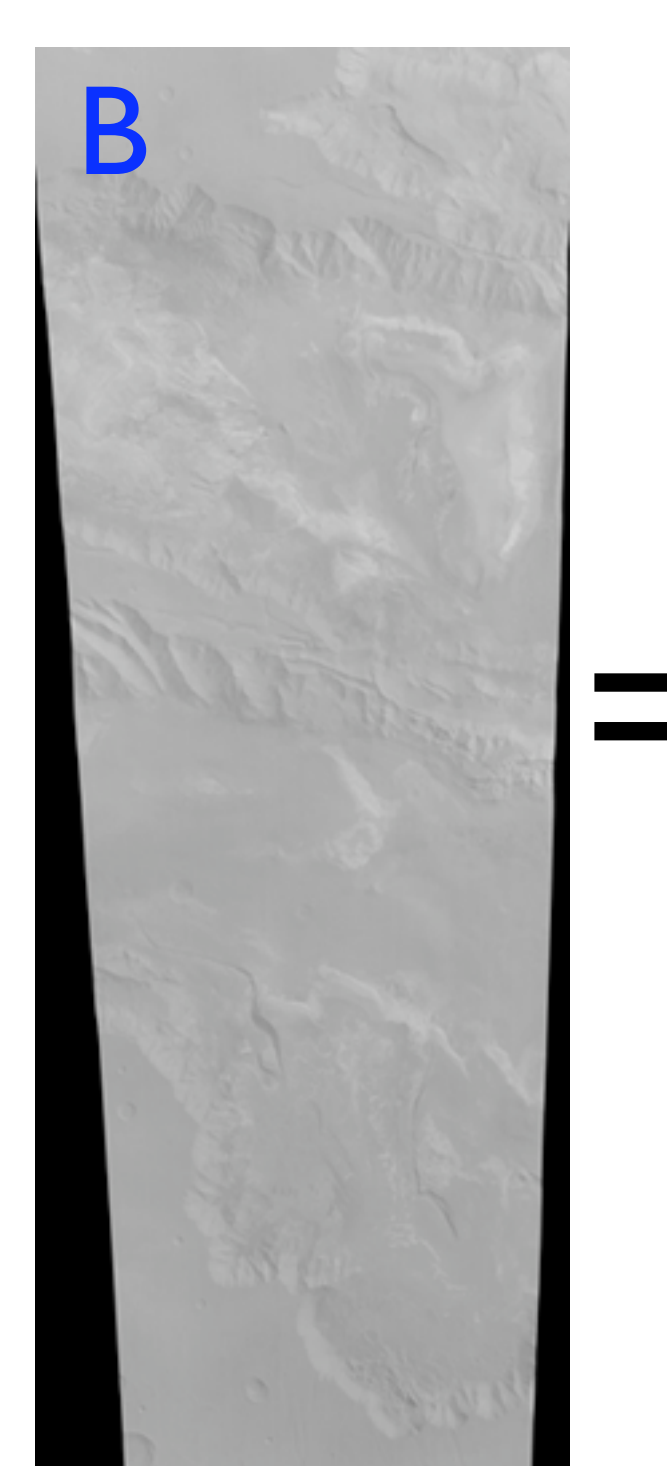

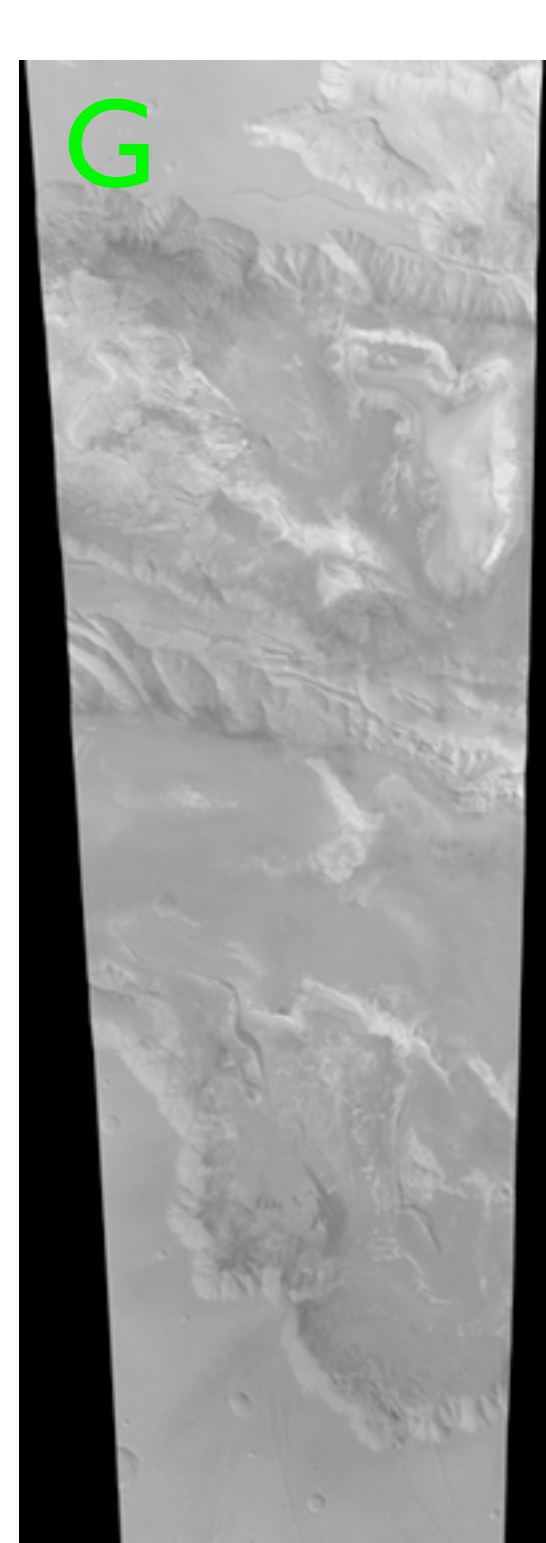

# HRSC RGB -How?

\$HWLIB/hrortho inp=H0360\_0000\_ND2.IMG out=nadir dtm=\$MOLA64 sl\_inp=5000 nl\_inp=30000 ori=spice a\_axis=3396.19 b\_axis=3396.19 c\_axis=3396.19

\$HWLIB/hrortho inp=H0360\_0000\_RE2.IMG out=red dtm=\$MOLA64 fitto=nadir ori=spice a\_axis=3396.19 b\_axis=3396.19 c\_axis=3396.19

\$HWLIB/hrortho inp=H0360\_0000\_GR2.IMG out=green dtm=\$MOLA64 fitto=nadir ori=spice a\_axis=3396.19 b\_axis=3396.19 c\_axis=3396.19

\$HWLIB/hrortho inp=H0360\_0000\_BL2.IMG out=blue dtm=\$MOLA64 fitto=nadir ori=spice a\_axis=3396.19 b\_axis=3396.19 c\_axis=3396.19

\$HWLIB/hrortho inp=H0360\_0000\_IR2.IMG out=ir dtm=\$MOLA64 fitto=nadir ori=spice a\_axis=3396.19 b\_axis=3396.19 c\_axis=3396.19

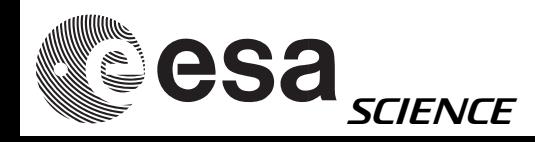

# Pan-sharpening

• What is it?

Fusion of a color data set with a panchromatic (greyscale) one with higher spatial resolution

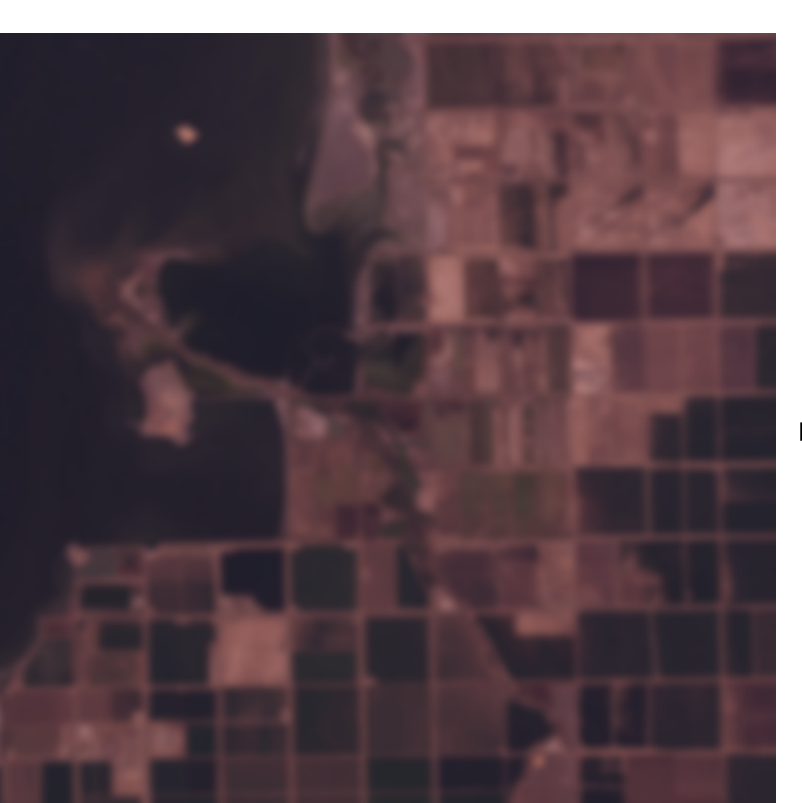

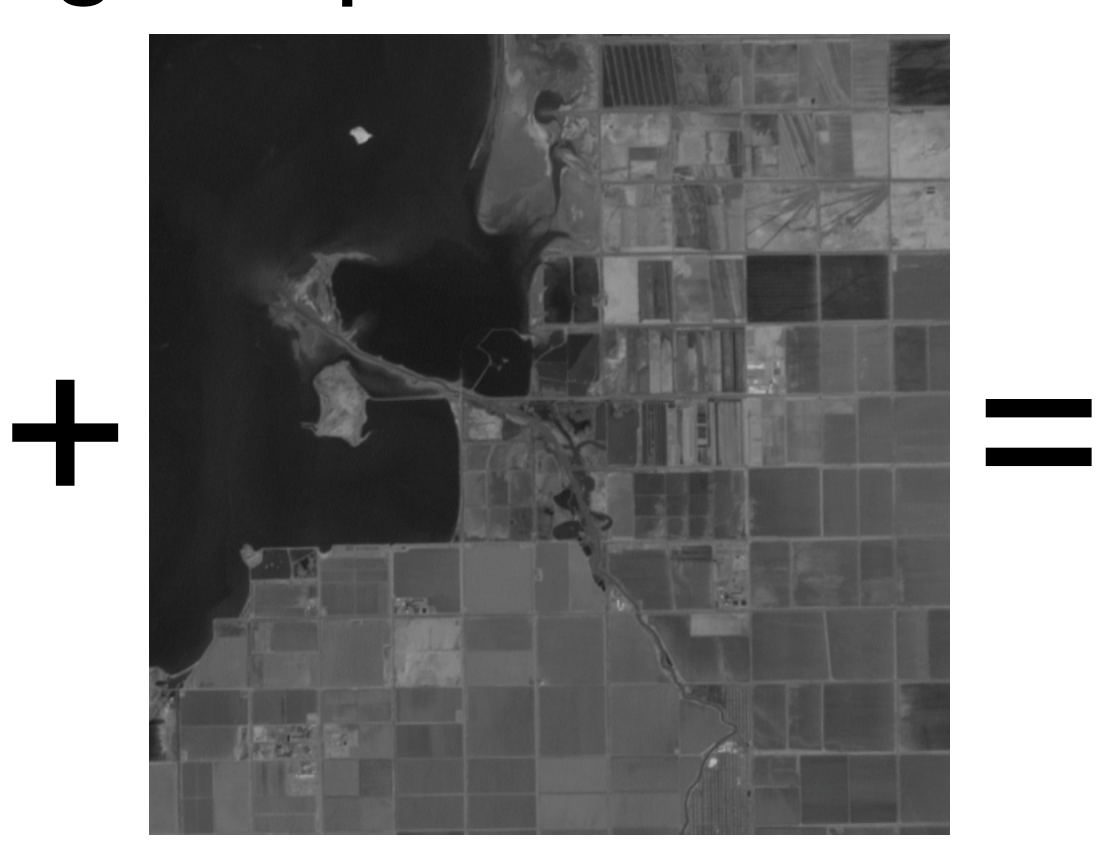

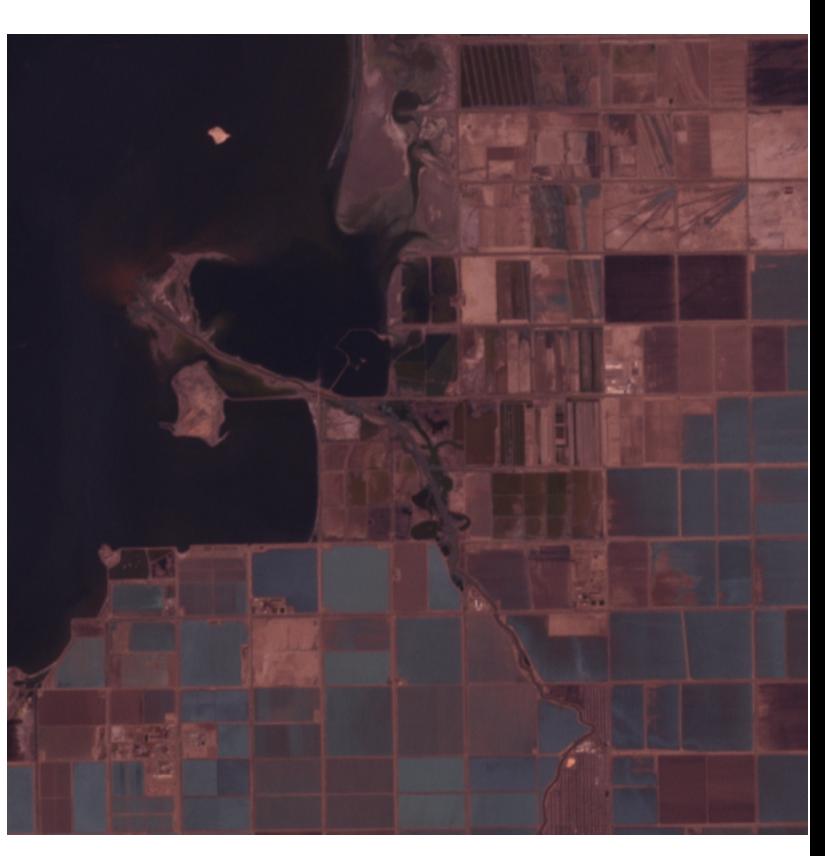

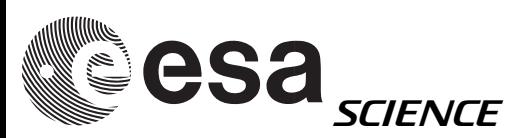

# Example: Landsat 7 ETM+

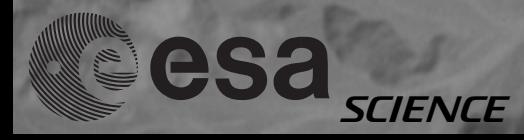

## Example: Landsat 7 ETM+

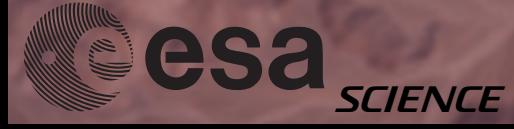

## Example: Landsat 7 ETM+

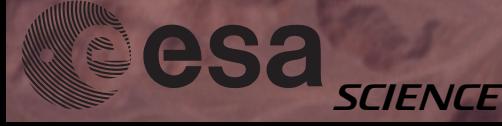

# PAN sharpening algorithms

• Multiple algorithms for pan-sharpening

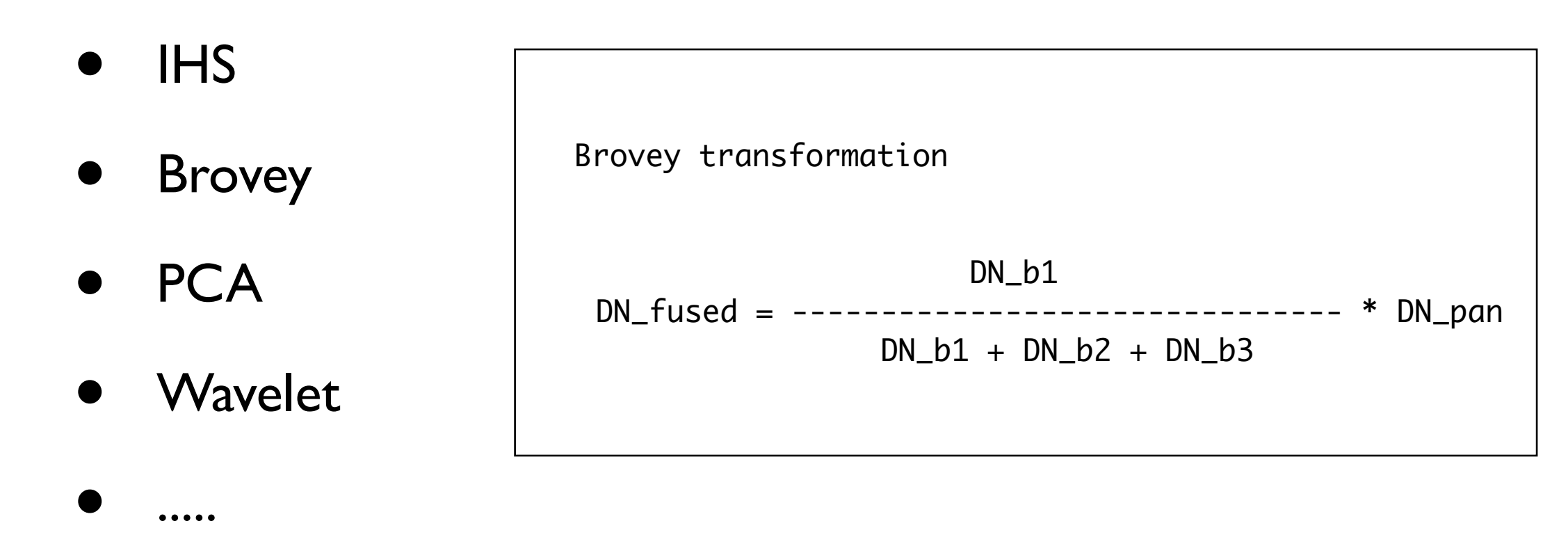

- Multiple tools / software packages available for pan-sharpening:
	- E.g. Envi

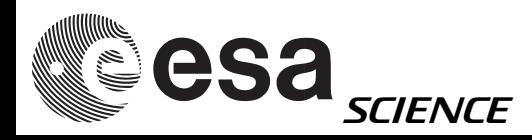

# PAN sharpening

WHAT TO DO:

- Nadir at full resolution
- Red, green, blue oversampled, fitting to Nadir
- RGB to Lab Color
- Nadir pasted into Intensity Channel

L: Lightness of the color (L=0 black,  $L^*=100$  white)

a: Position between magenta and green (a<0 green, a>0 magenta)

b: Position between yellow and blue (b<0 blue, b>0 yellow)

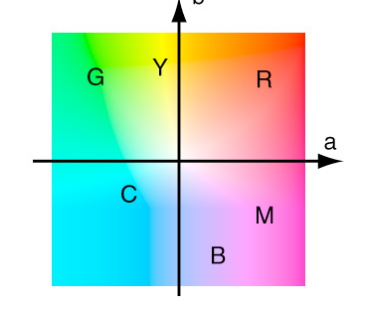

Poor man's sharpening

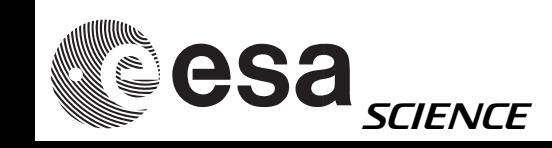

# PAN sharpening

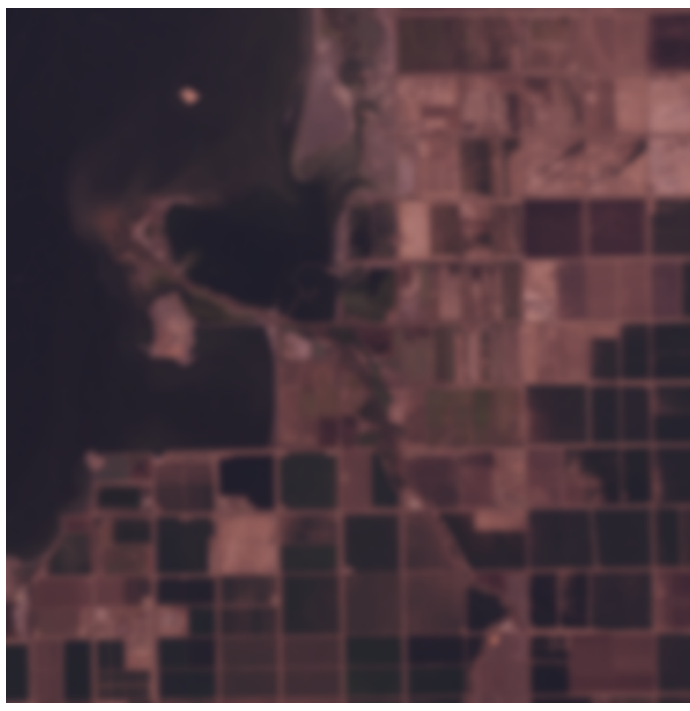

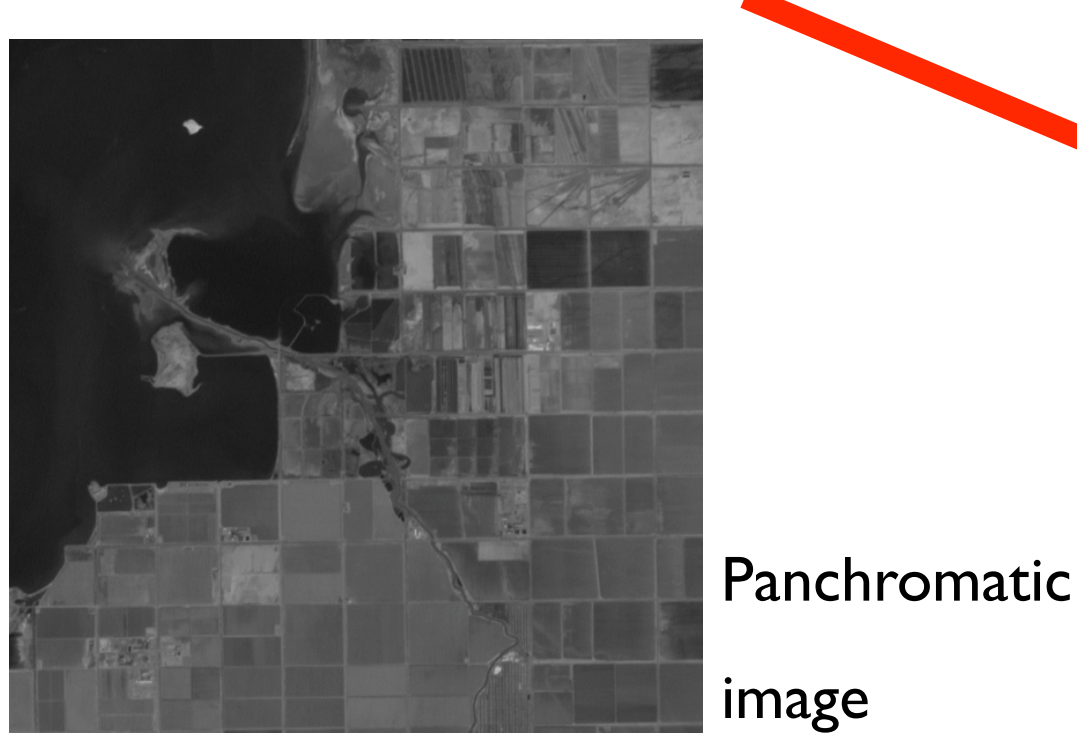

3 2 1 image

**Lightness** channel from 3 2 1 image

Pan-sharpened

321 image

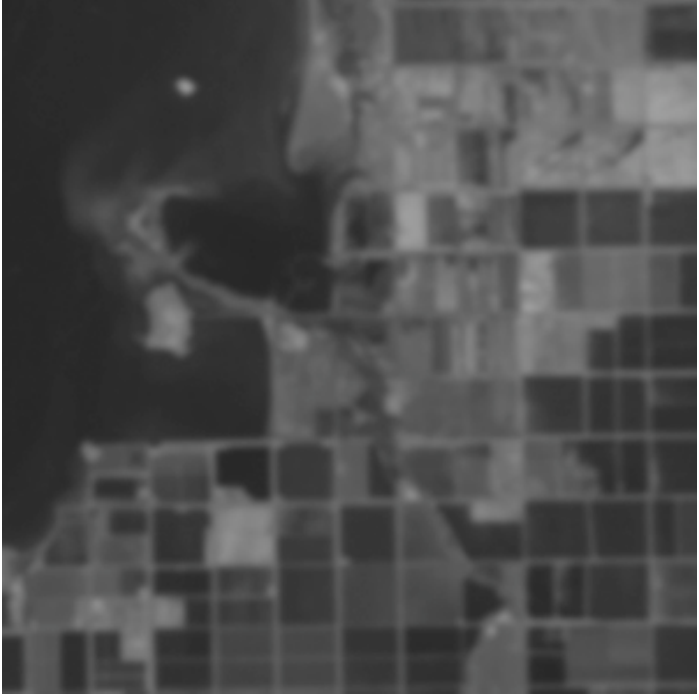

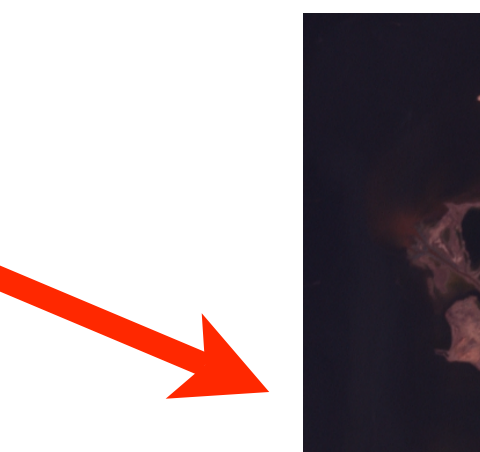

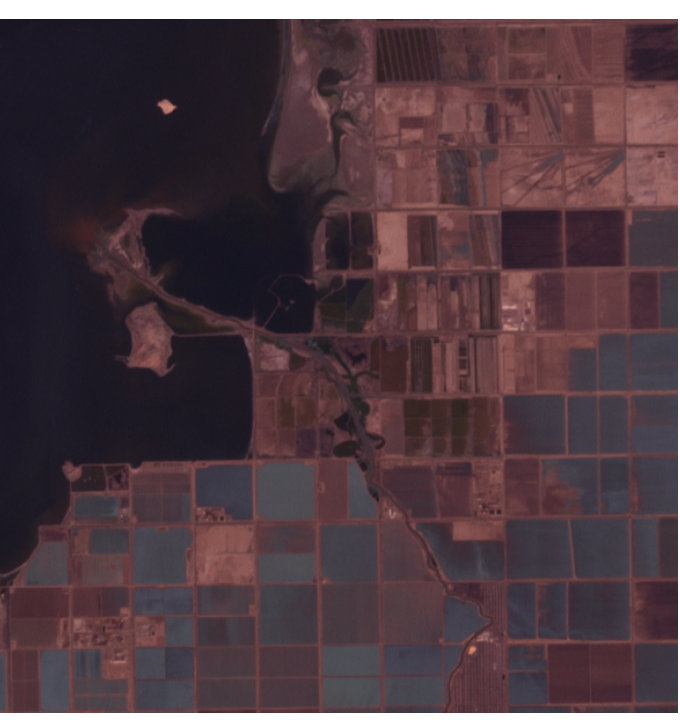

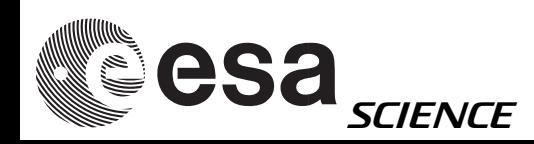

# PAN sharpening - How?

- Requirement: Nadir & RGB coregistered, same number of lines & samples
- Build and RGB with Red, Green, Blue bands
- Transform RGB in Lab Color (lightness, a, b)
- Open Nadir
- Paste Nadir into "lightness"
- Transform back Lab Color in RGB

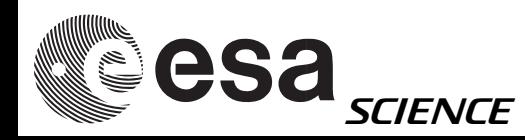

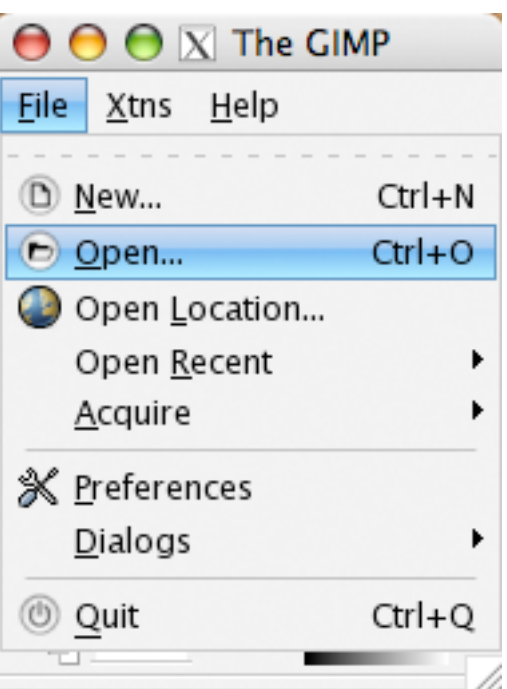

#### Open RGB image

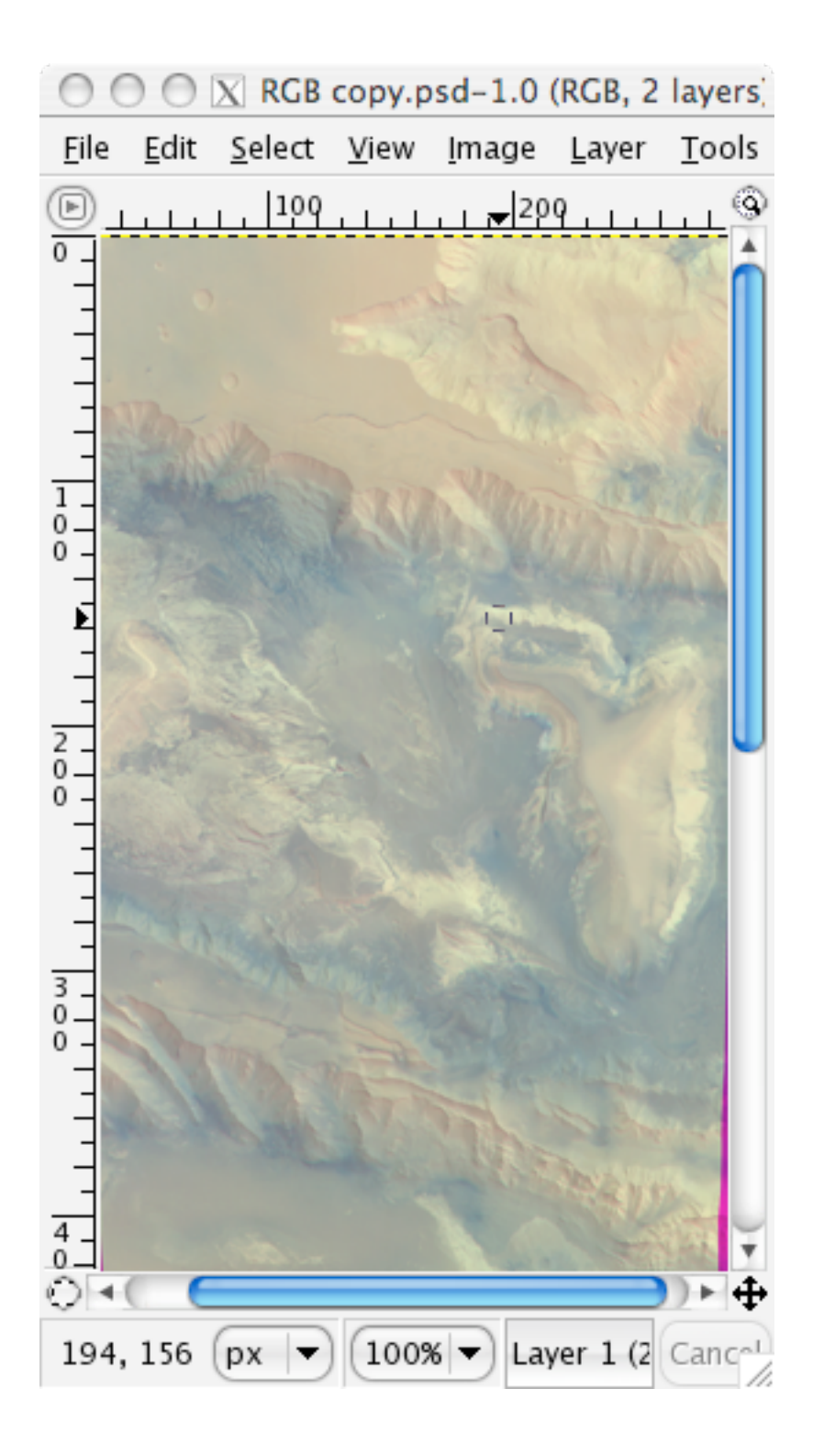

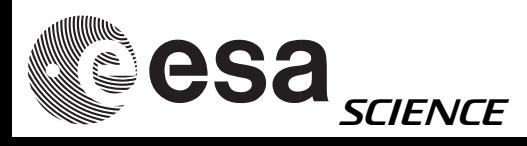

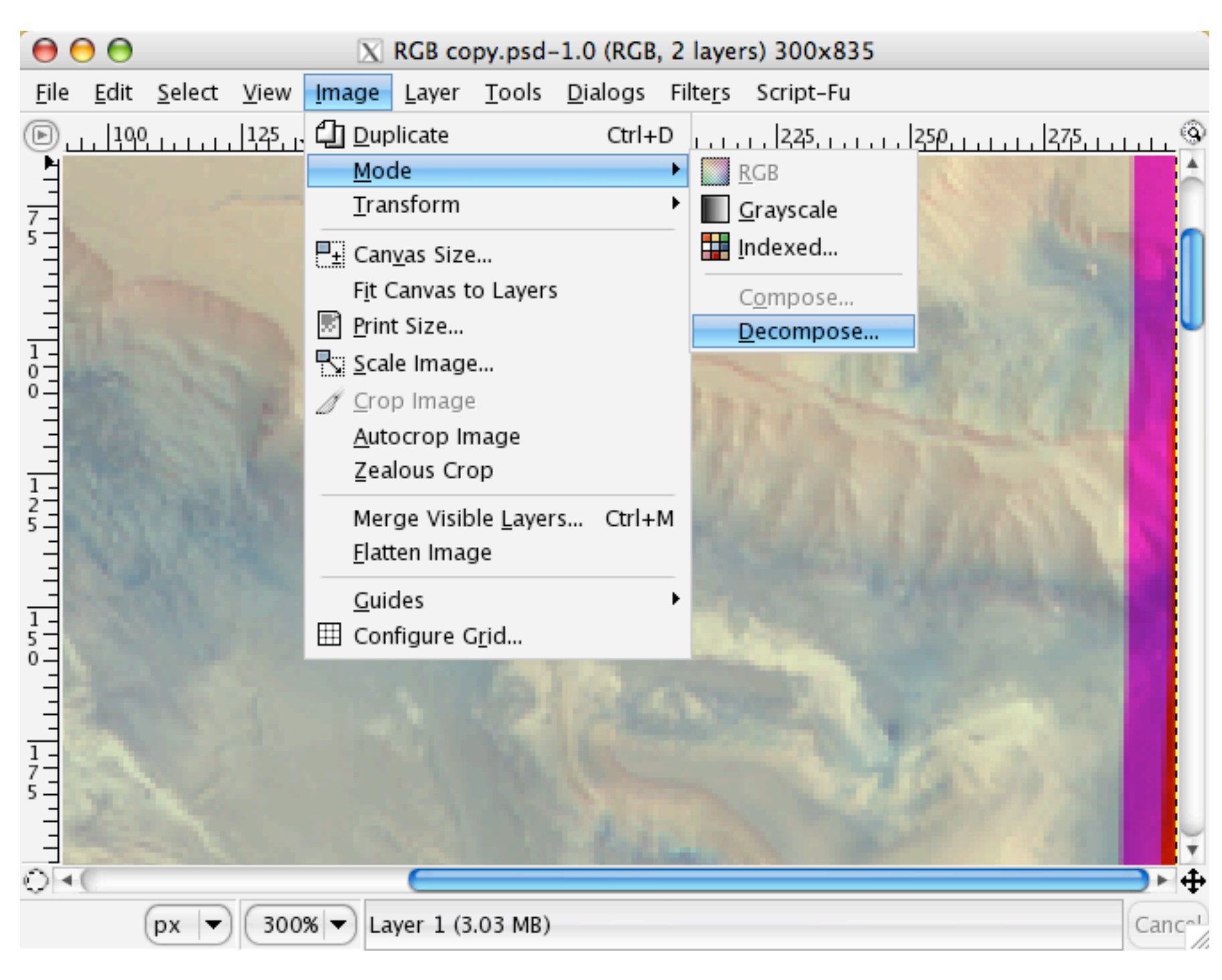

#### Transform RGB in Lab Color

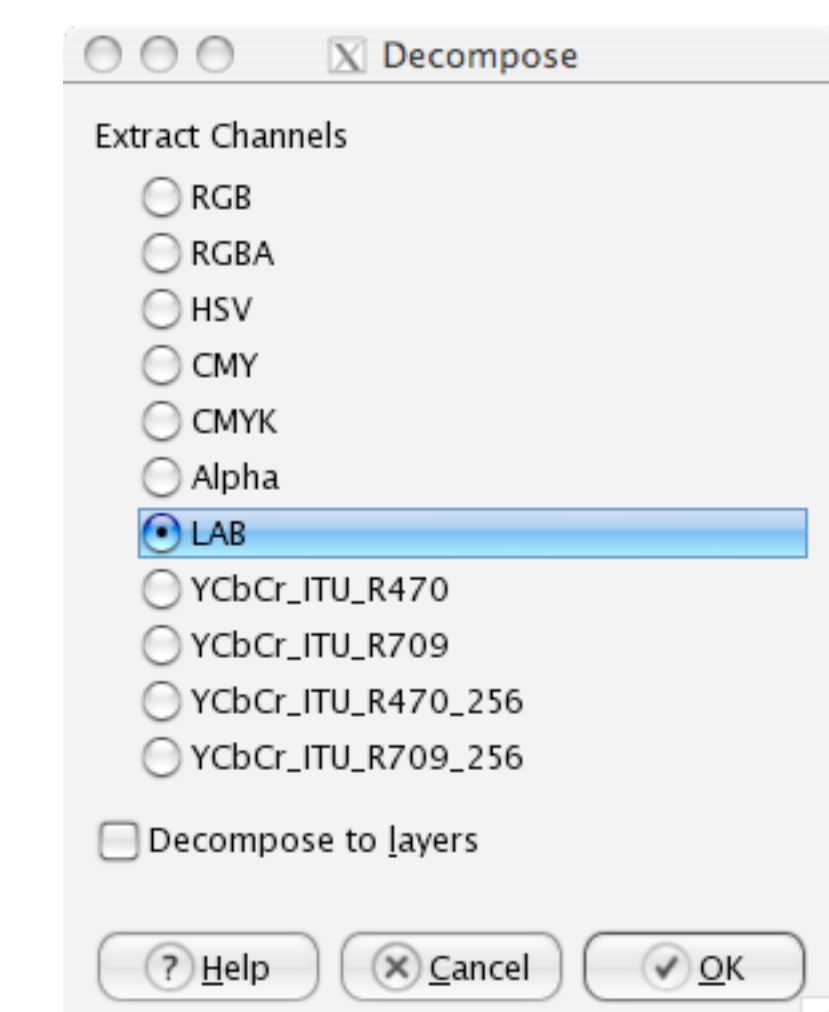

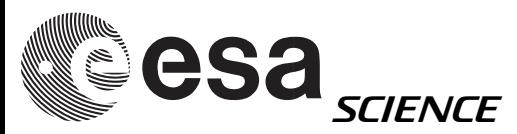

#### Lab Color

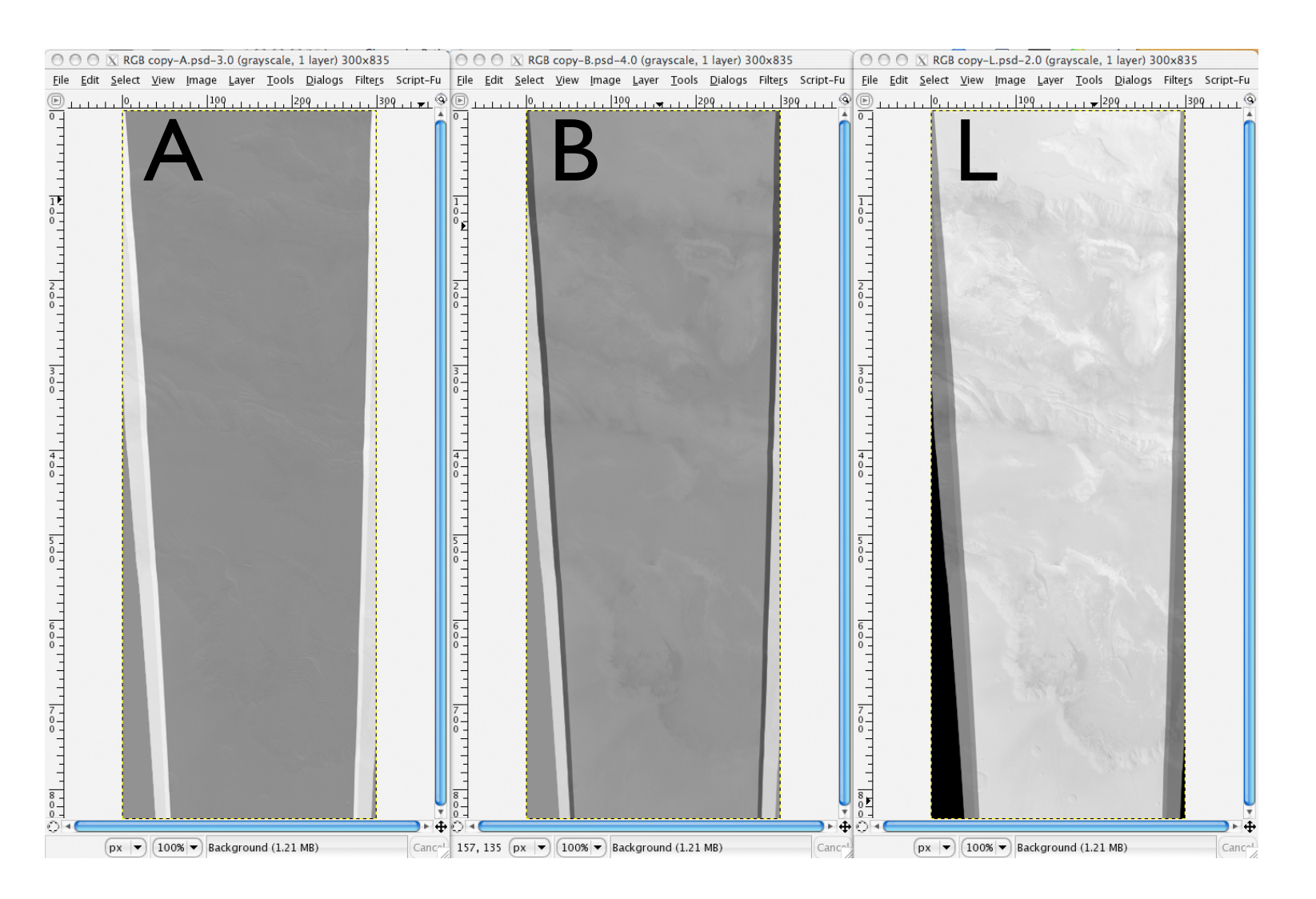

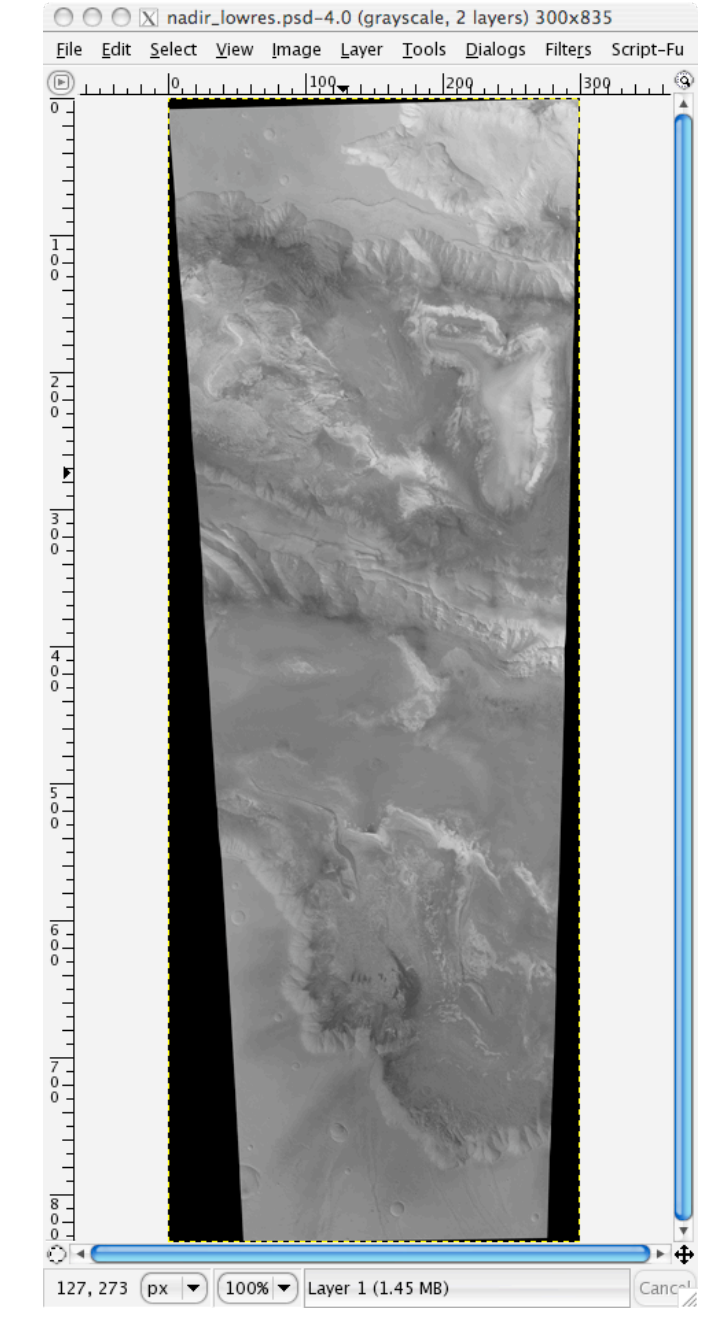

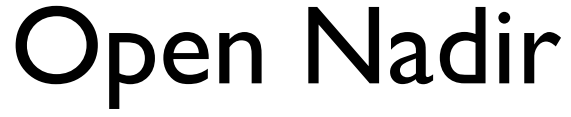

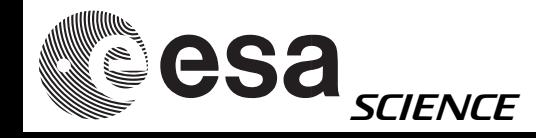

#### Recompose RGB

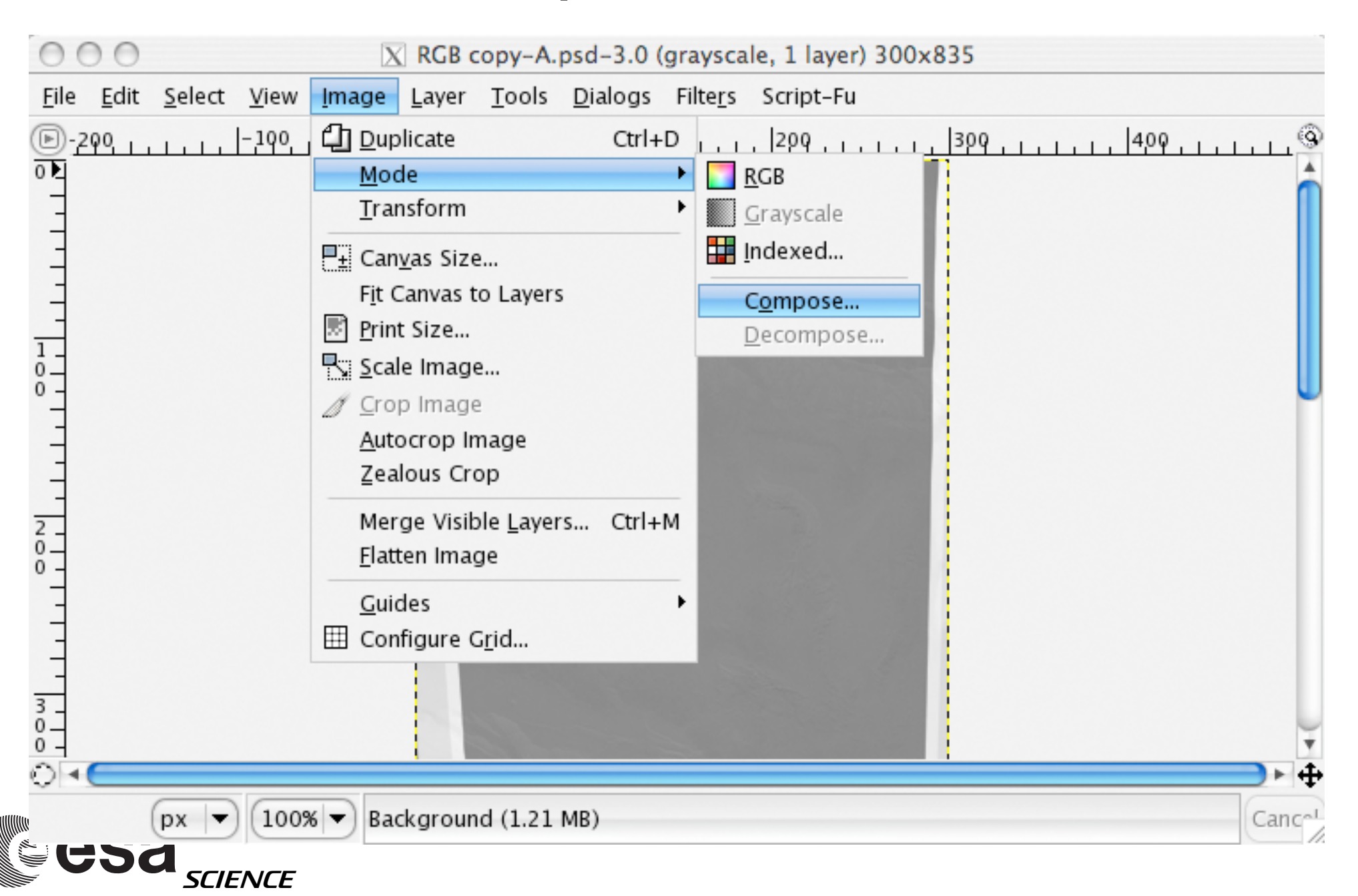

#### Recompose RGB

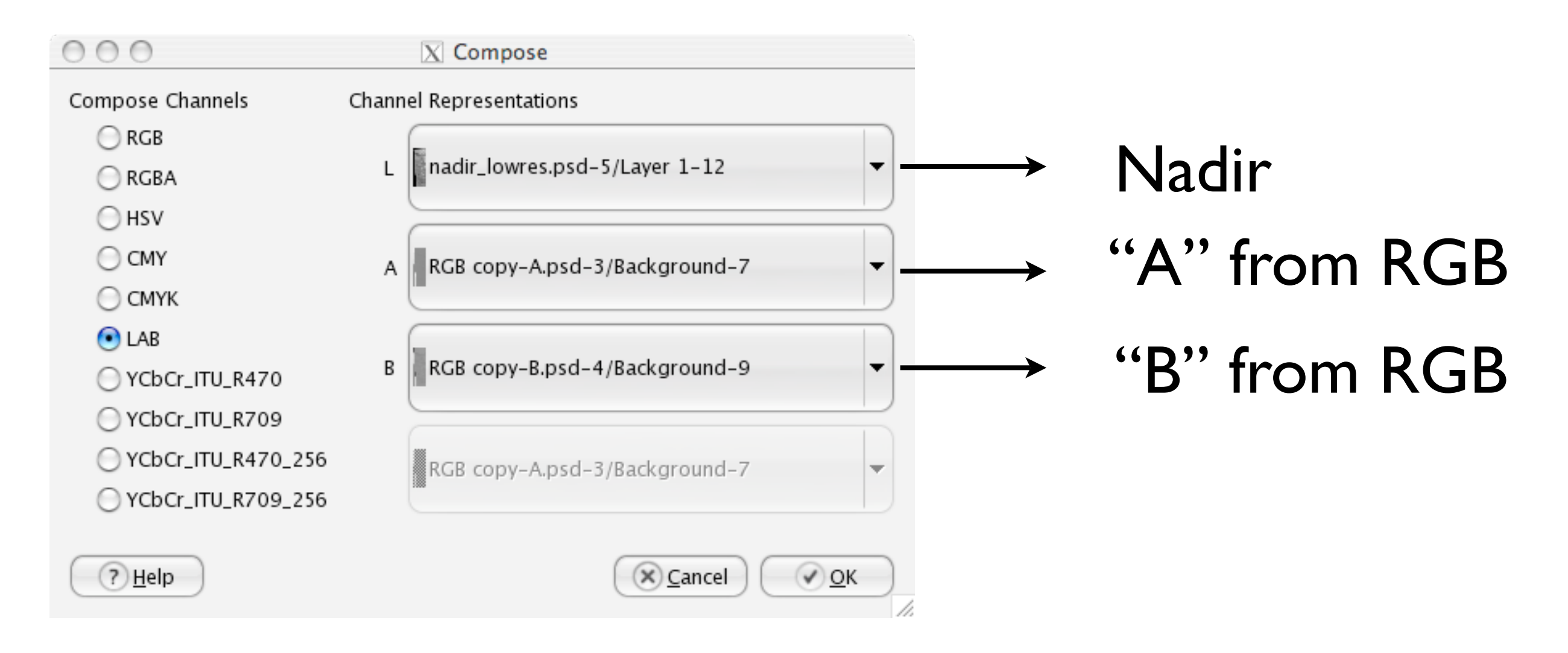

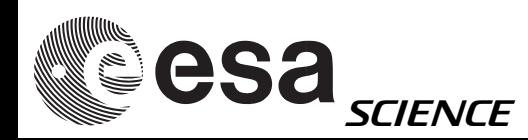

#### Recompose RGB

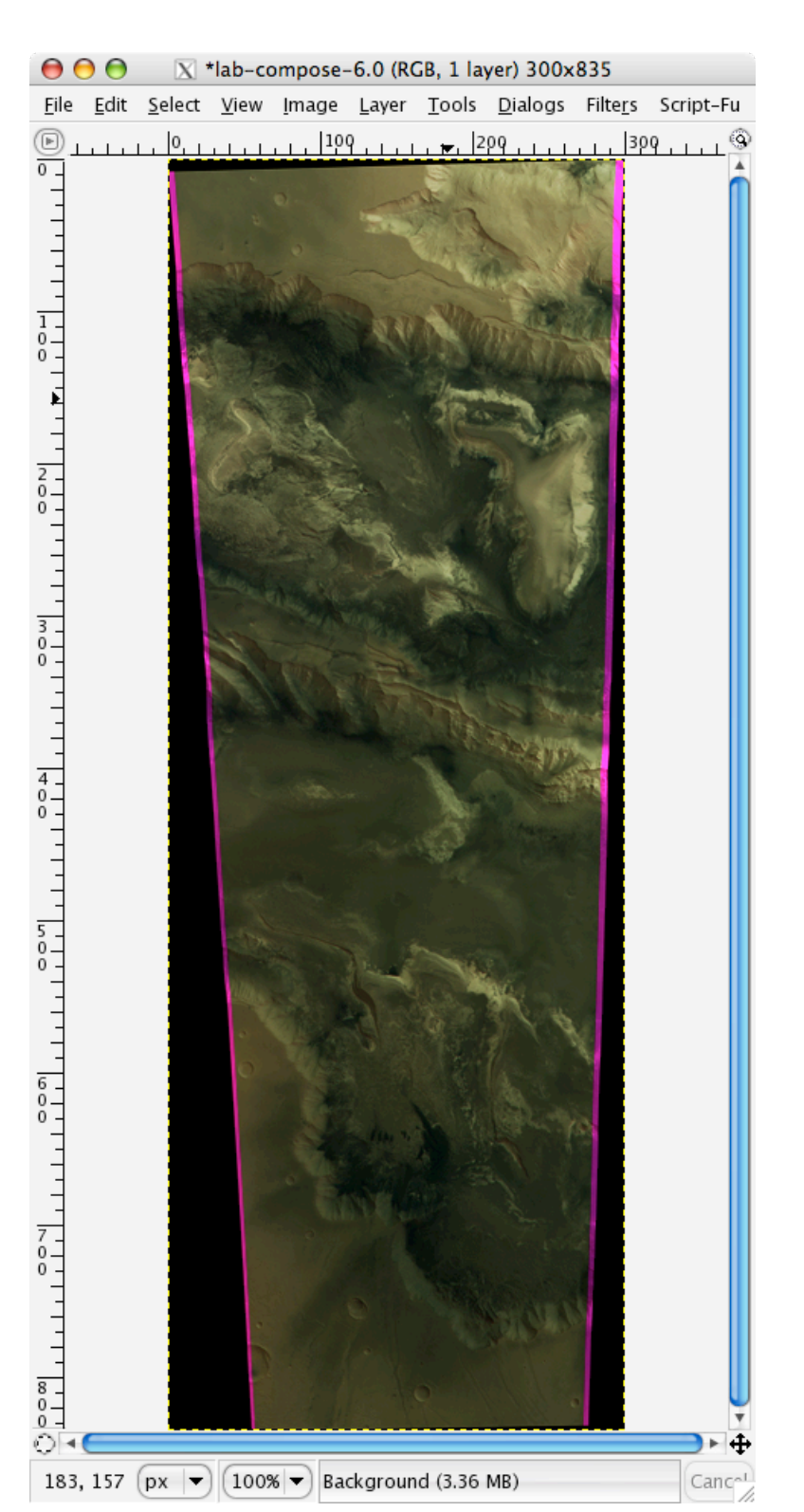

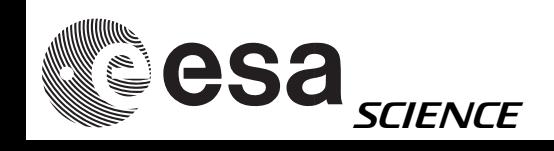

# PAN sharpening

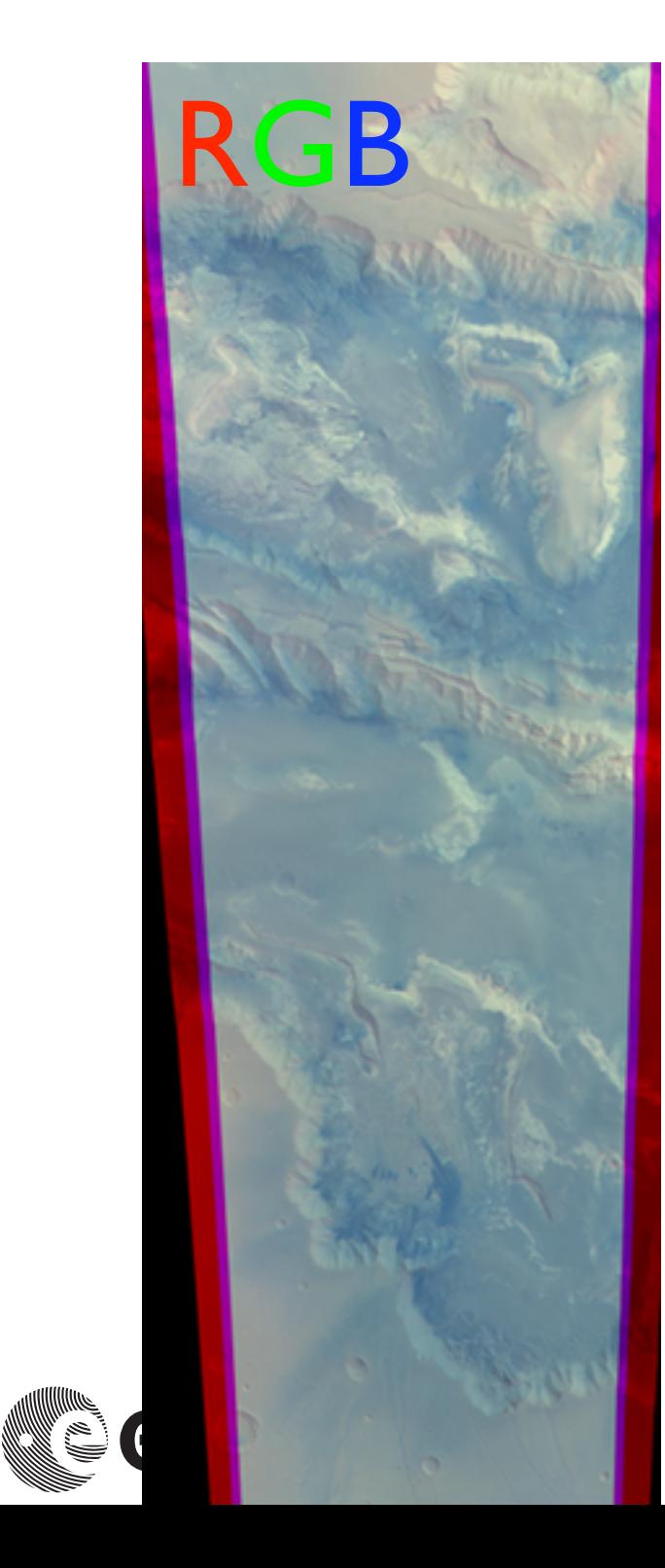

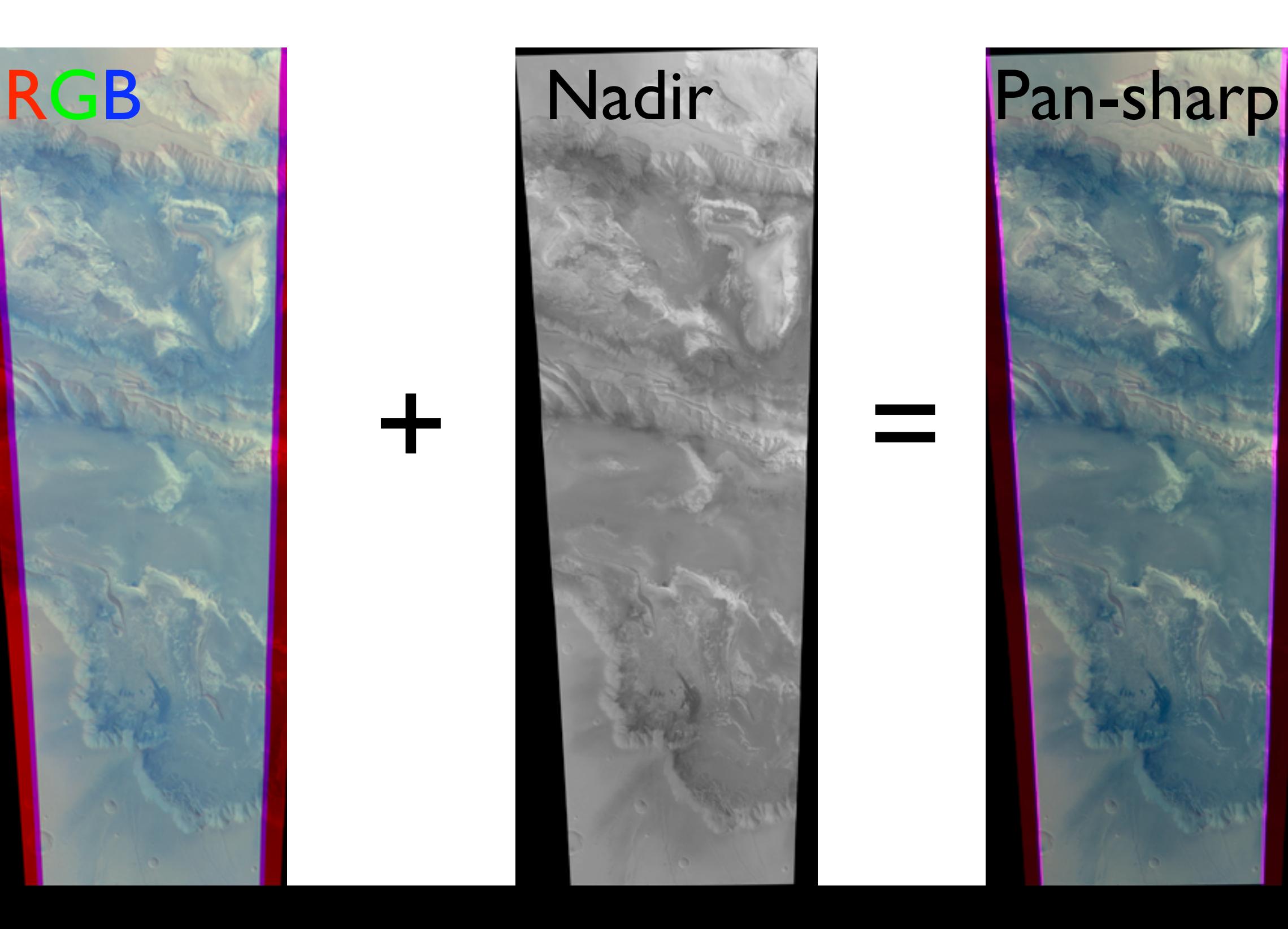

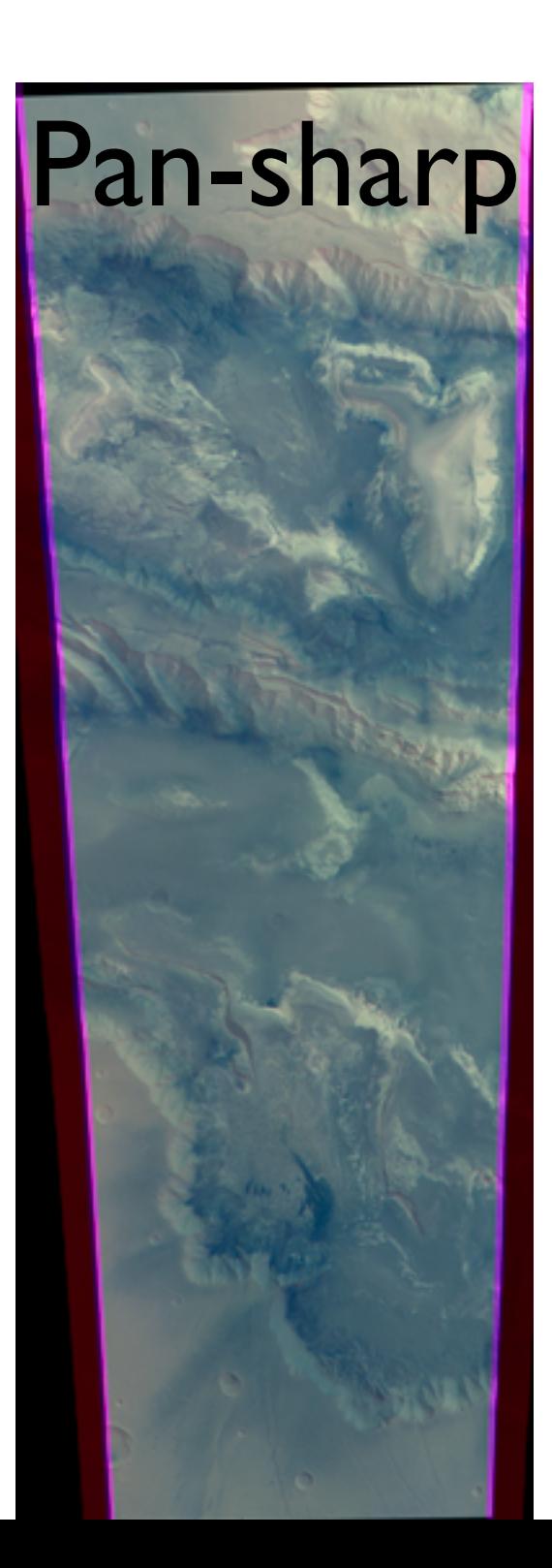

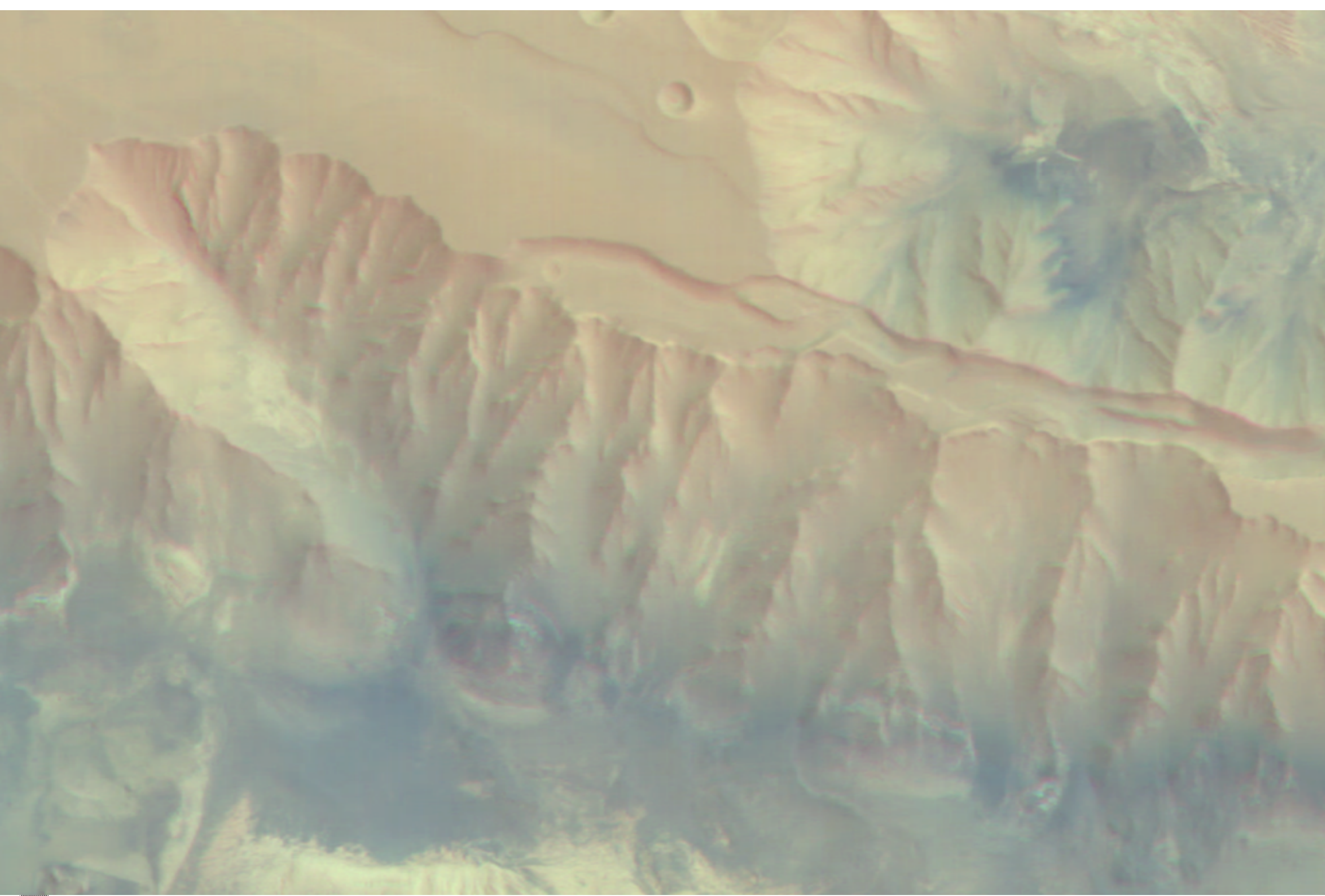

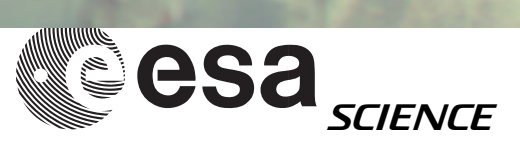

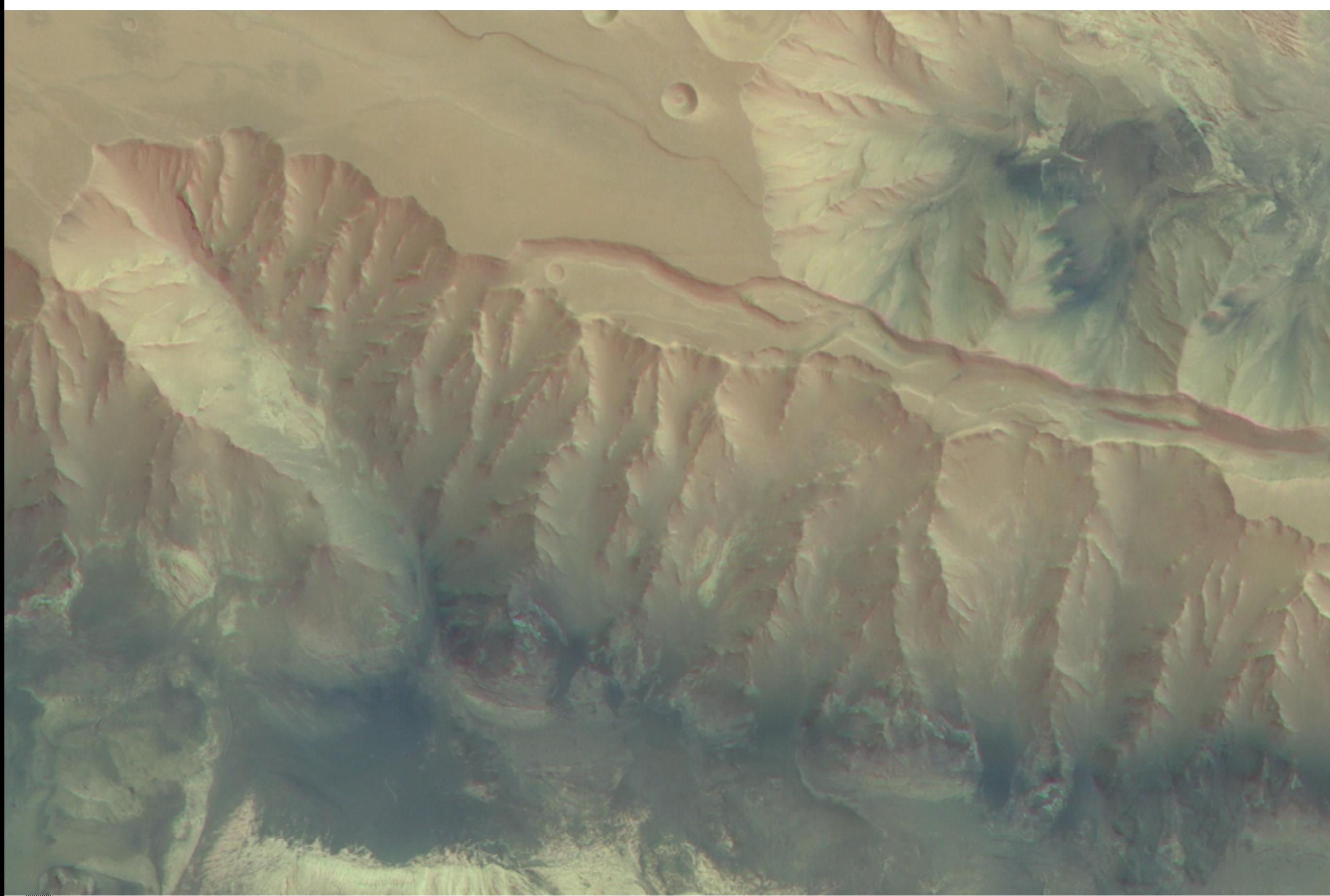

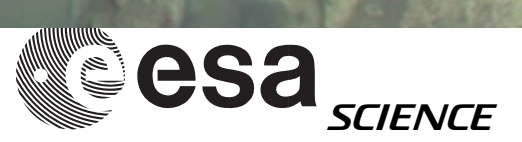

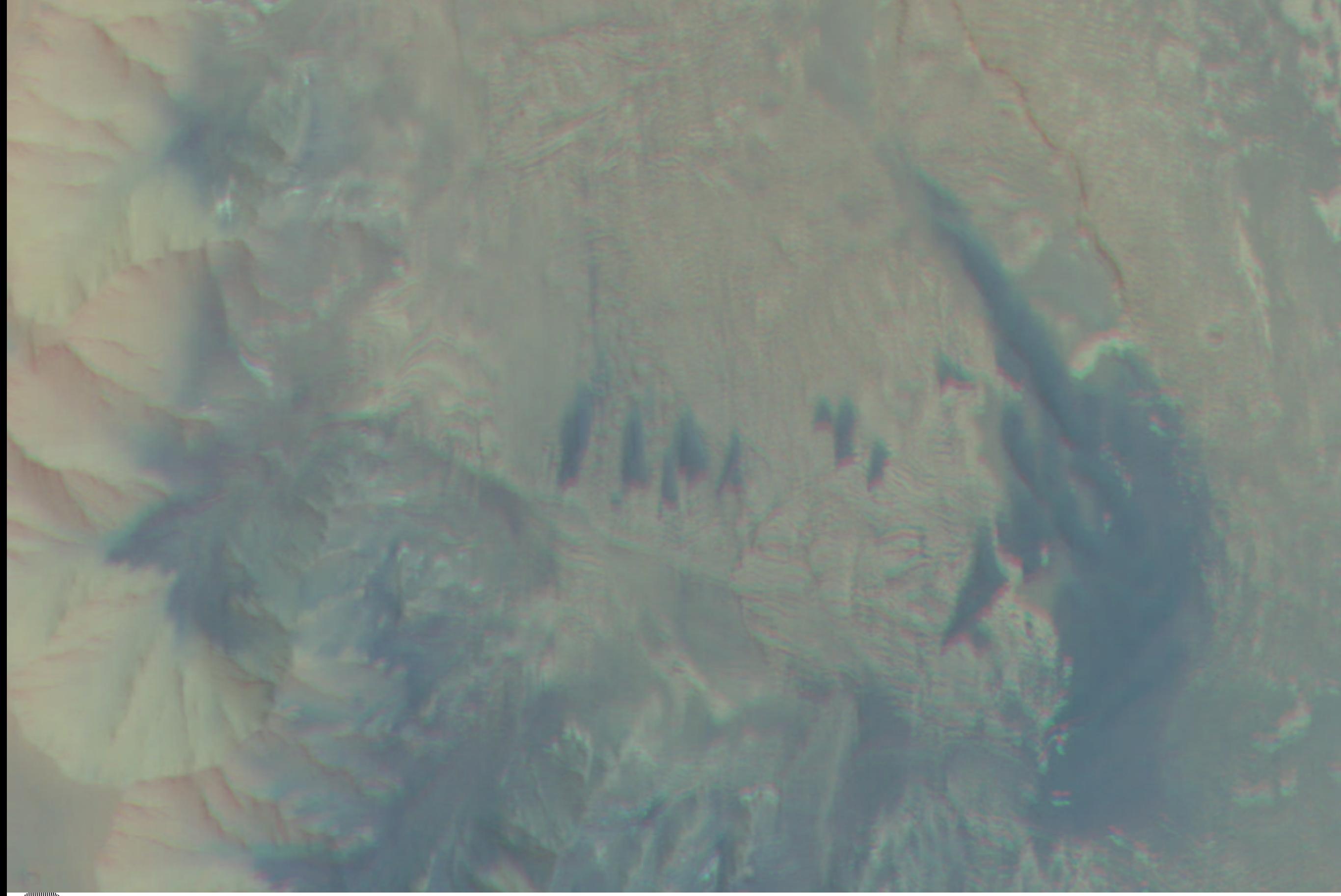

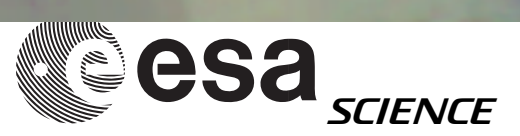

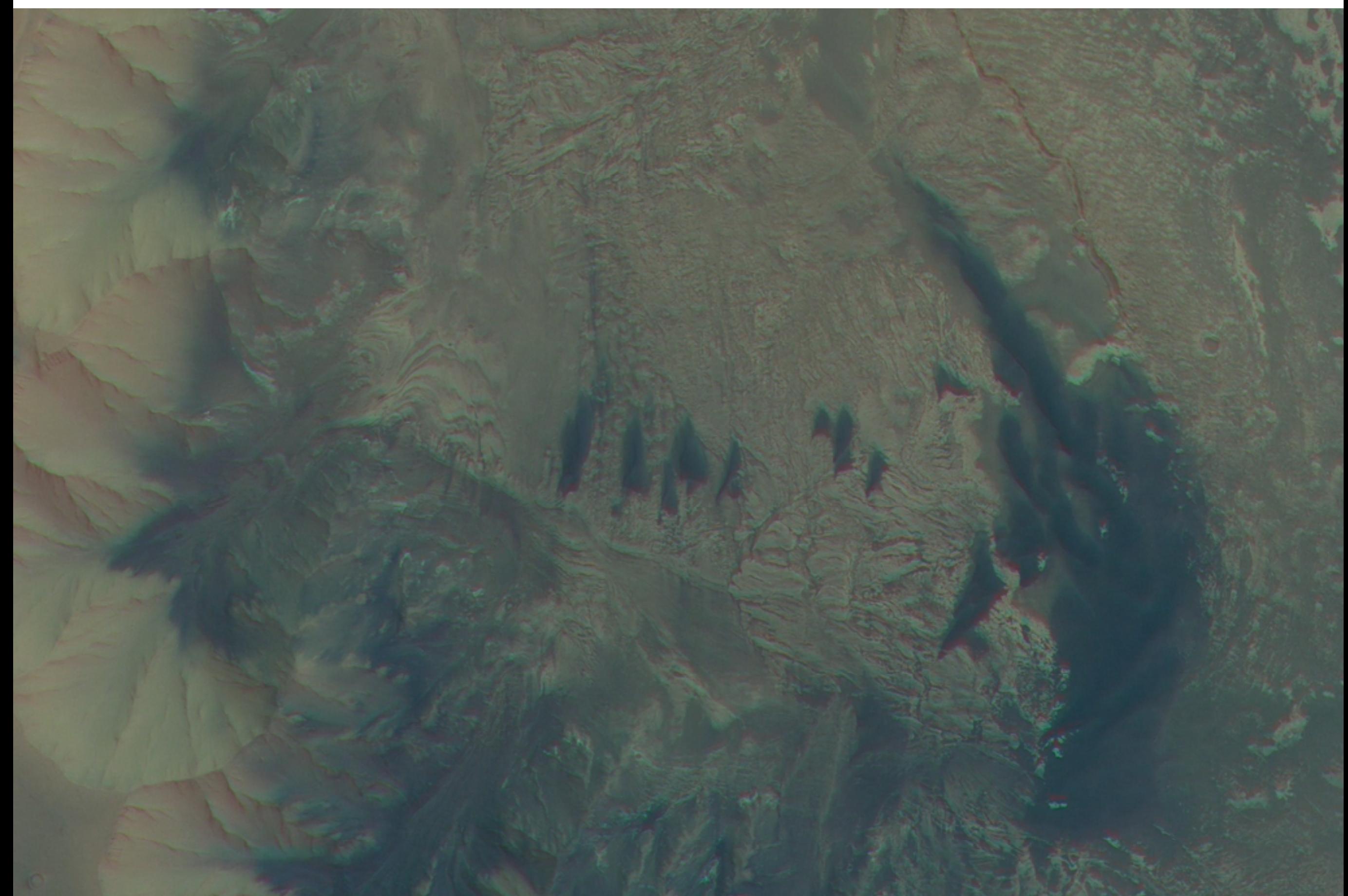

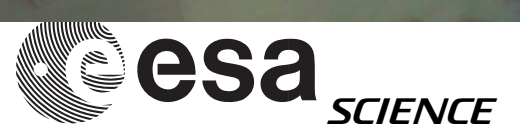

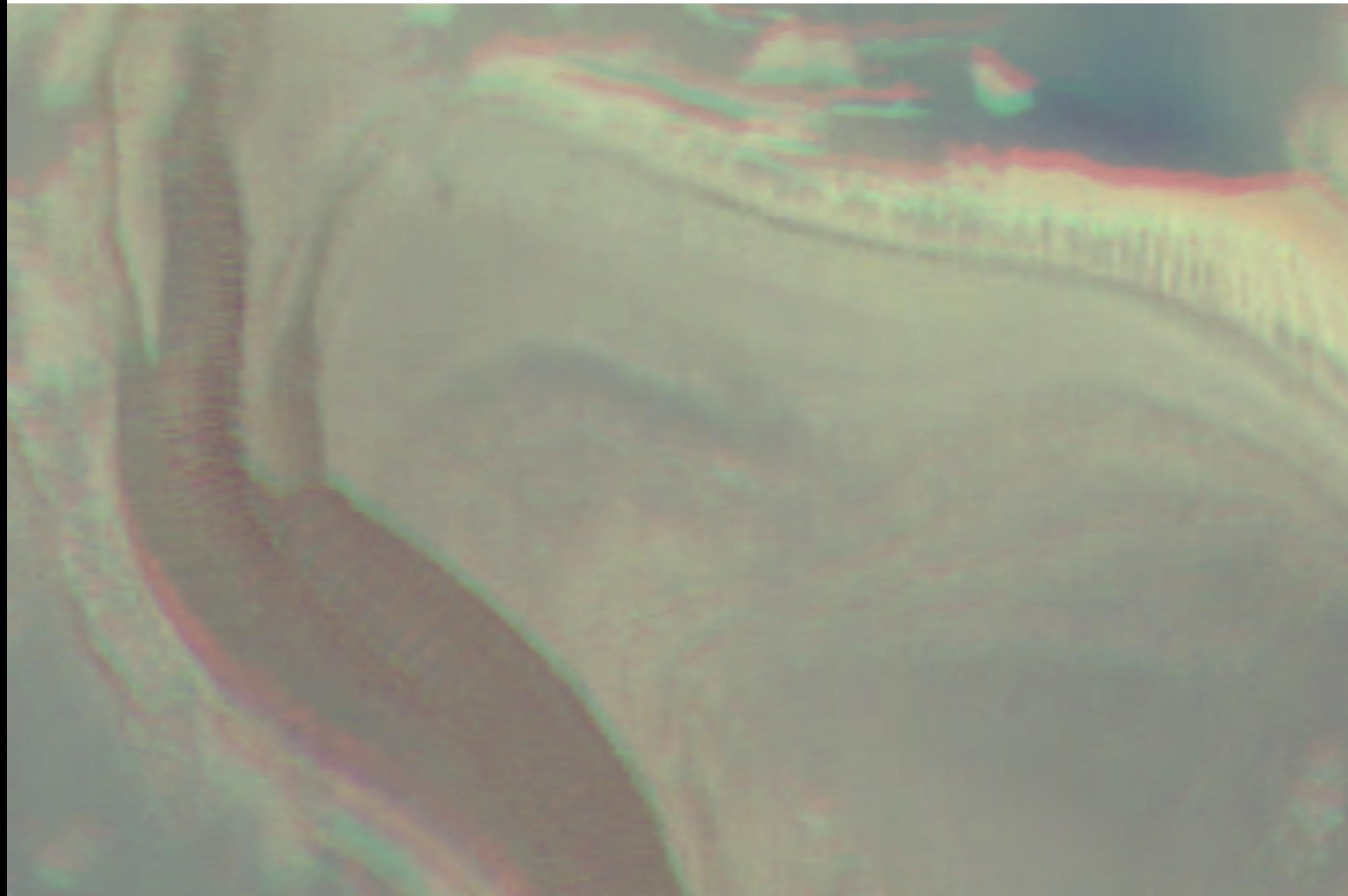

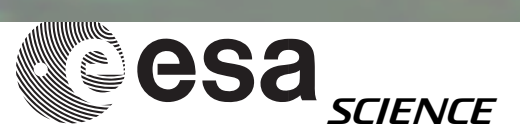

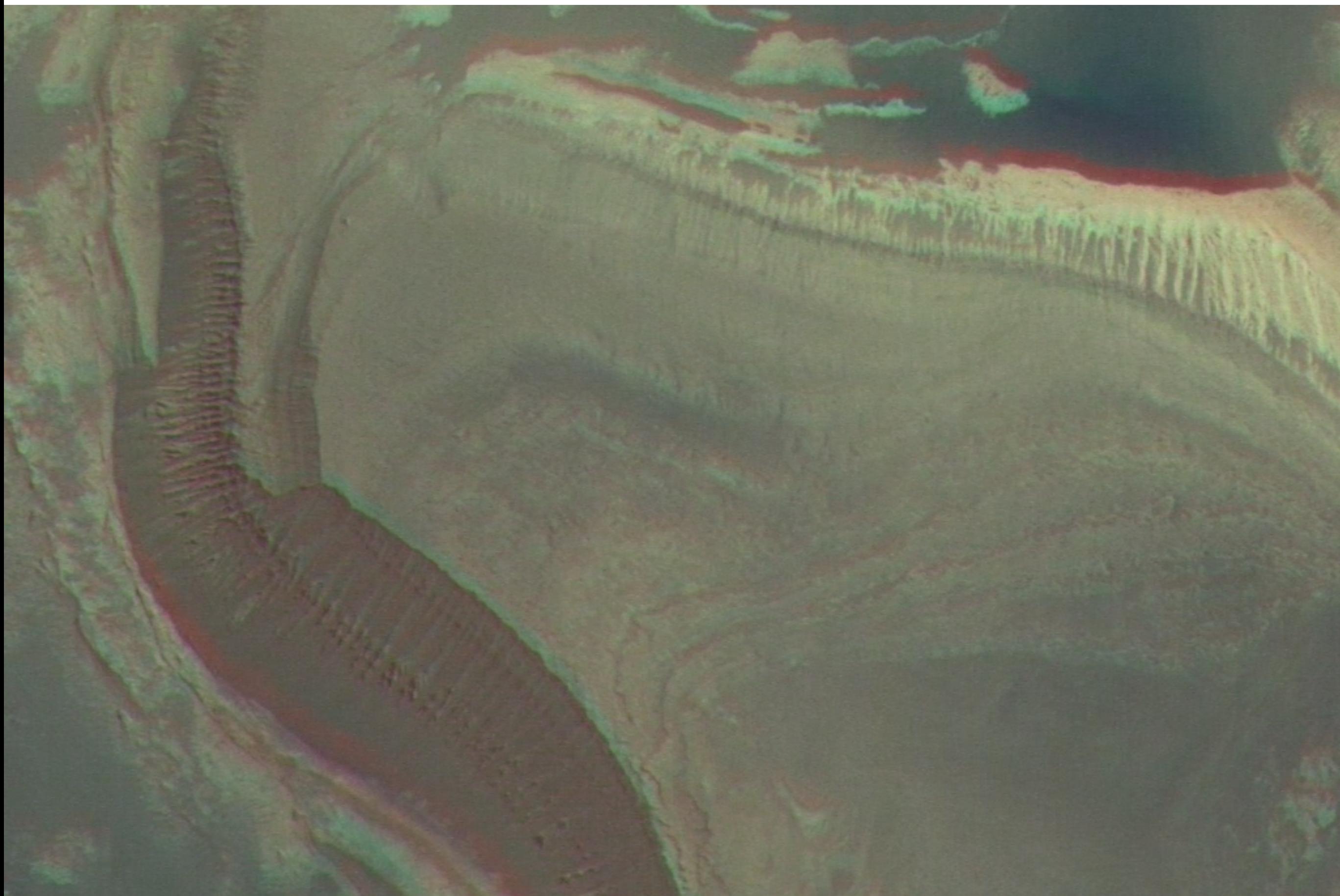

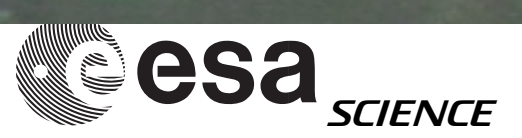

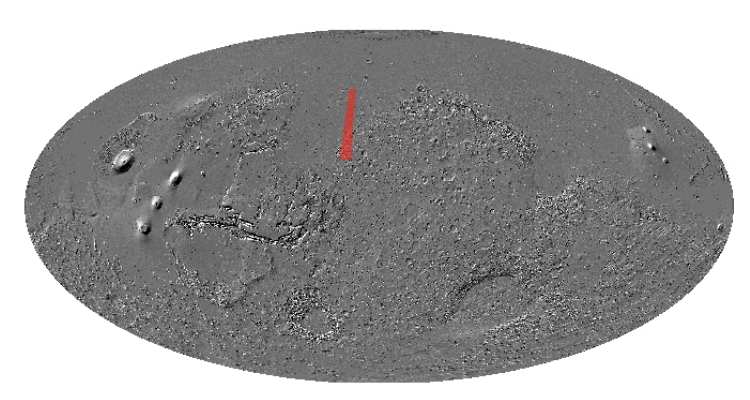

## Mawrth vallis

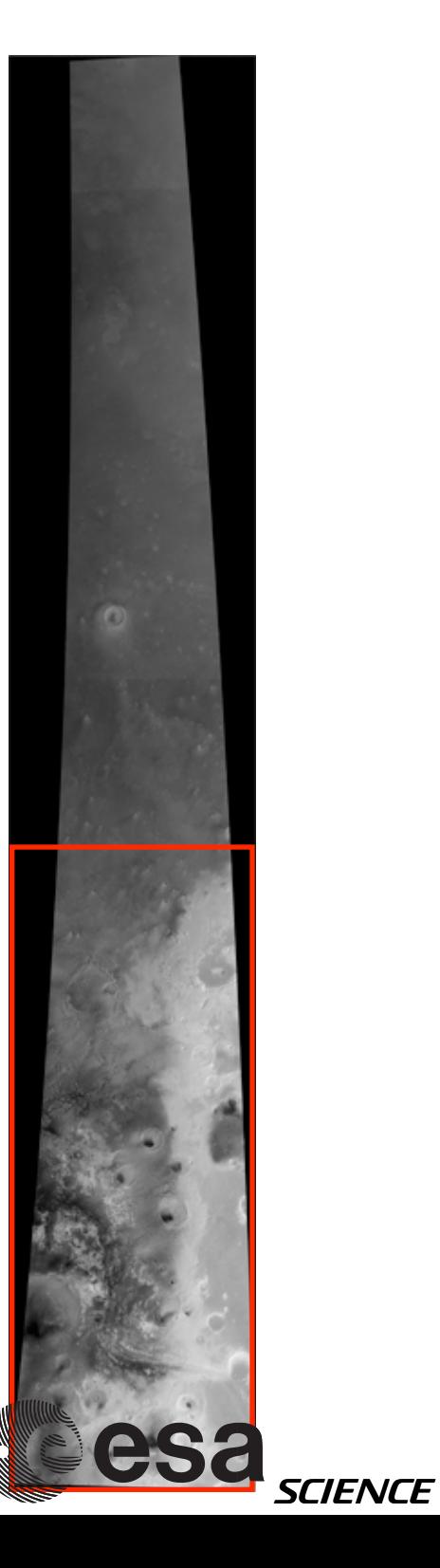

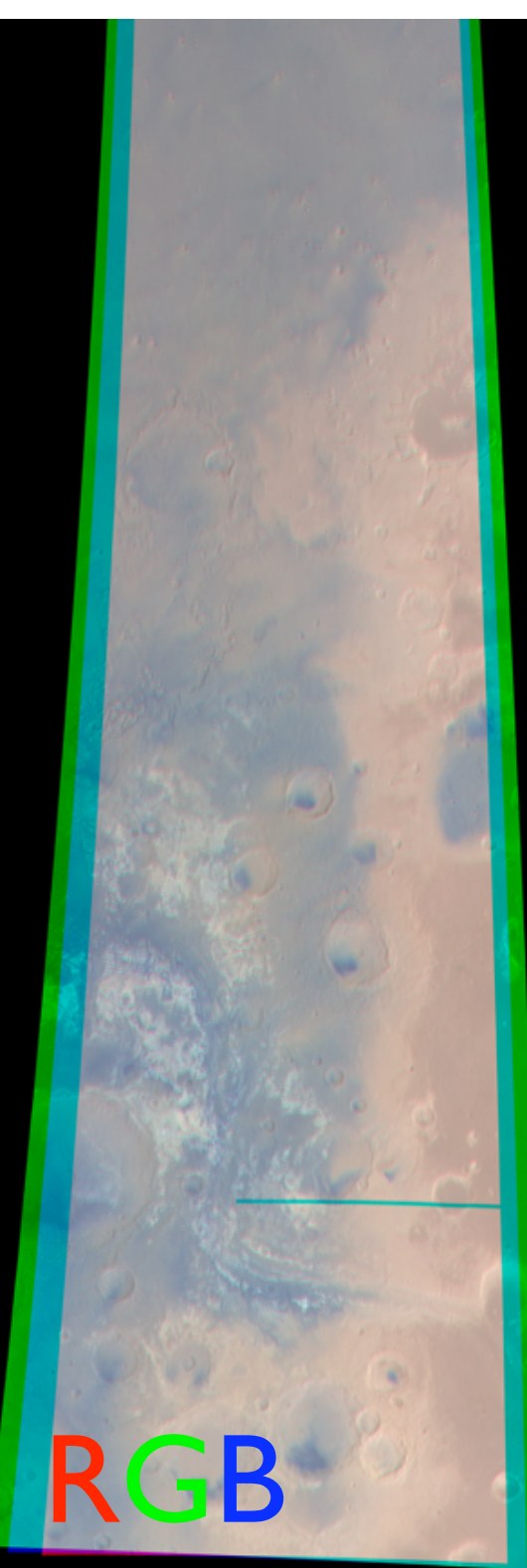

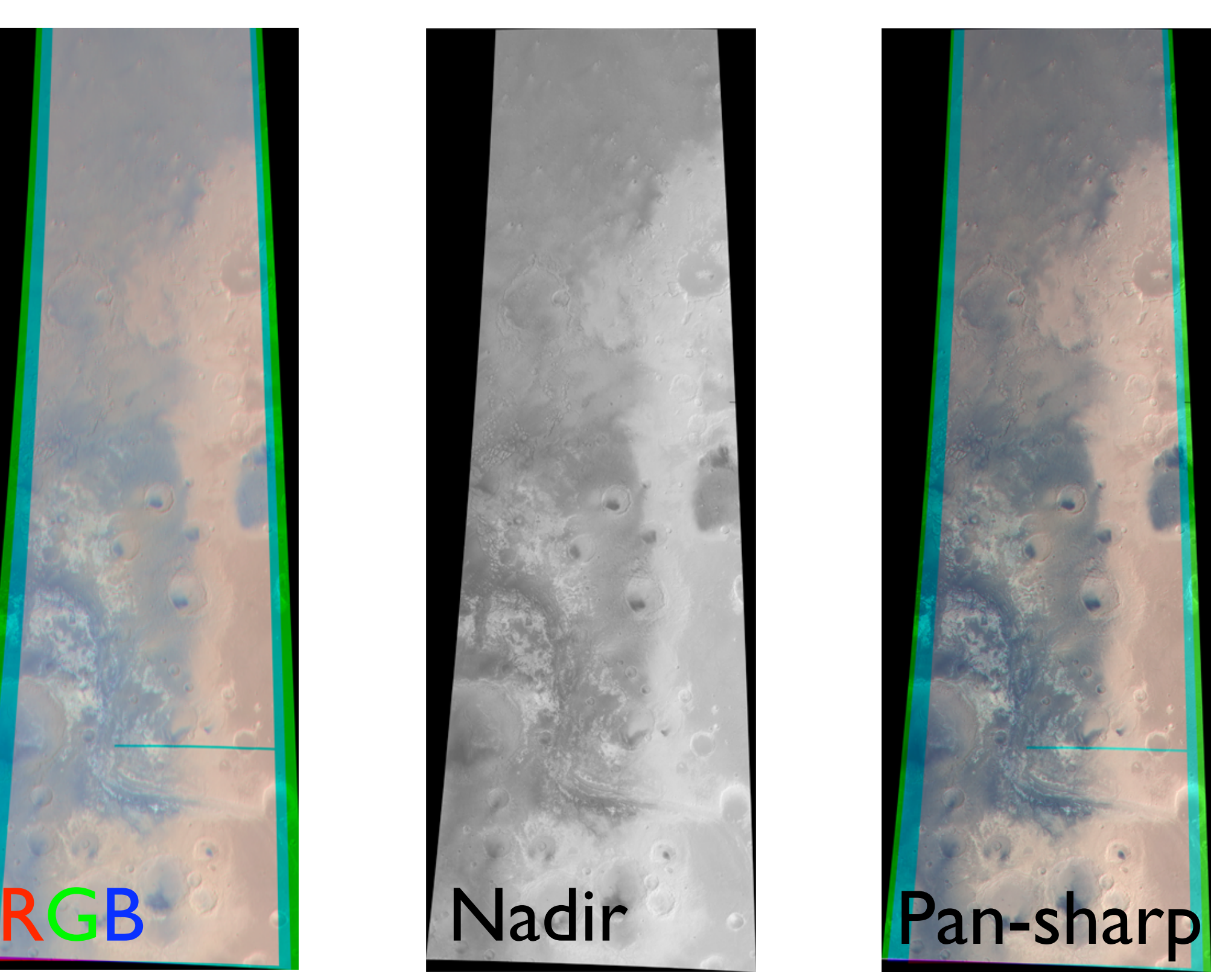

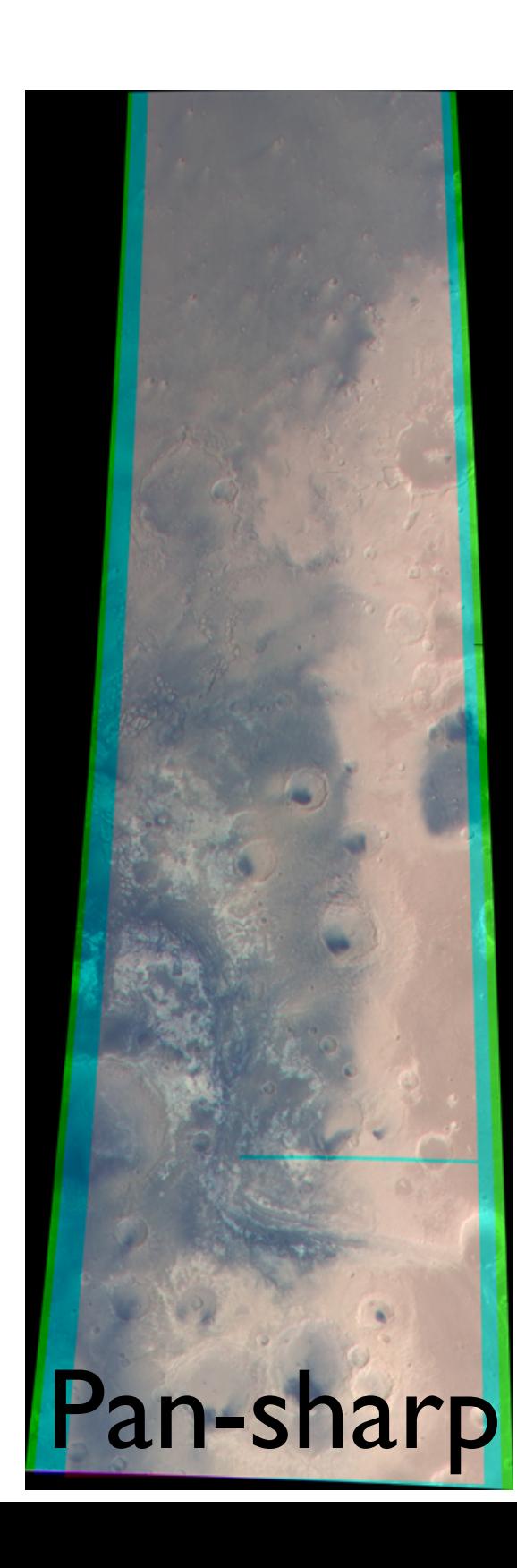

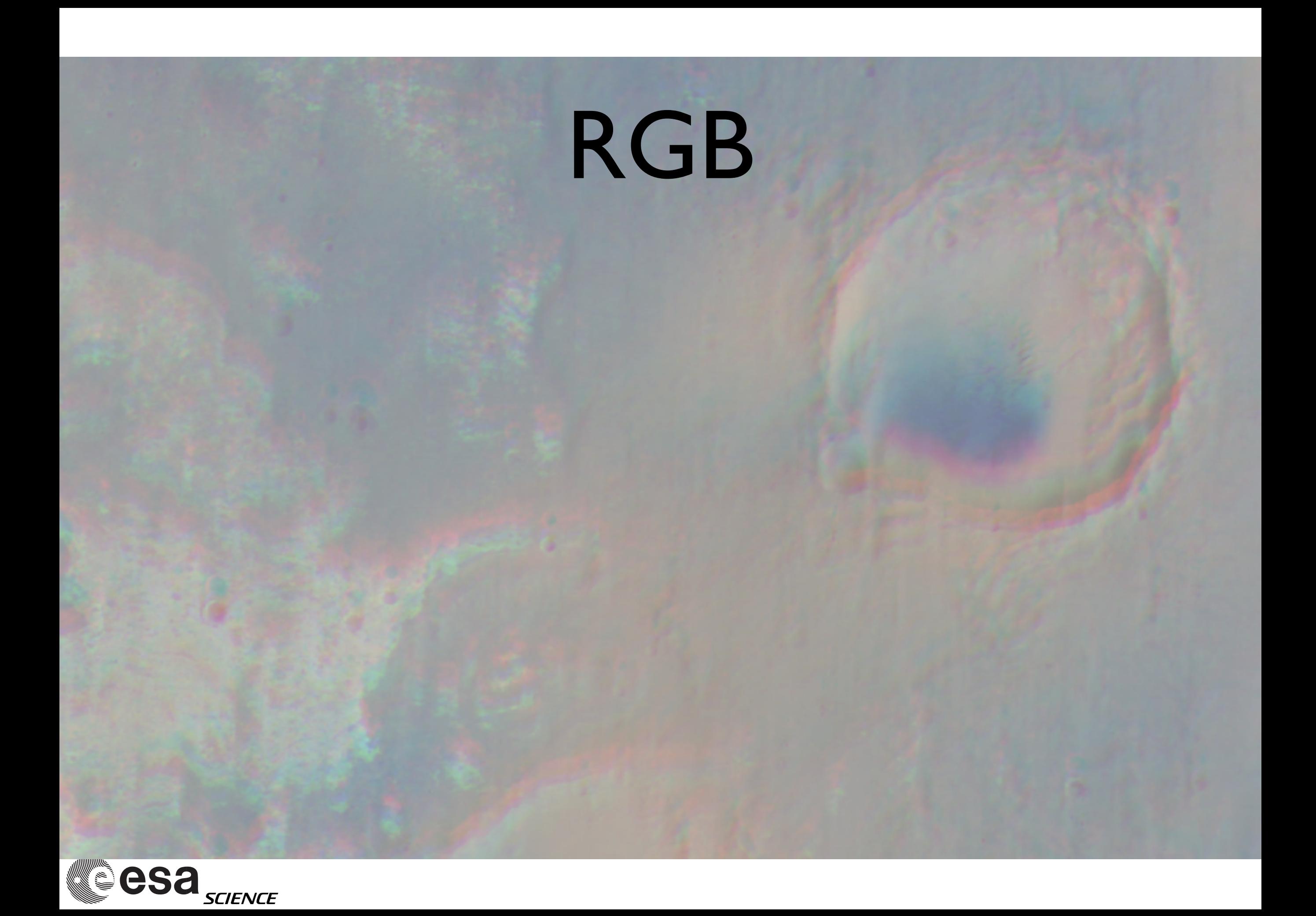

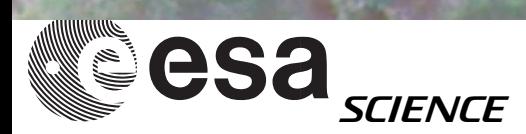

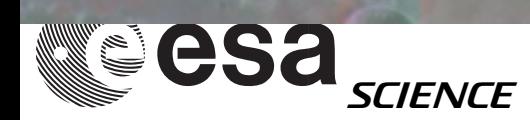

# Example - N Pole

Input: Red, Green, Blue Level2 images

Output: map-projected RGB map-projected IrGB map-projected pan-sharp RGB map-projected pan-sharp ItGB

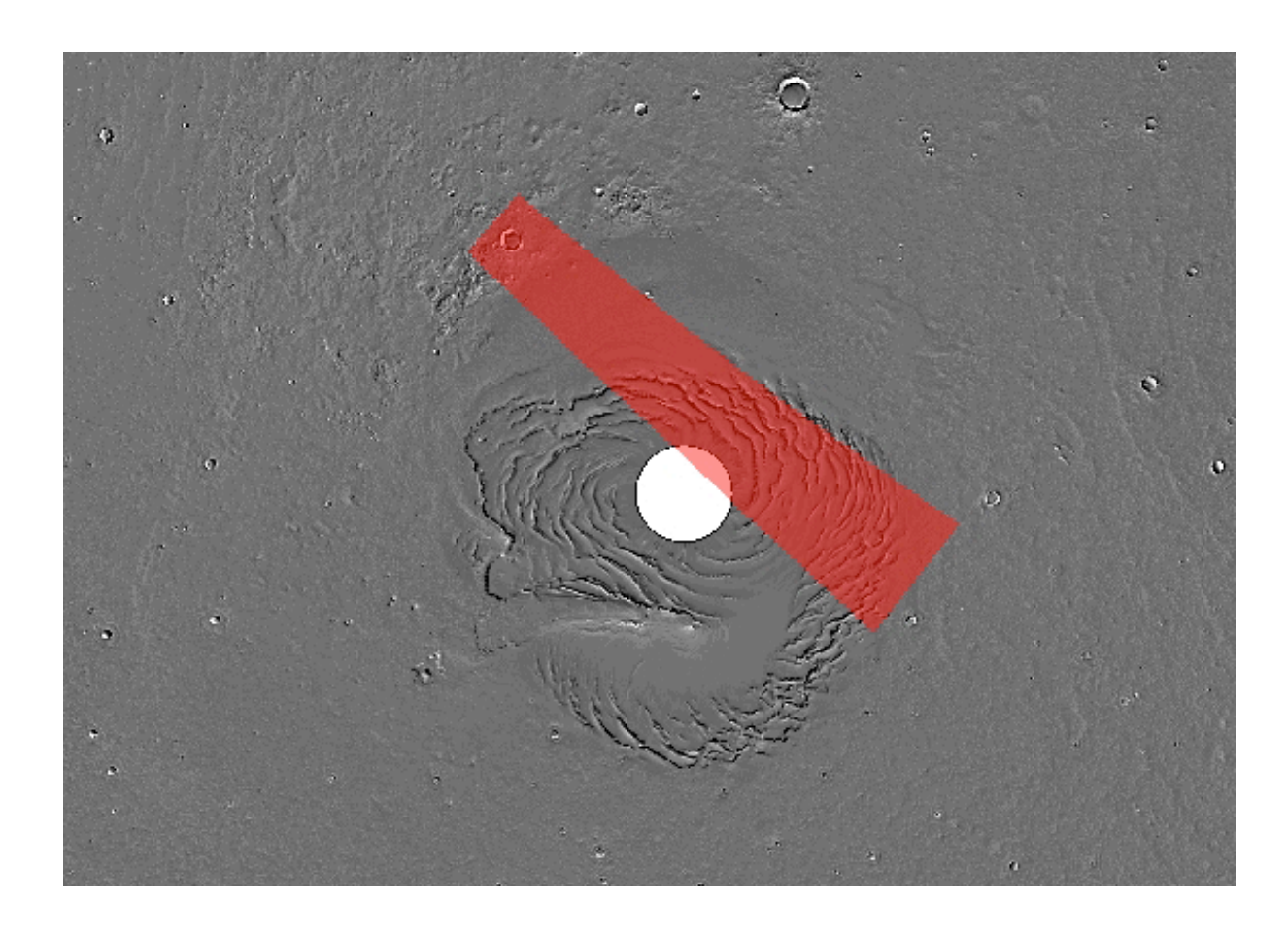

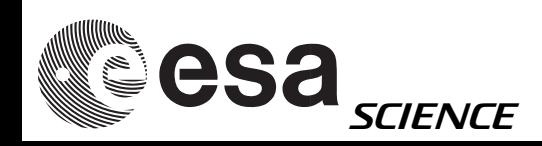

## HRSC Level2 data

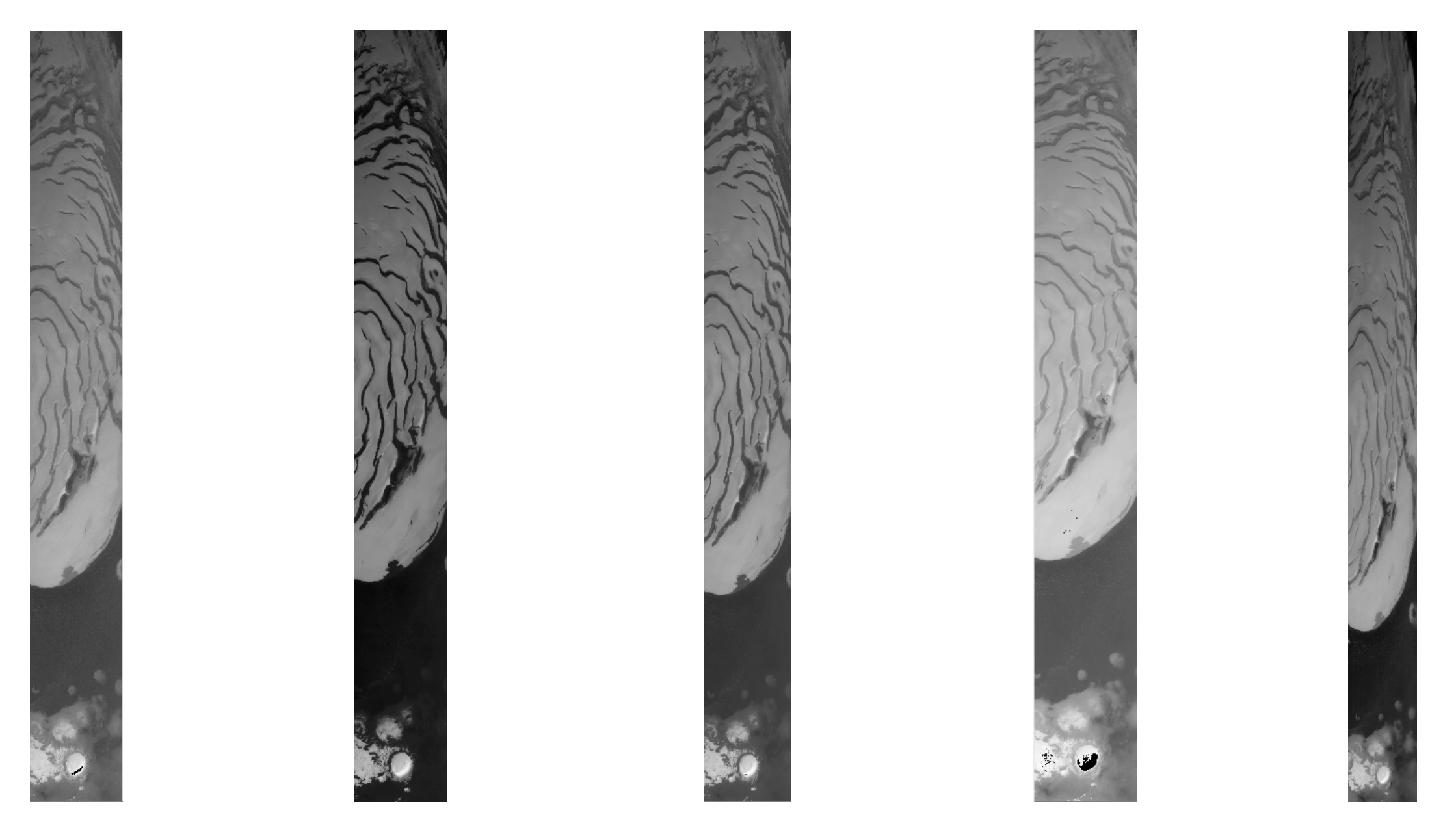

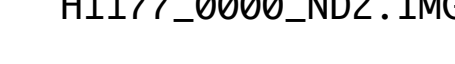

H1177\_0000\_ND2.IMG H1177\_0000\_BL2.IMG H1177\_0000\_GR2.IMG H1177\_0000\_RE2.IMG H1177\_0000\_IR2.IMG

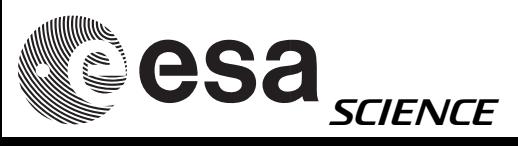

# Level2 map projection

#### WHAT WE NEED:

# MINIVICAR VARIABLES

setenv V2TOP /....../minivicar/vicar source \$V2TOP/vicset1.csh source \$V2TOP/vicset2.csh setenv M94GEOCAL \$V2TOP/../GEOCAL set path =  $($  \$path \$V2TOP  $)$ 

# SPICE KERNELS VARIABLES

setenv MOLA64 \$V2TOP/../data/megt88.360hb.vic setenv LEAPSECONDS \$V2TOP/../kernels/NAIF0008.TLS setenv CONSTANTS \$V2TOP/../kernels/PCK00008.TPC setenv SUNKER \$V2TOP/../kernels/DE405S.BSP setenv HWSPICE\_TF \$V2TOP/../kernels/MEX\_V08.TF setenv HWSPICE\_TI \$V2TOP/../kernels/MEX\_HRSC\_V03.TI setenv HWSPICE\_TSC \$V2TOP/../kernels/MEX\_070321\_STEP.TSC setenv HWSPICE\_BC ./ATNM\_P030602191822\_00135.BC setenv HWSPICE\_BSP ./ORMM\_\_041201000000\_00105.BSP

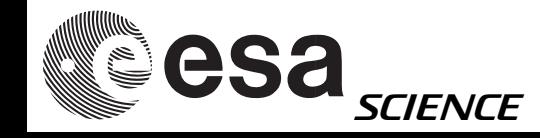

#### hrortho

#### WHAT WE DO:

HRORTHO

\$HWLIB/hrortho inp=H1177\_0000\_ND2.IMG out=nadir dtm=0 ori=spice sl\_inp=3500 nl\_inp=4500 a\_axis=3376.2 b\_axis=3376.2 c\_axis=3376.2 mp\_type=STEREOGRAPHIC cen\_lat=90 cen\_long=0 outmax=2048

\$HWLIB/hrortho inp=H1177\_0000\_RE2.IMG out=red dtm=0 fitto=nadir ori=spice a\_axis=3376.2 b\_axis=3376.2 c\_axis=3376.2 mp\_type=STEREOGRAPHIC cen\_lat=90 cen\_long=0 outmax=2048

\$HWLIB/hrortho inp=H1177\_0000\_GR2.IMG out=green dtm=0 fitto=nadir ori=spice a\_axis=3376.2 b\_axis=3376.2 c\_axis=3376.2 mp\_type=STEREOGRAPHIC cen\_lat=90 cen\_long=0 outmax=2048

\$HWLIB/hrortho inp=H1177\_0000\_BL2.IMG out=blue dtm=0 fitto=nadir ori=spice a\_axis=3376.2 b\_axis=3376.2 c\_axis=3376.2 mp\_type=STEREOGRAPHIC cen\_lat=90 cen\_long=0 outmax=2048

\$HWLIB/hrortho inp=H1177\_0000\_IR2.IMG out=ir dtm=0 fitto=nadir ori=spice a\_axis=3376.2 b\_axis=3376.2 c\_axis=3376.2 mp\_type=STEREOGRAPHIC cen\_lat=90 cen\_long=0 outmax=2048

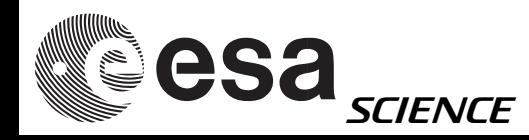

# dlrto8 & dlrvic2png

WHAT WE DO (shown just for one band):

- Convert vicar file from 16 to 8 bit (dlrto8)
- Export 8 bit vicar file to

**HRORTHO** 

\$HWLIB/dlrto8 inp=nadir out=nadir\_8bit.vic dnmin=0

\$HWLIB/dlrvic2png inp=nadir\_8bit.vic out=NADIR.PNG

• Combine rgb single files in RGB file (with imagemagick):

convert -combine RED.PNG GREEN.PNG BLUE.PNG RGB.tif

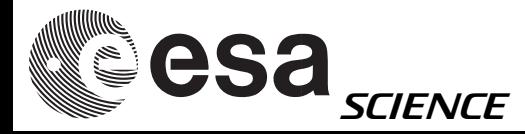

# Full procedure (i)

#!/bin/tcsh

# MINIVICAR VARIABLES setenv V2TOP /<PATH>/minivicar/vicar source \$V2TOP/vicset1.csh source \$V2TOP/vicset2.csh setenv M94GEOCAL \$V2TOP/../GEOCAL  $set$  PATH = (  $$PATH$   $$V2TOP$  )

# VARIABLES FOR KERNELS AND DATA setenv LEAPSECONDS \$V2TOP/../kernels/NAIF0008.TLS setenv CONSTANTS \$V2TOP/../kernels/PCK00008.TPC setenv SUNKER \$V2TOP/../kernels/DE405S.BSP setenv HWSPICE\_TF \$V2TOP/../kernels/MEX\_V08.TF setenv HWSPICE\_TI \$V2TOP/../kernels/MEX\_HRSC\_V03.TI setenv HWSPICE\_TSC \$V2TOP/../kernels/MEX\_070321\_STEP.TSC setenv HWSPICE\_BC ./ATNM\_P030602191822\_00135.BC setenv HWSPICE\_BSP ./ORMM\_\_041201000000\_00105.BSP

#### # HRORTHO

\$HWLIB/hrortho inp=H1177\_0000\_ND2.IMG out=nadir dtm=0 ori=spice a\_axis=3376.2 b\_axis=3376.2 c\_axis=3376.2 mp\_type=STEREOGRAPHIC cen\_lat=90 cen\_long=0 outmax=2048 mp\_sca=0.2

\$HWLIB/hrortho inp=H1177\_0000\_RE2.IMG out=red dtm=0 fitto=nadir ori=spice a\_axis=3376.2 b\_axis=3376.2 c\_axis=3376.2 mp\_type=STEREOGRAPHIC cen\_lat=90 cen\_long=0 outmax=2048

Example

\$HWLIB/hrortho inp=H1177\_0000\_GR2.IMG out=green dtm=0 fitto=nadir ori=spice a\_axis=3376.2 b\_axis=3376.2 c\_axis=3376.2 mp\_type=STEREOGRAPHIC cen\_lat=90 cen\_long=0 outmax=2048

\$HWLIB/hrortho inp=H1177\_0000\_BL2.IMG out=blue dtm=0 fitto=nadir ori=spice a\_axis=3376.2 b\_axis=3376.2 c\_axis=3376.2 mp\_type=STEREOGRAPHIC cen\_lat=90 cen\_long=0 outmax=2048

\$HWLIB/hrortho inp=H1177\_0000\_IR2.IMG out=ir dtm=0 fitto=nadir ori=spice a\_axis=3376.2 b\_axis=3376.2 c\_axis=3376.2 mp\_type=STEREOGRAPHIC cen\_lat=90 cen\_long=0 outmax=2048

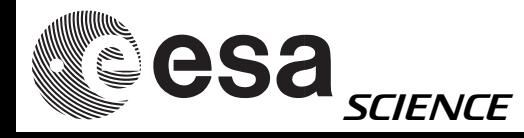

#### Full procedure (ii) Example

#### # 8 BIT CONVERSION

\$HWLIB/dlrto8 inp=nadir out=nadir\_8bit.vic dnmin=0 \$HWLIB/dlrto8 inp=blue out=blue\_8bit.vic dnmin=0 \$HWLIB/dlrto8 inp=green out=green\_8bit.vic dnmin=0 \$HWLIB/dlrto8 inp=red out=red\_8bit.vic dnmin=0 \$HWLIB/dlrto8 inp=ir out=ir\_8bit.vic dnmin=0

#### # EXPORT TO PNG

\$HWLIB/dlrvic2png inp=red\_8bit.vic out=RED.PNG \$HWLIB/dlrvic2png inp=green\_8bit.vic out=GREEN.PNG \$HWLIB/dlrvic2png inp=blue\_8bit.vic out=BLUE.PNG \$HWLIB/dlrvic2png inp=nadir\_8bit.vic out=NADIR.PNG \$HWLIB/dlrvic2png inp=ir\_8bit.vic out=IR.PNG

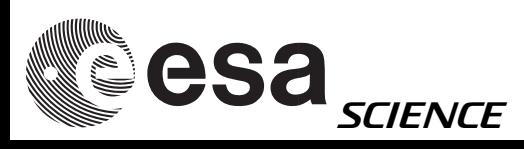

#### RGB - example

WHAT WE GET:

#### Map-projected HRSC RGB

mp\_type=STEREOGRAPHIC cen\_lat=90 cen\_long=0

a\_axis=3376.2

b\_axis=3376.2

c\_axis=3376.2

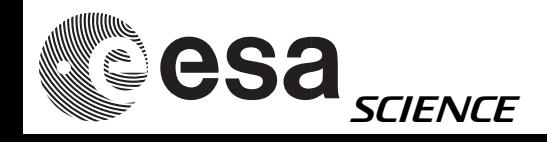

PROPERTY = 'MAP' Vicar header

 TARGET\_NAME='MARS' MAP\_PROJECTION\_TYPE='STEREOGRAPHIC' COORDINATE\_SYSTEM\_NAME='PLANETOGRAPHIC' POSITIVE\_LONGITUDE\_DIRECTION='EAST' A\_AXIS\_RADIUS=3376.2 B\_AXIS\_RADIUS=3376.2 C\_AXIS\_RADIUS=3376.2 BODY\_LONG\_AXIS=0.0 MAP\_SCALE=0.2 CENTER\_LATITUDE=90.0 CENTER\_LONGITUDE=0.0 SPHERICAL\_AZIMUTH=0.0 LINE\_PROJECTION\_OFFSET=3691.0 SAMPLE\_PROJECTION\_OFFSET=2664.0 MAP\_PROJECTION\_DESC=( 'A conformal, azimuthal projection where the central meridian and a particular', 'parallel (if shown) are straight lines. This is a perspective projection for', 'the sphere. All meridians on the polar aspect and the equator on the', 'equatorial aspect are straight lines. All other meridians and parallels are', 'shown as arcs of circles. Directions from the center of the projection are', 'true (except on ellipsoidal oblique and equatorial aspects). Scale', 'increases away from the center of the projection. Equations (21-2), (21-3),', '(21-4), (20-14) through (20-18), (21-15) of USGS Paper 1395 (pp 157-159) were used.', 'The value of the COORDINATE\_SYSTEM\_NAME item determines whether latitudes are', 'planetographic or planetocentric; if this keyword is absent, then', 'the default is planetographic.', 'The direction of increasing longitude is defined by the POSITIVE\_LONGITUDE\_DIRECTION', 'item; if this keyword is absent, then the direction is determined by', 'COORDINATE\_SYSTEM\_NAME: it is East if the system is planetographic, West if it is', 'planetocentric.', 'NOTE: Portions of above text taken from U.S. Geological Survey Professional Paper 1395,',

'second printing 1989, ''Map Projections - A Working Manual'' by John Snyder.',

esa SCIENCE

## RGB vs. Pan-sharp

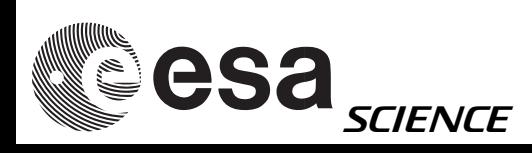

RGB WARDEN Pansharpened RGB

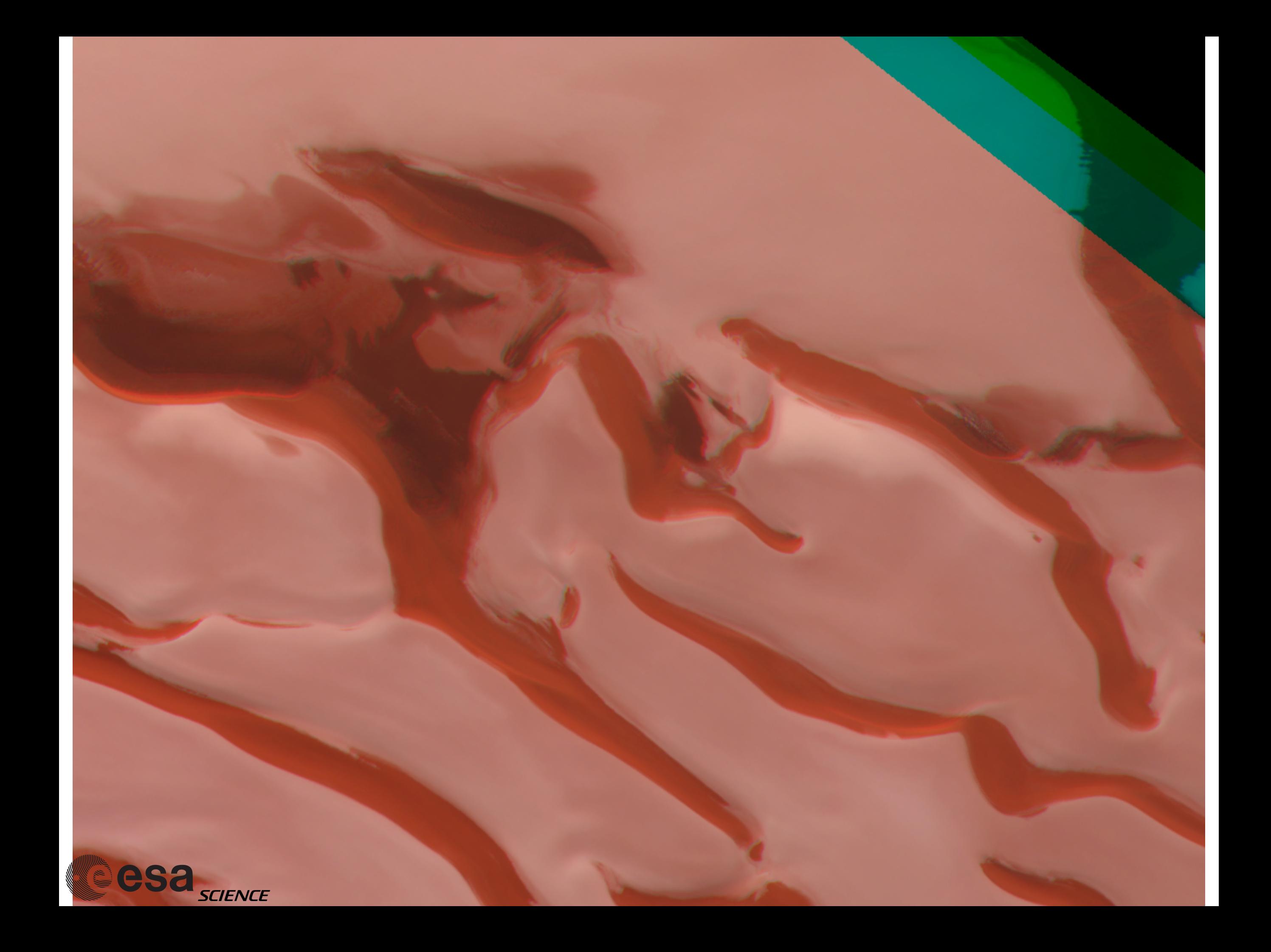

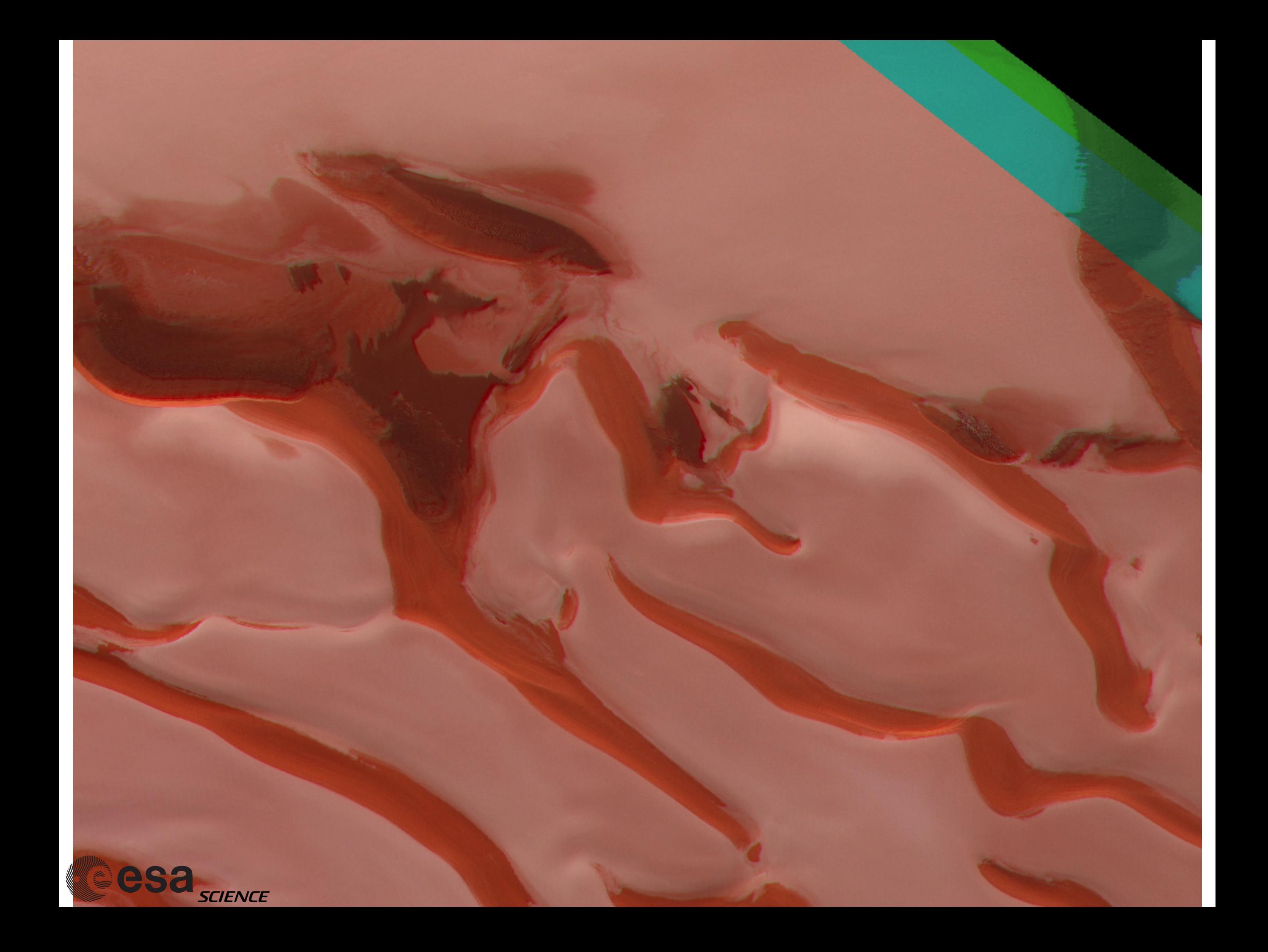

#### Detail

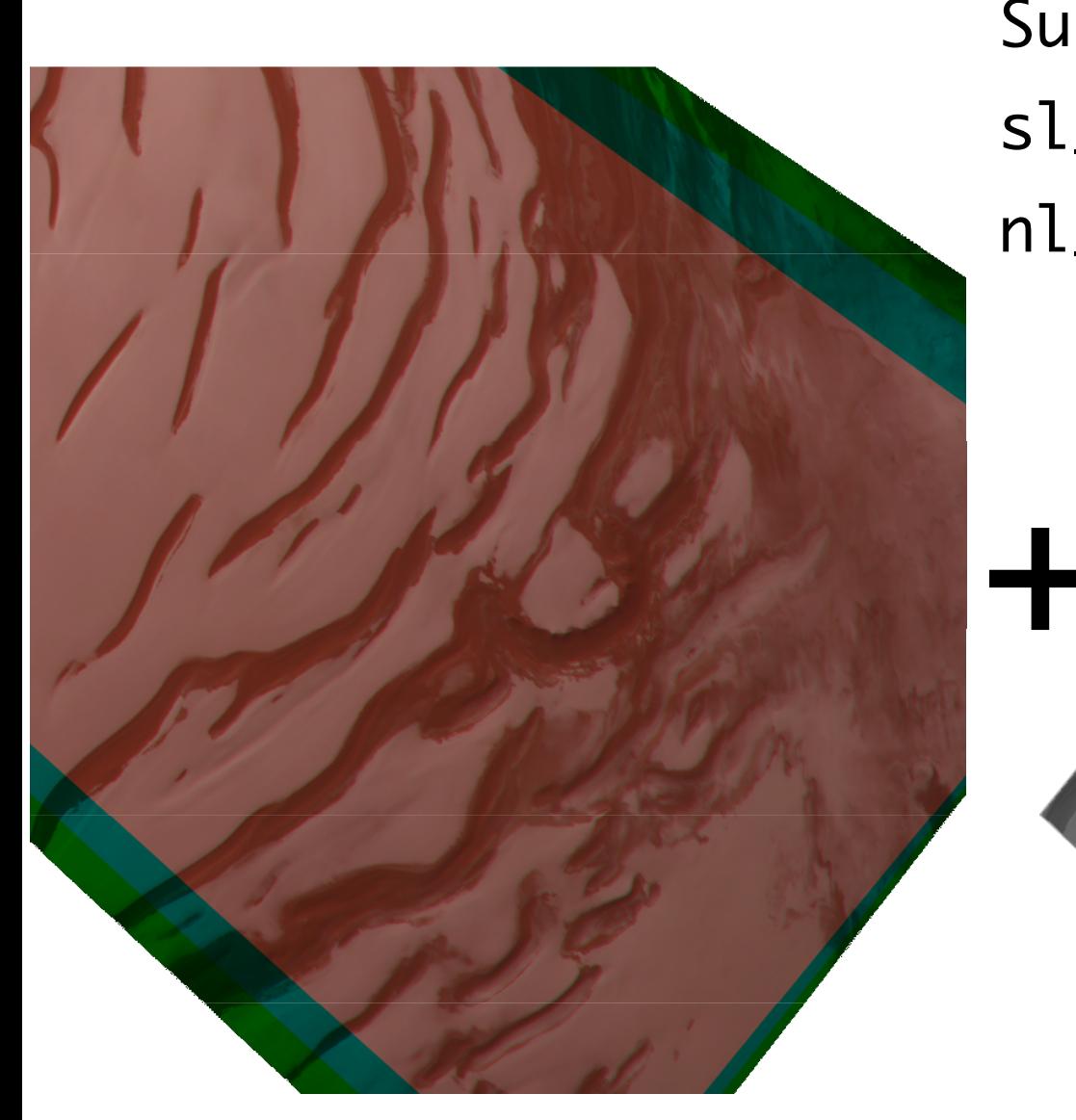

Subset: sl\_inp=3500 nl\_inp=4500

RGB Nadir

Pan-sharp

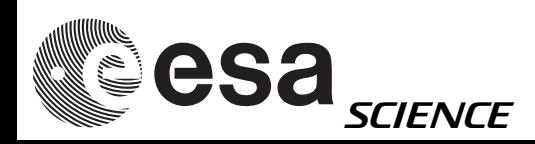

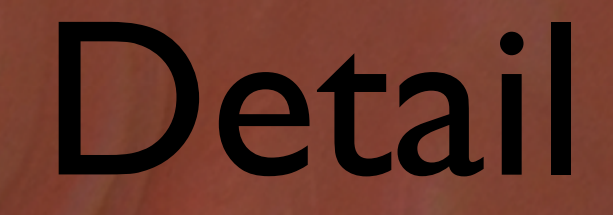

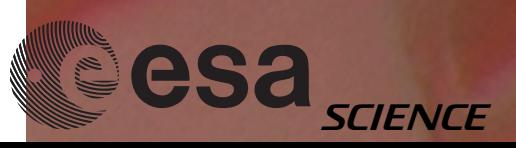

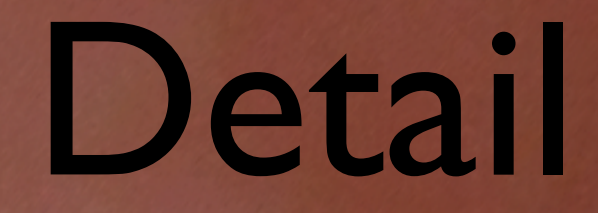

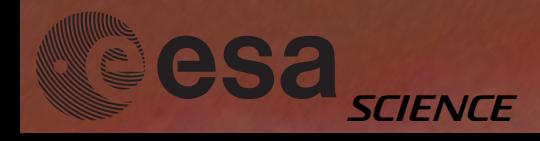

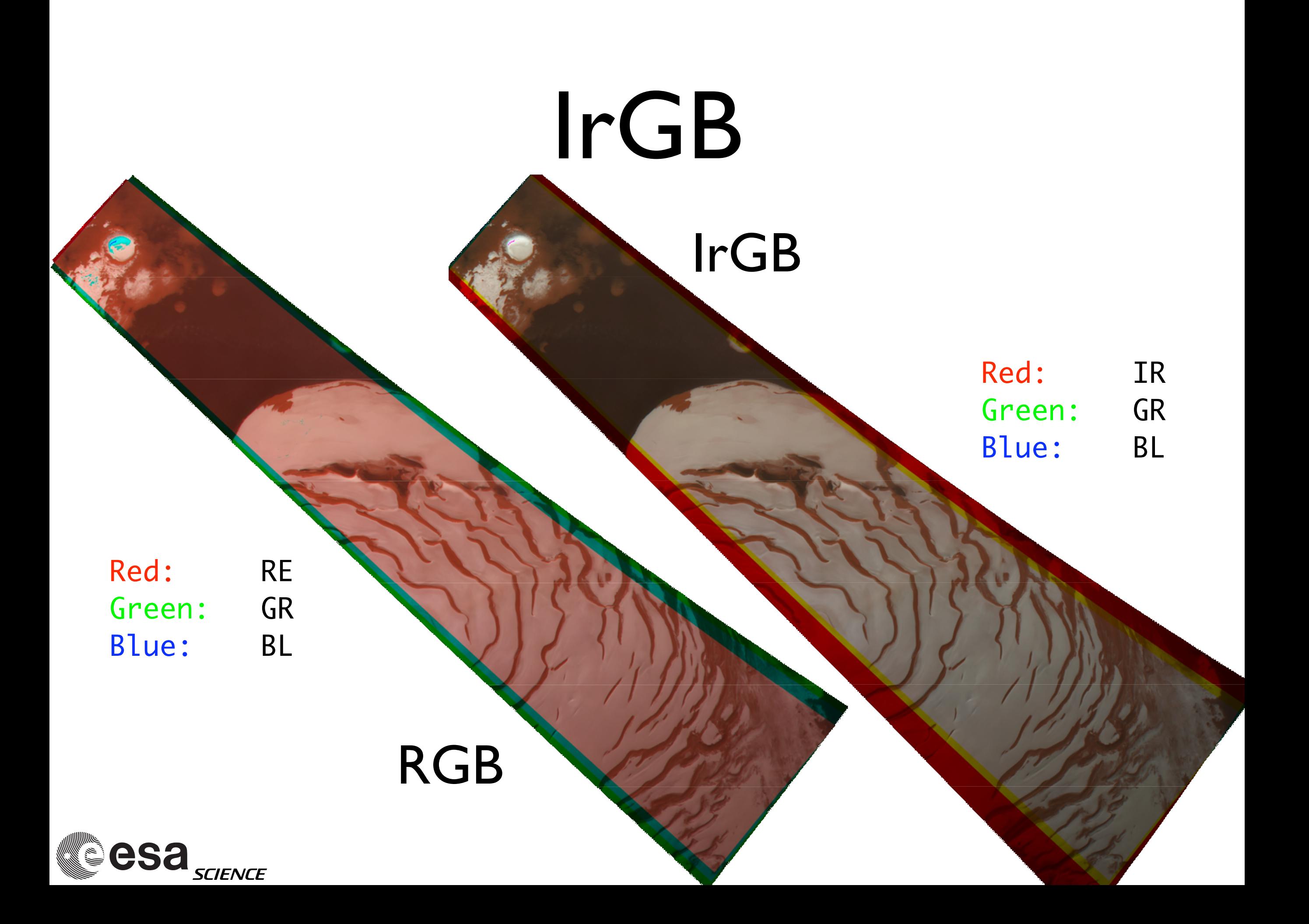

## IrGB

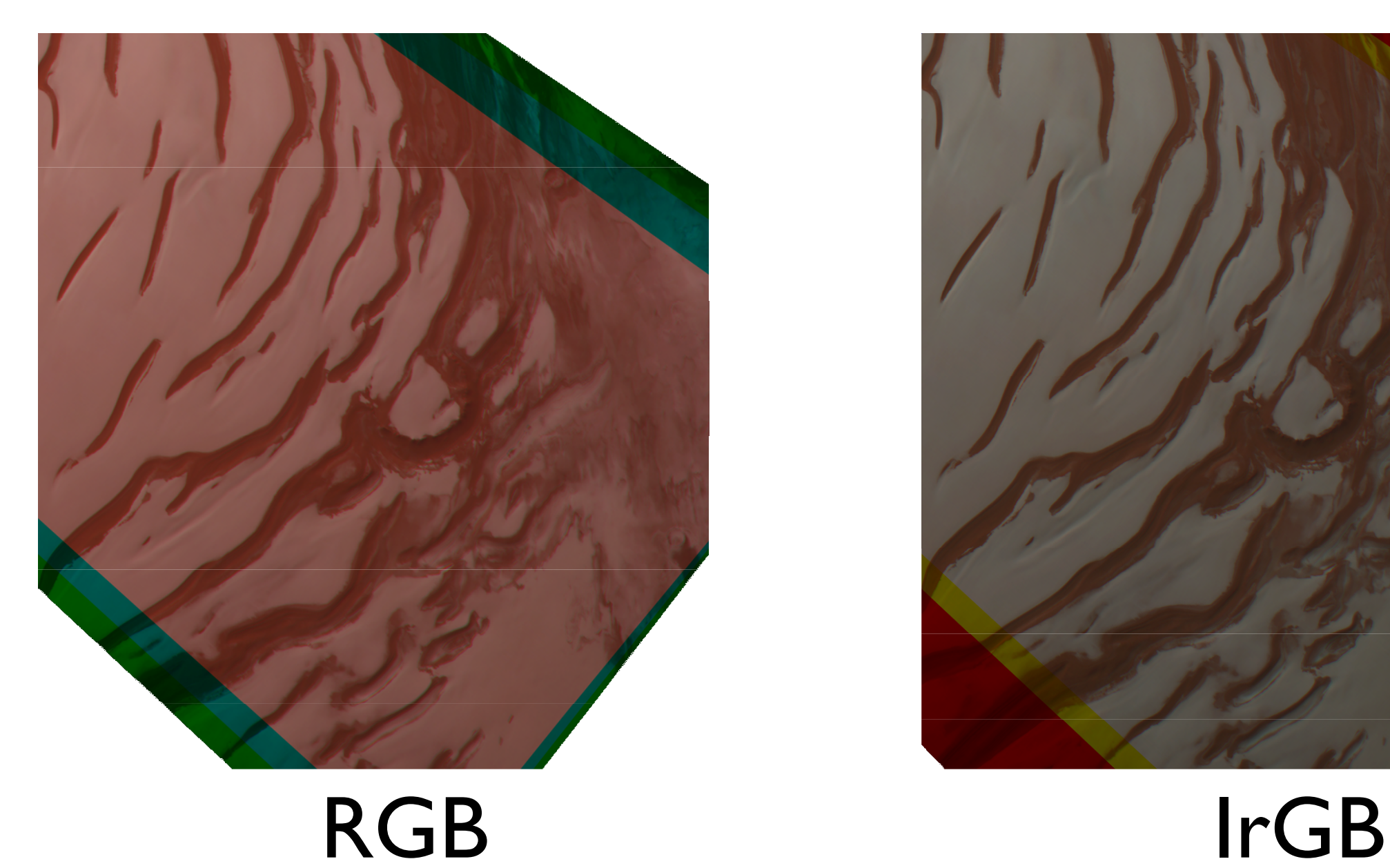

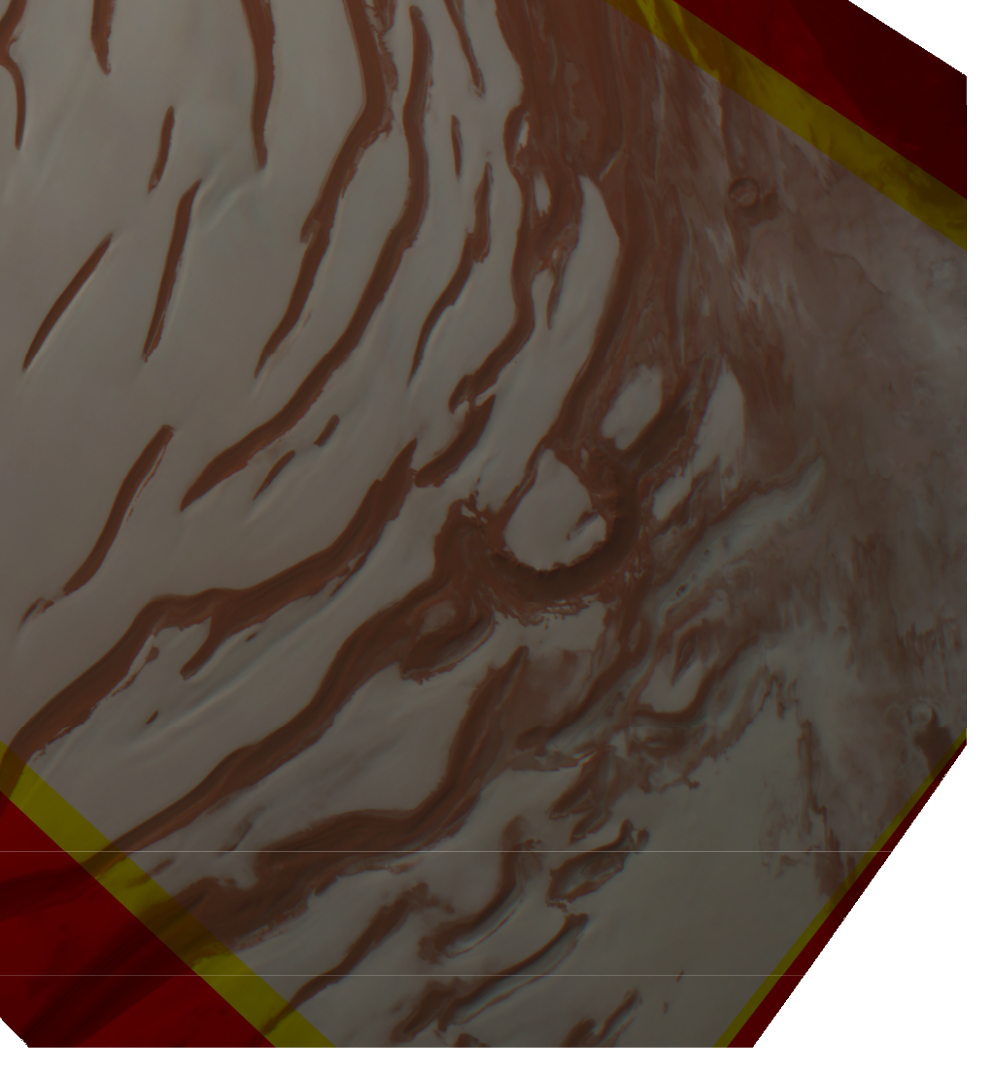

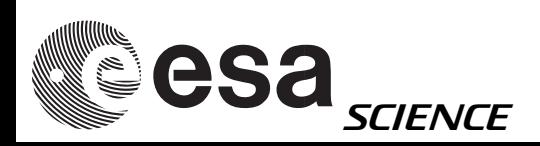

#### Pan-sharp IrGB

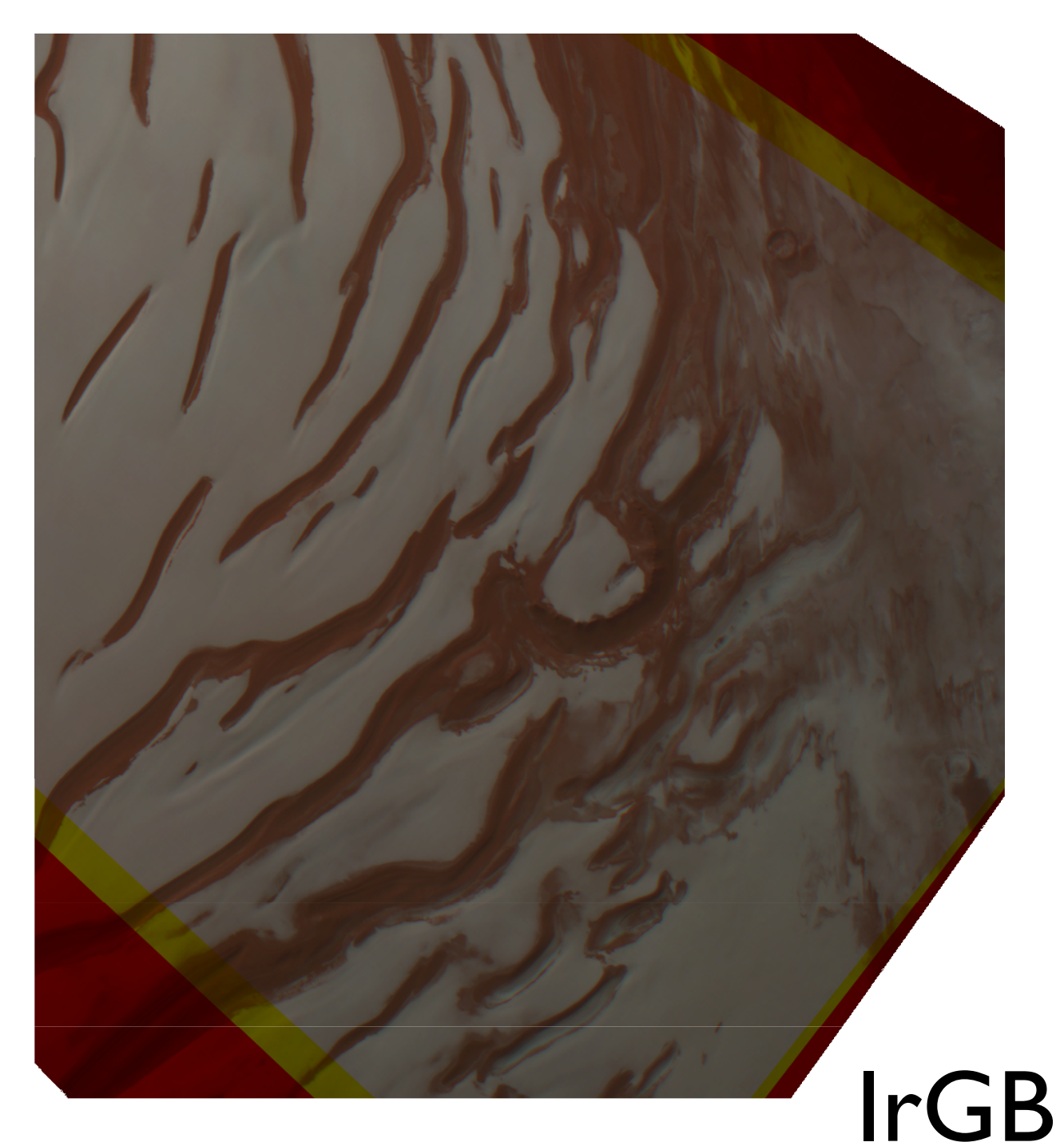

IrGB **Pan-sharp** IrGB

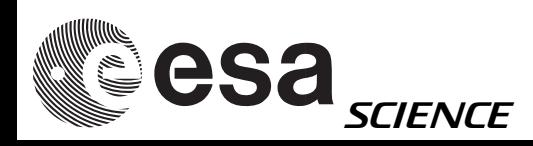

#### Pan-sharp IrGB

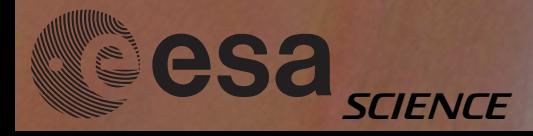

(enhanced brightness, contrast)

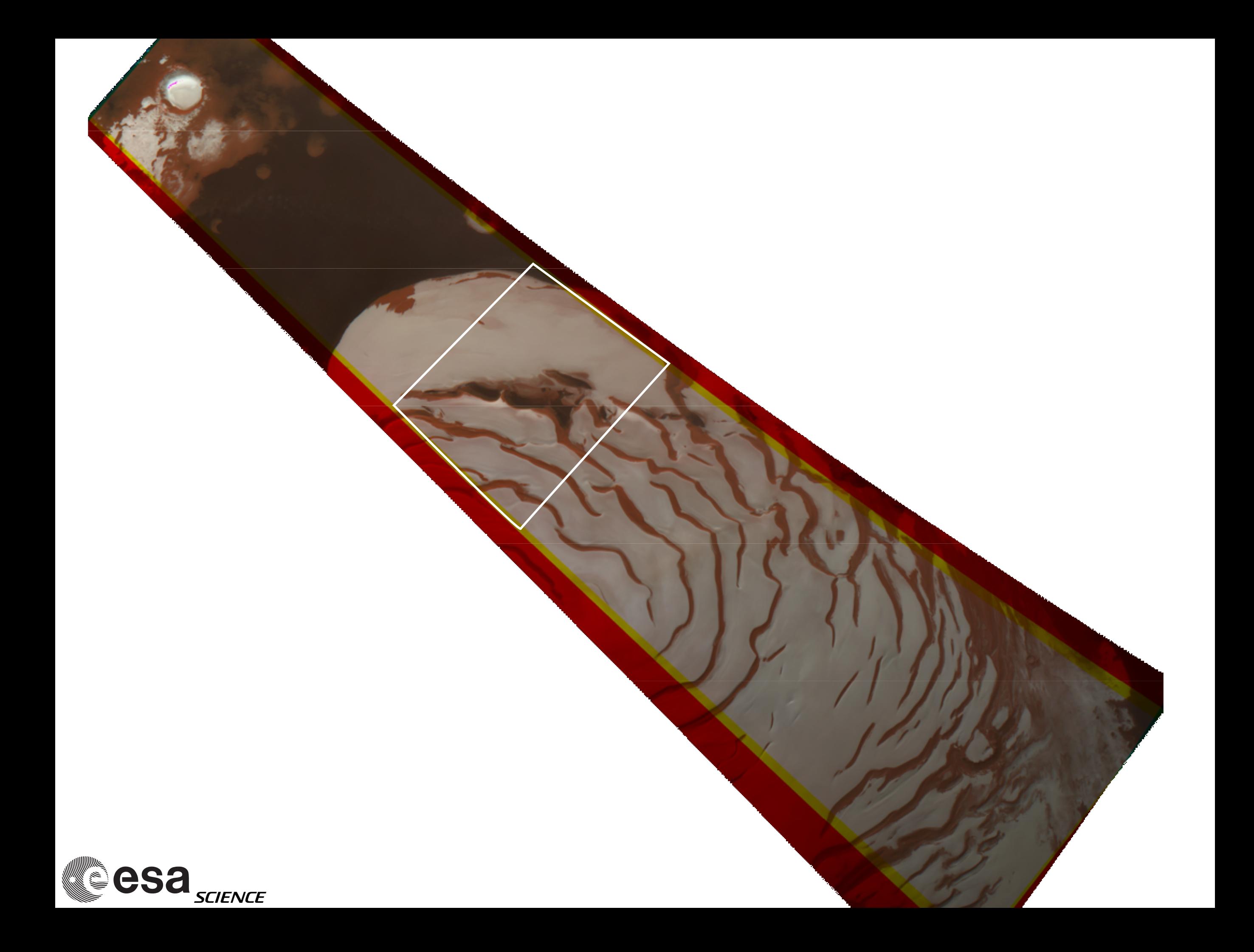

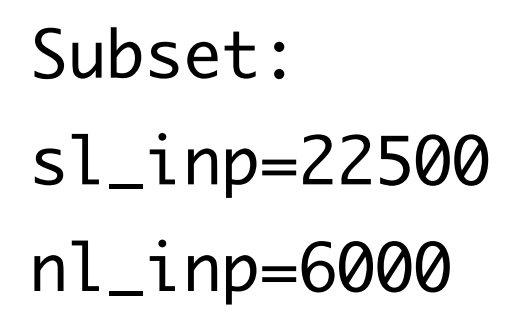

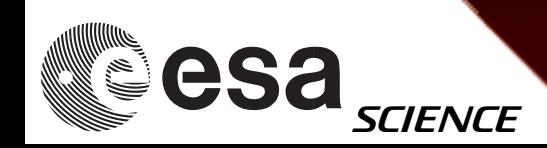

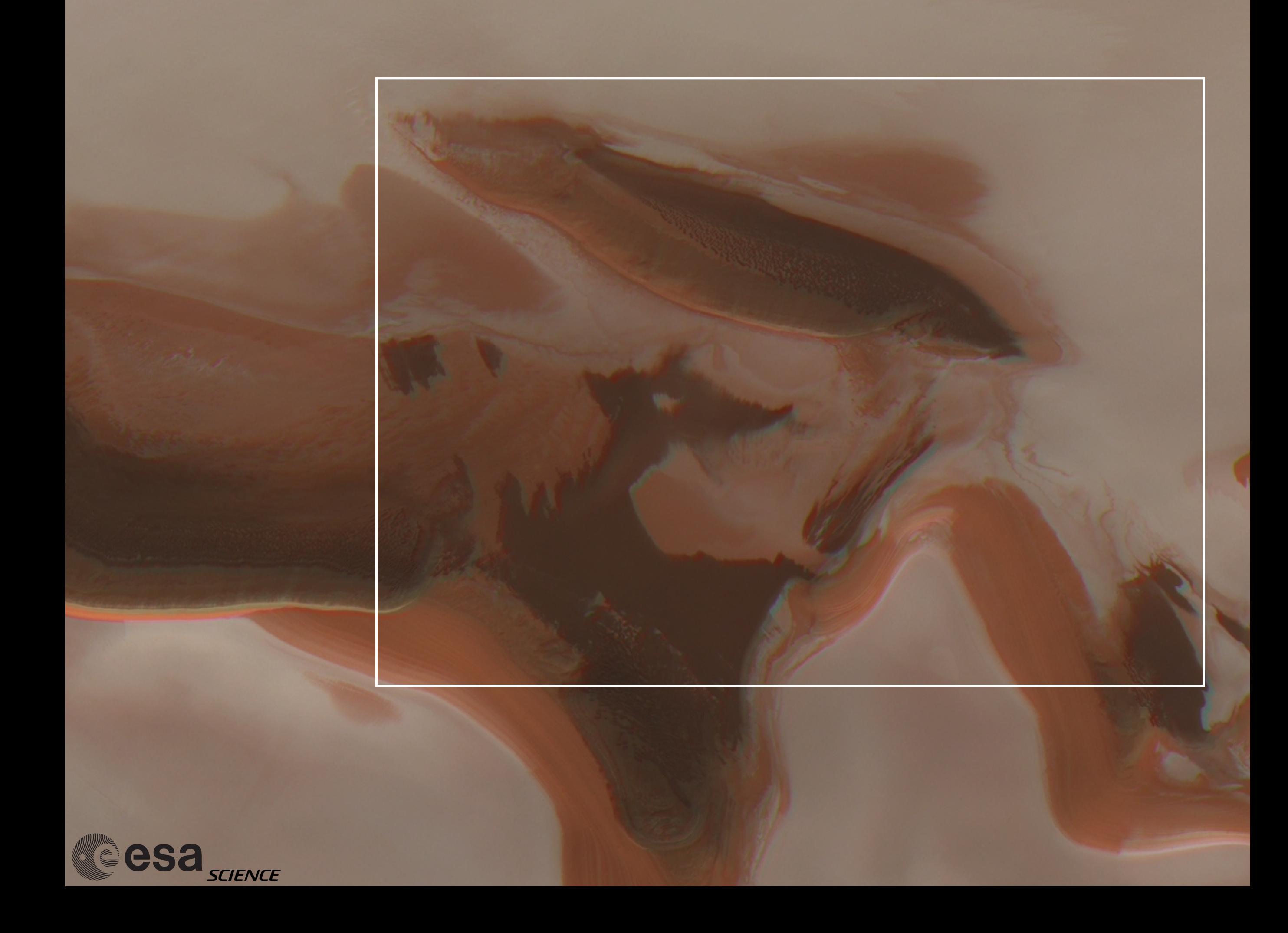

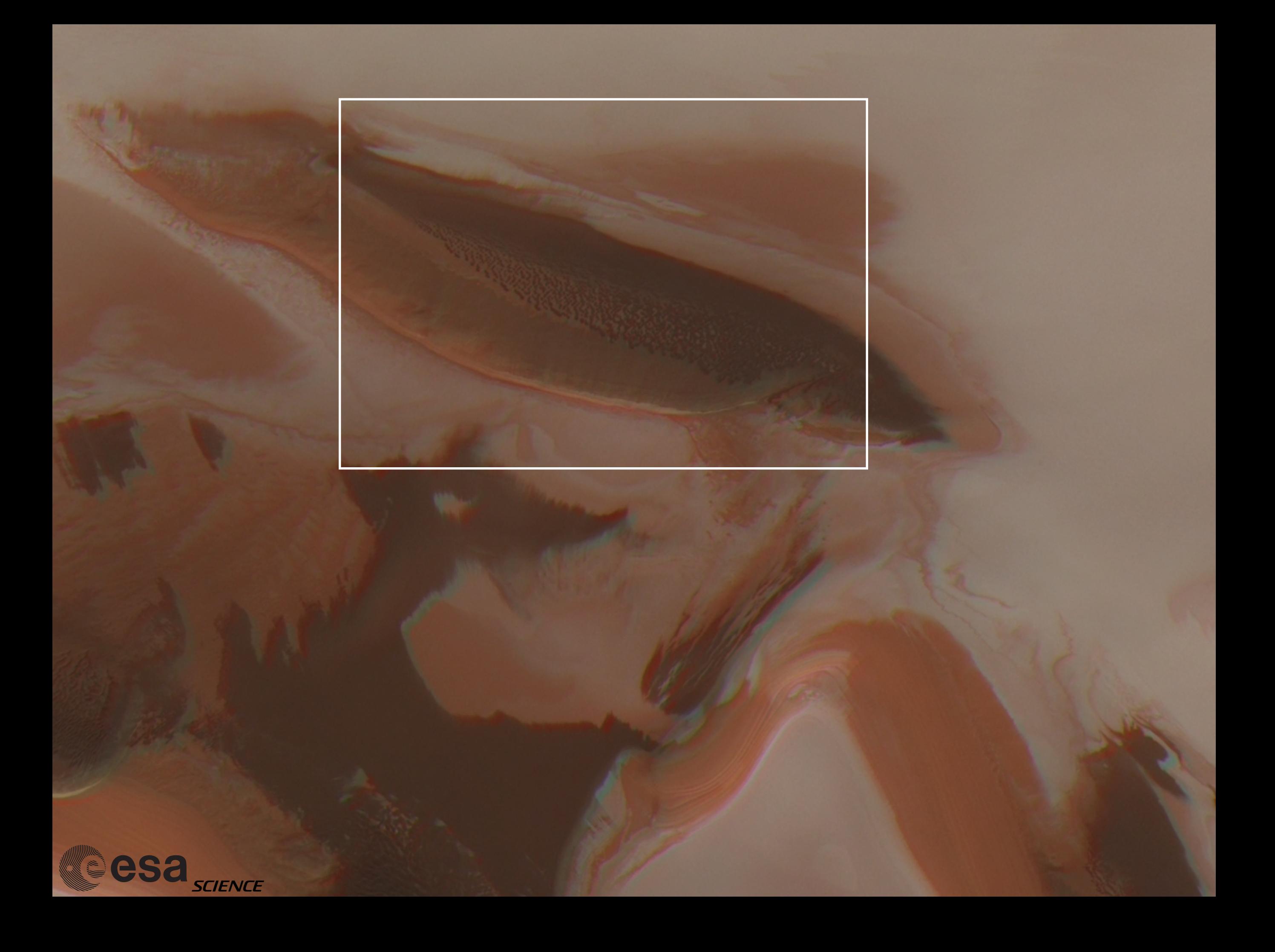

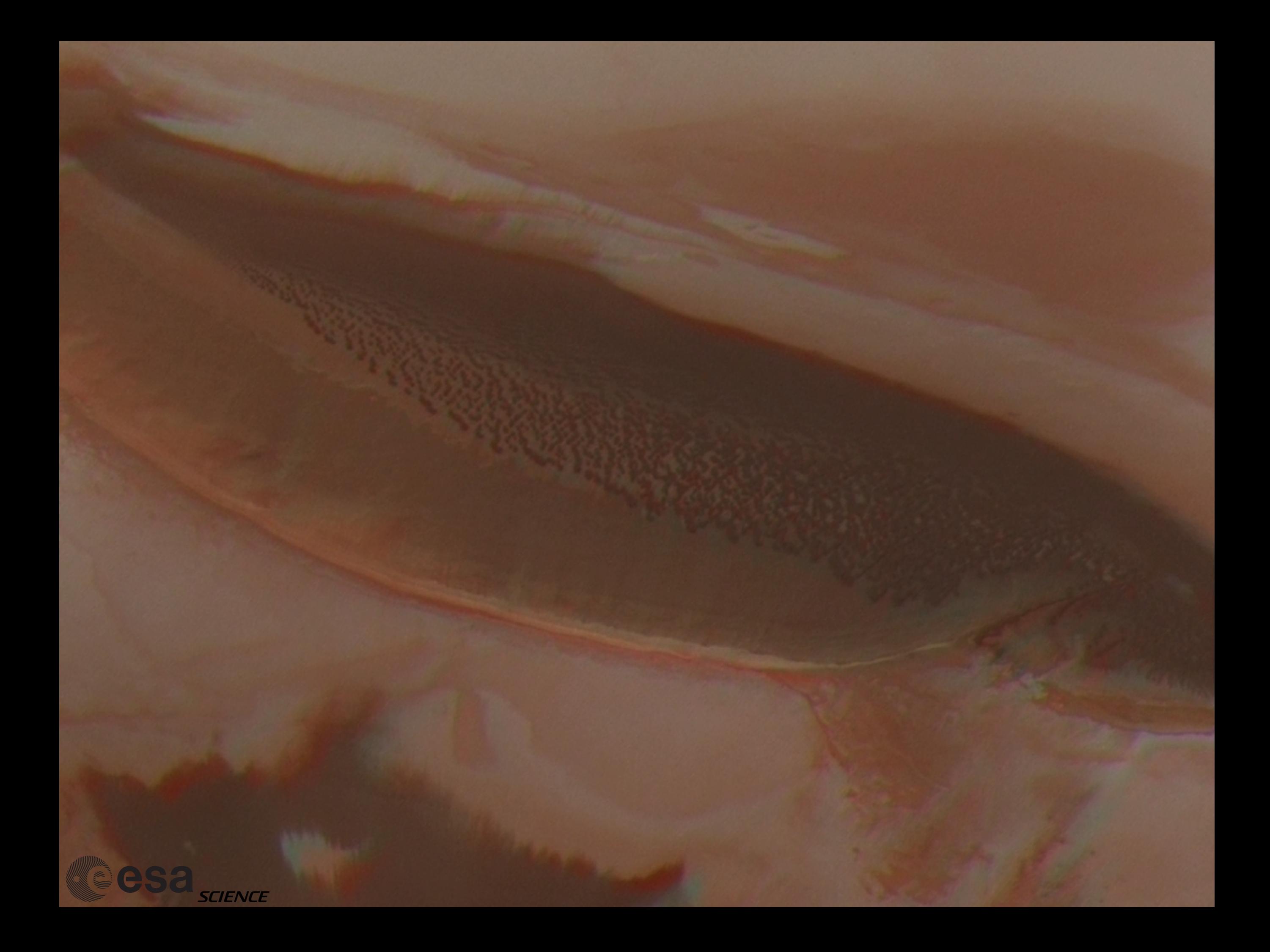

# Example - S Pole

Subset: sl\_inp=10000 nl\_inp=6000

H2165\_0000

SCIENCE

Red: IR Green: GR Blue: BL  $+$ Pan-sharp

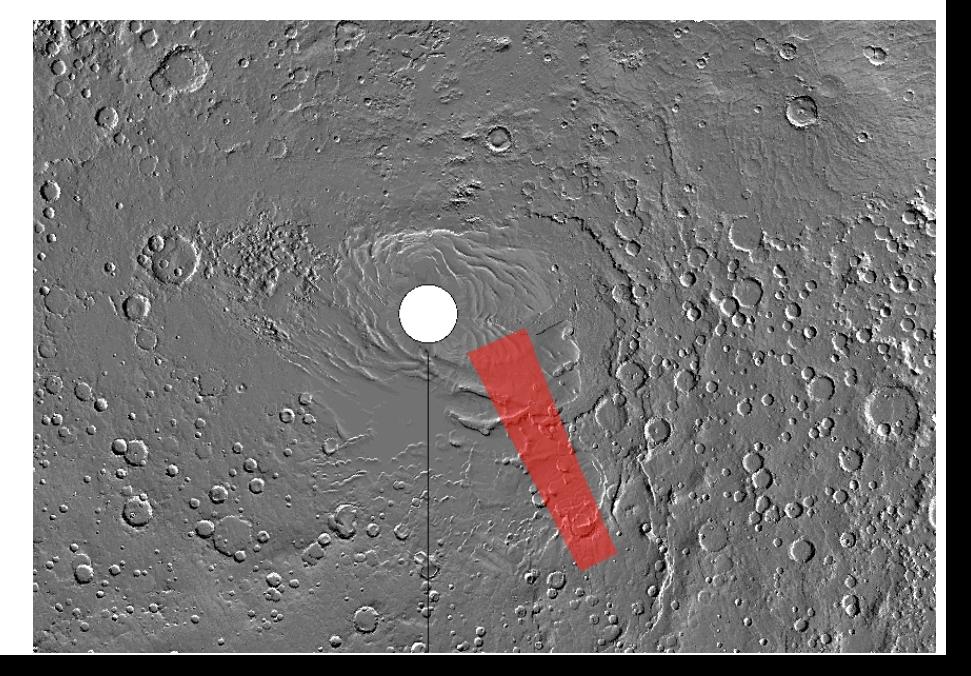

# Example - S Pole

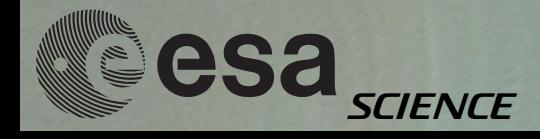

#### Limits

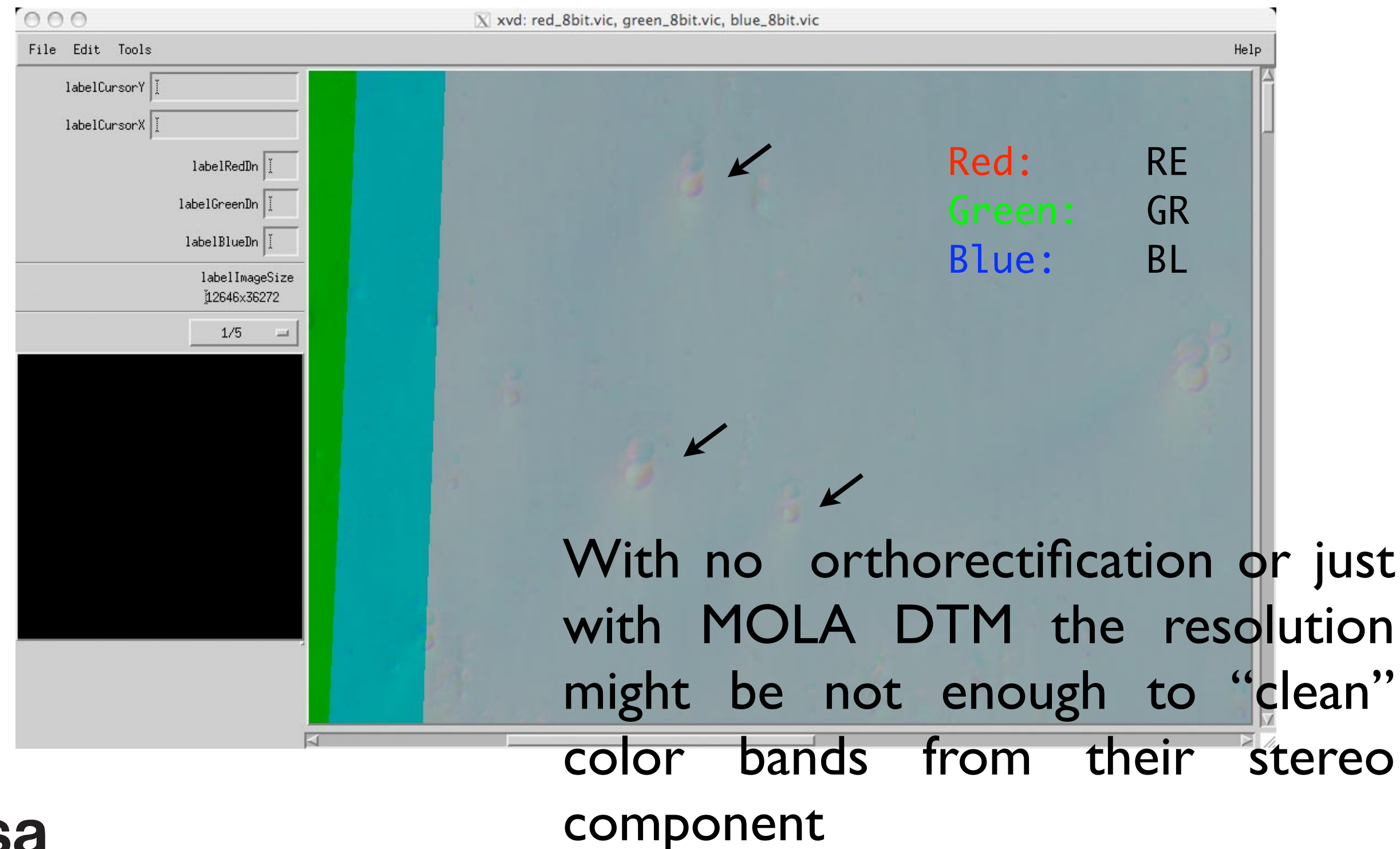

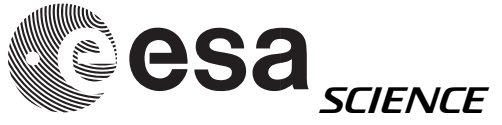

#### Limits

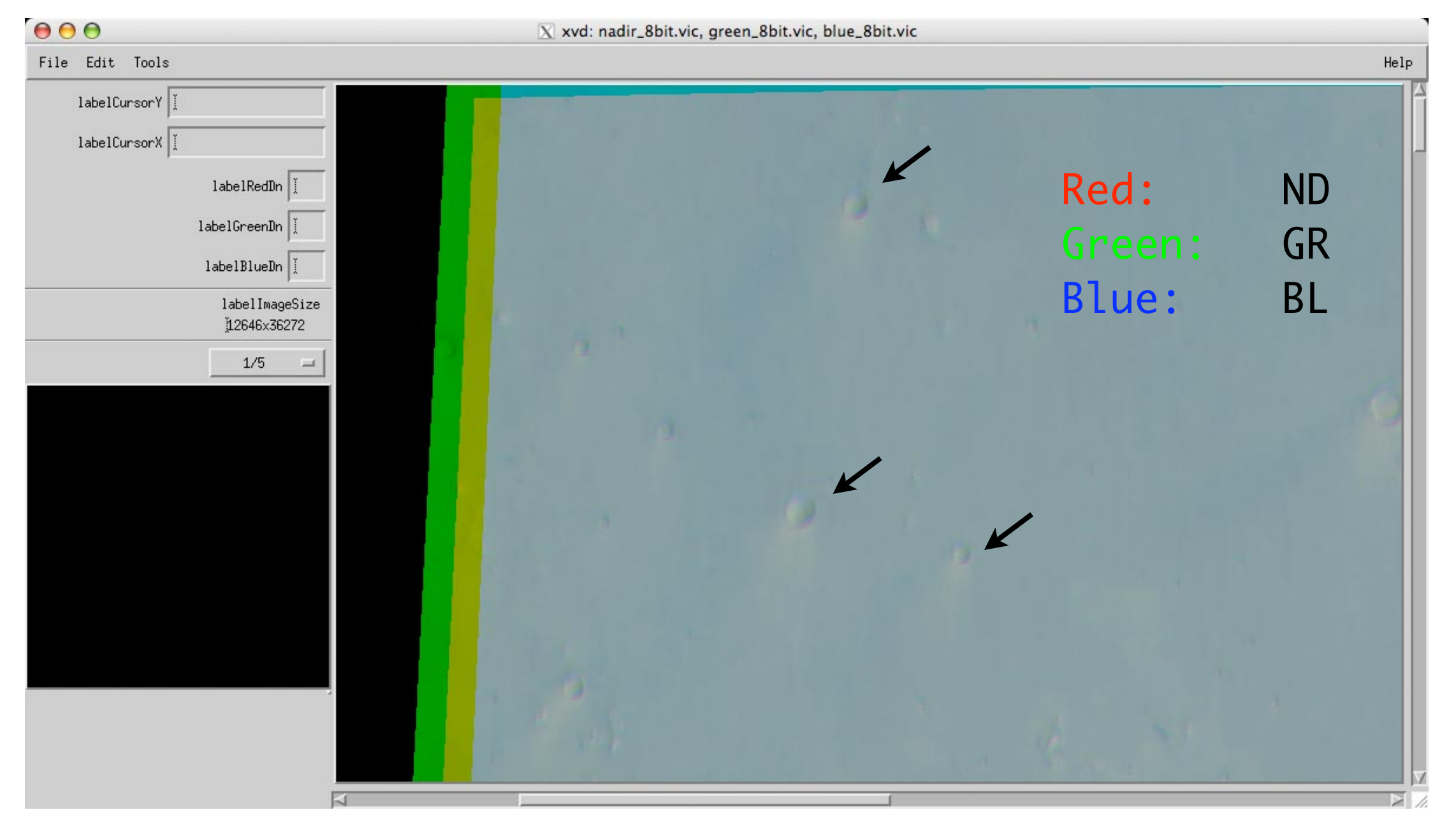

bands can be more or less affected, depending on viewing geometry

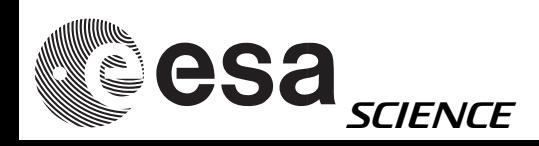

# vs. full stereo processing

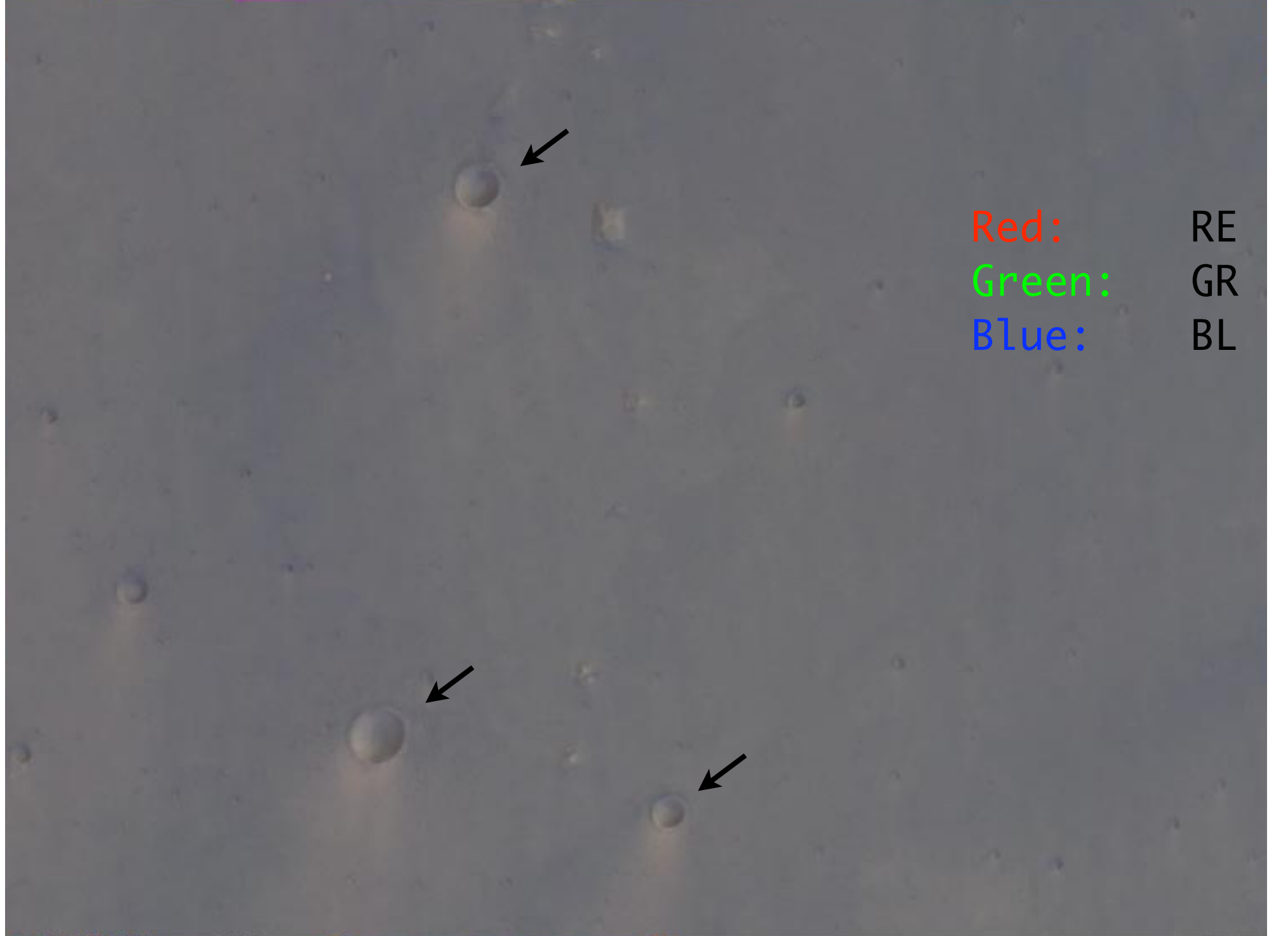

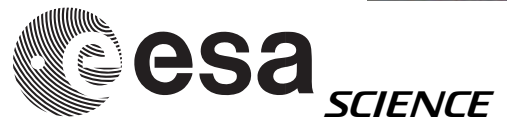

result with full photogrammetric processing

#### HRSC stereo

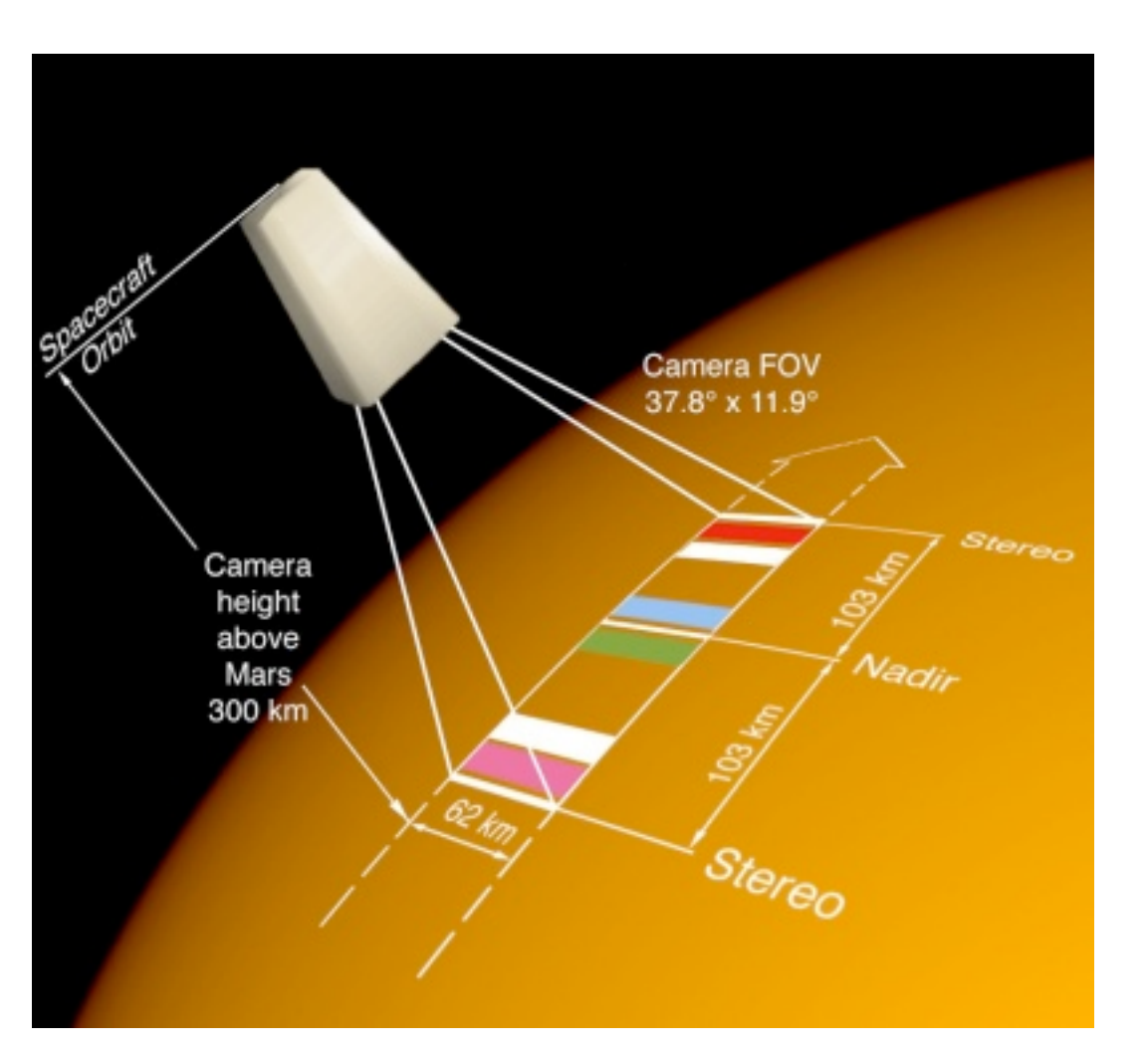

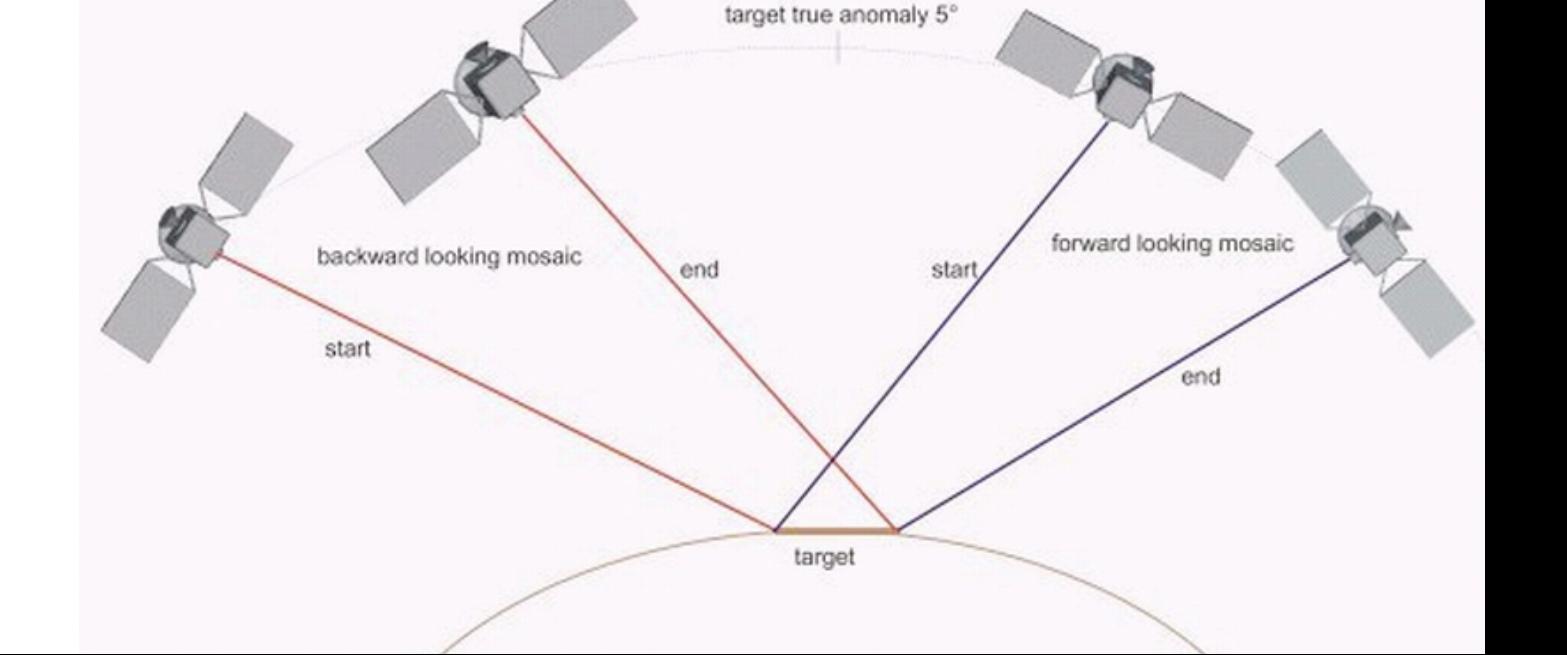

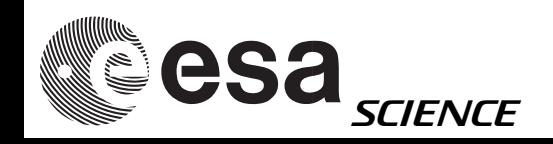

## Orbit 2039

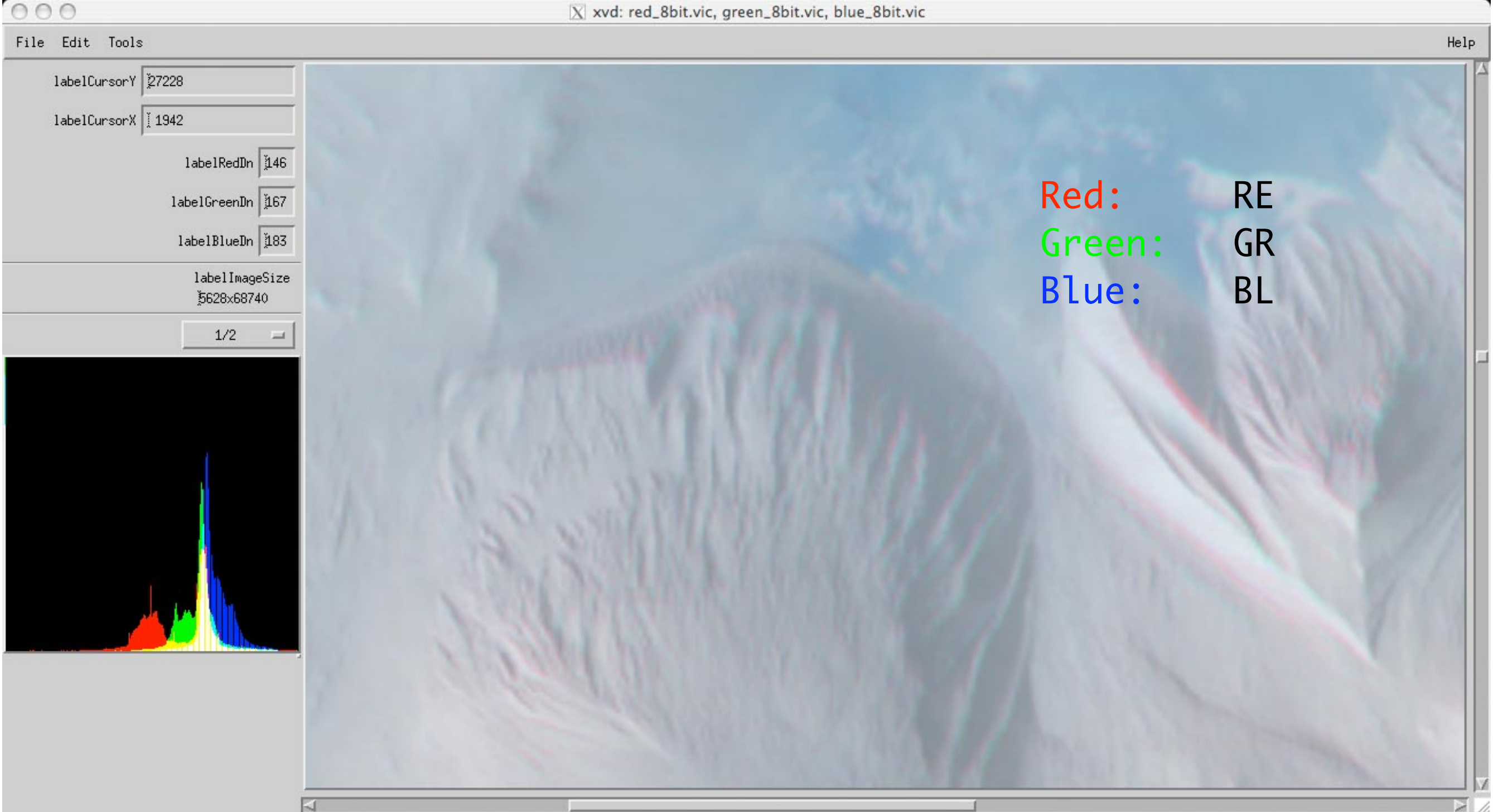

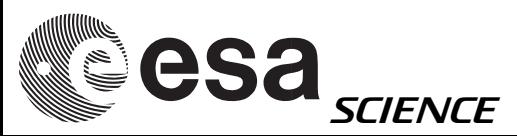

## Orbit 2039

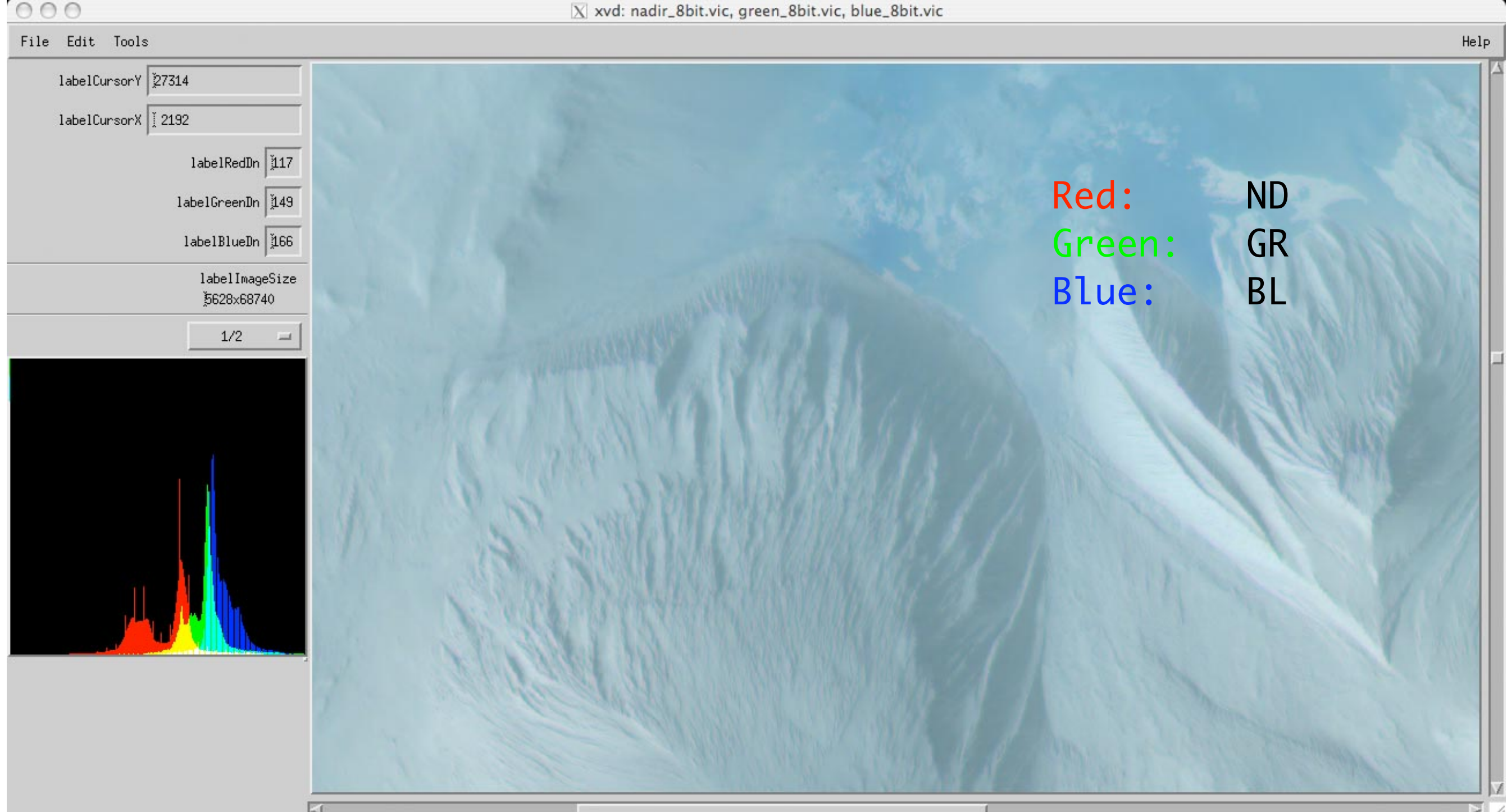

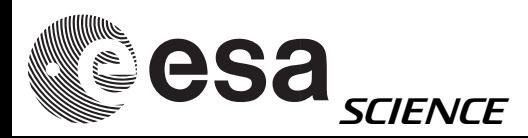

#### Caveat

- RGB with MOLA used as DTM for orthorectification gives variable results
- Pan-sharpening might improve the general aspect of RGB
- Color misalignement will be solved when higher level HRSC data products are available

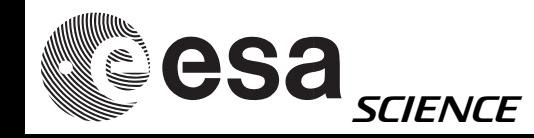